# **3G3MV Series SYSDRIVE**

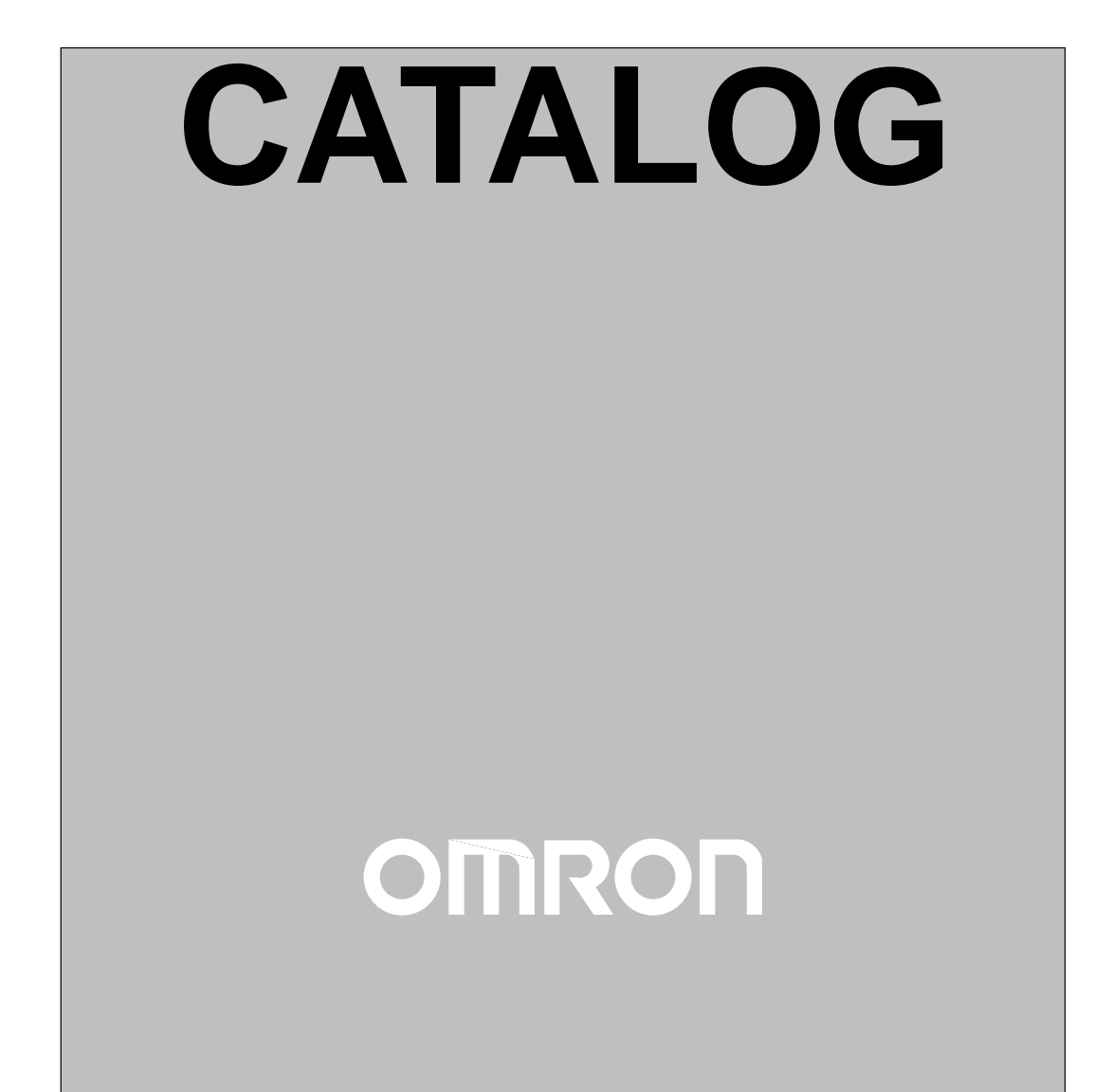

### **Nomenclature**

### **Panel**

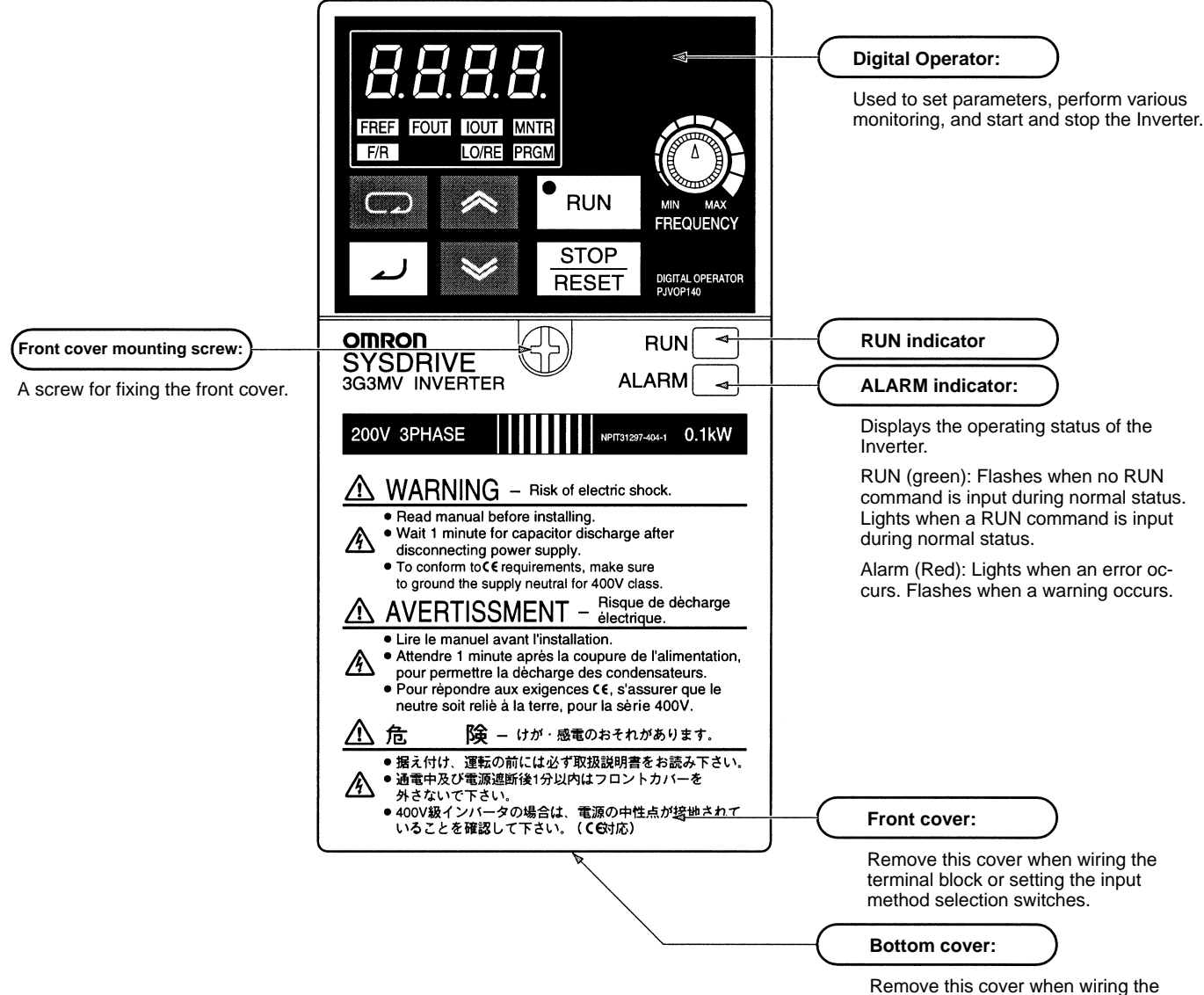

terminal block.

### **Digital Operator**

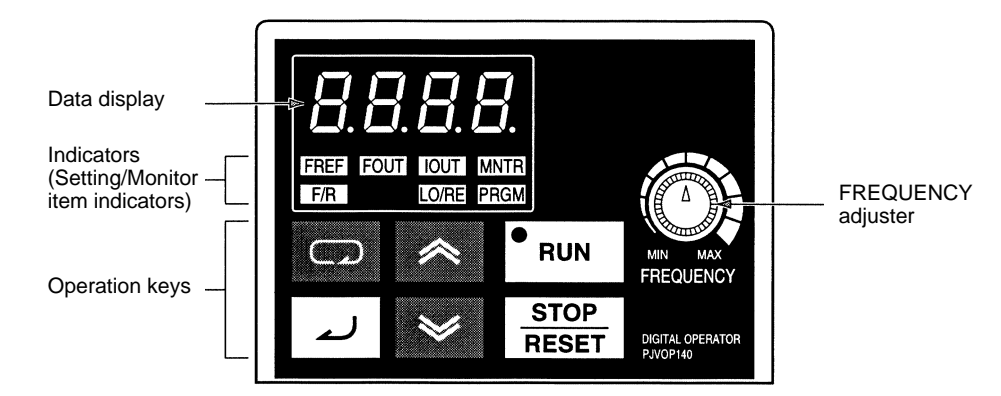

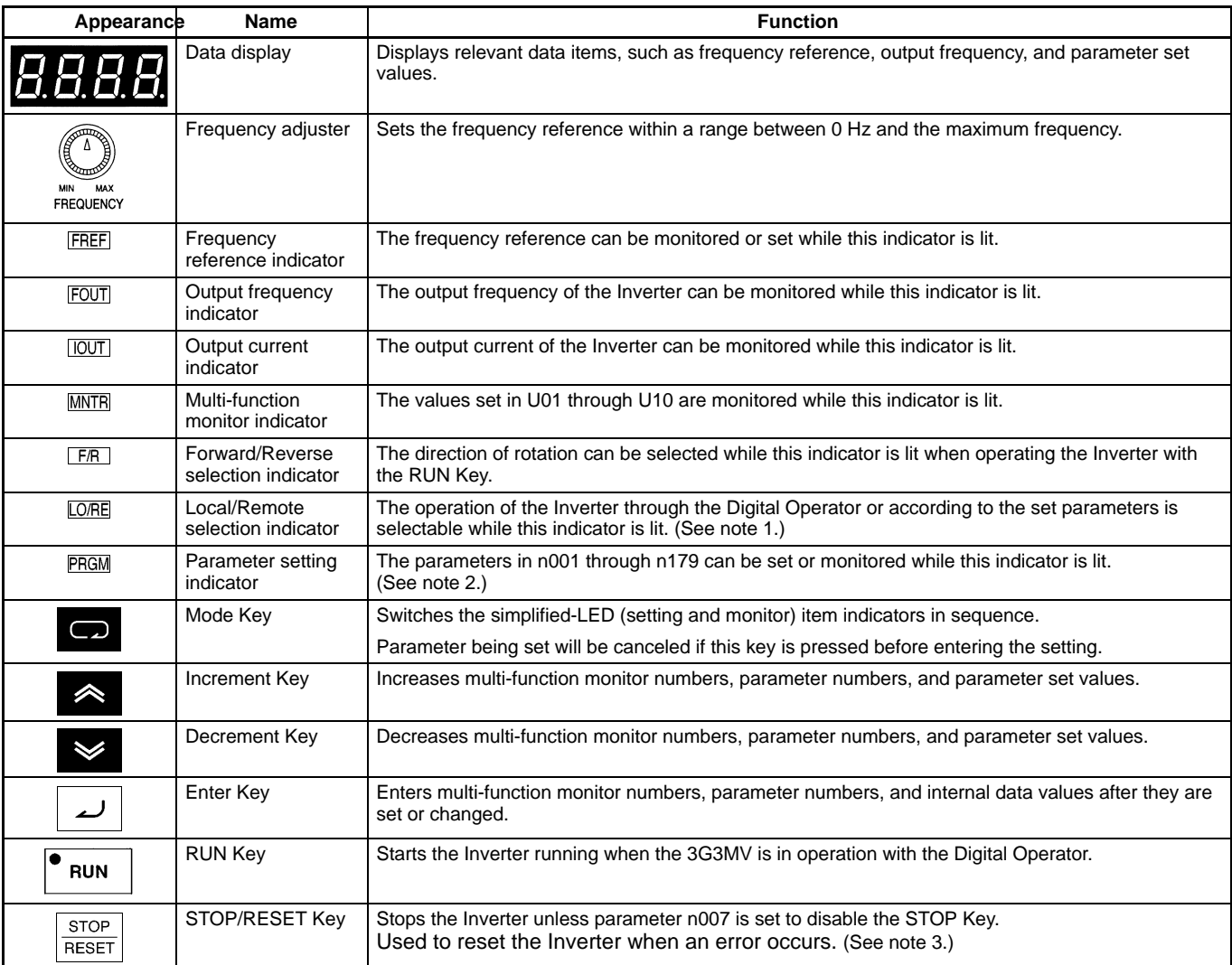

**Note:** 1. The status of the local/remote selection indicator can be only monitored while the Inverter is in operation. Any RUN command input is ignored while this indicator is lit.

- 2. While the Inverter is in operation, the parameters can be only monitored and only some parameters can be changed. Any RUN command input is ignored while the parameter setting indicator is lit.
- 3. For safety reasons, the reset function cannot be used while an operation instruction (forward/reverse) is being input. Turn the operation instruction OFF before using this function.

### **Selecting Indicators**

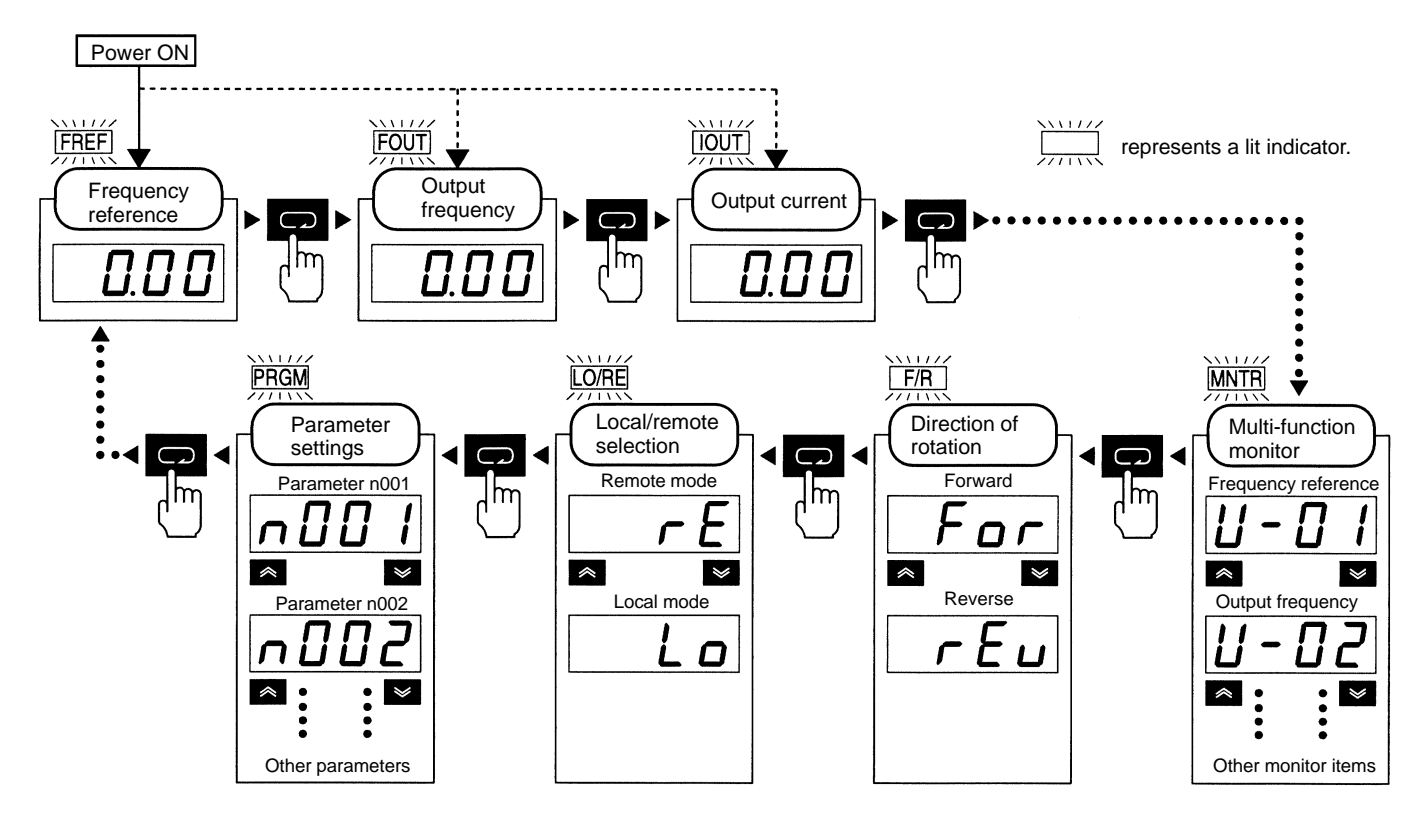

**Note:** If the power is turned OFF with the FOUT or IOUT indicator lit, the same indicator will light when the power is turned ON again. In other cases, the FREF indicator will light when the power is turned ON.

### **Example of Frequency Reference Settings**

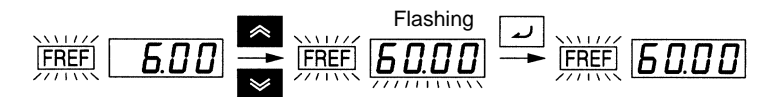

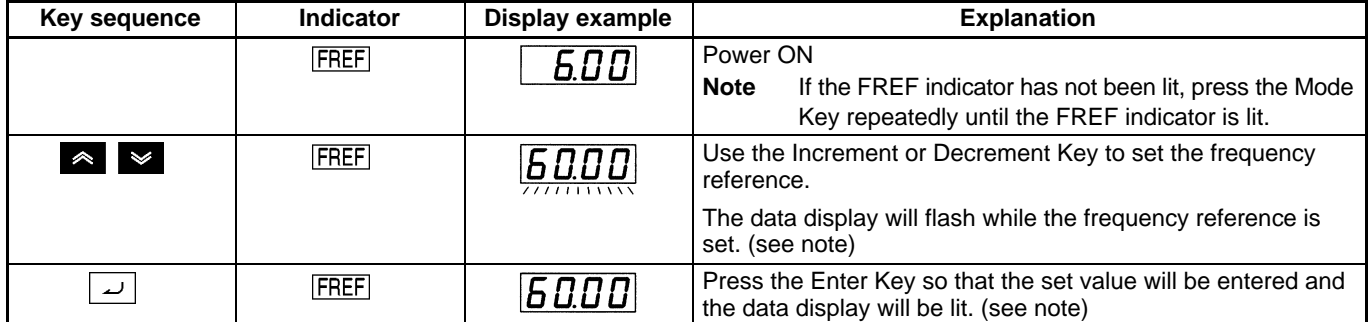

**Note:** The Enter Key need not be pressed when performing the setting for n08. The frequency reference will change when the set value is changed with the Increment or Decrement Key while the data display is continuously lit.

### **Example of Multi-function Display**

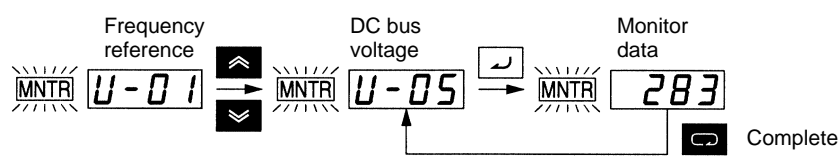

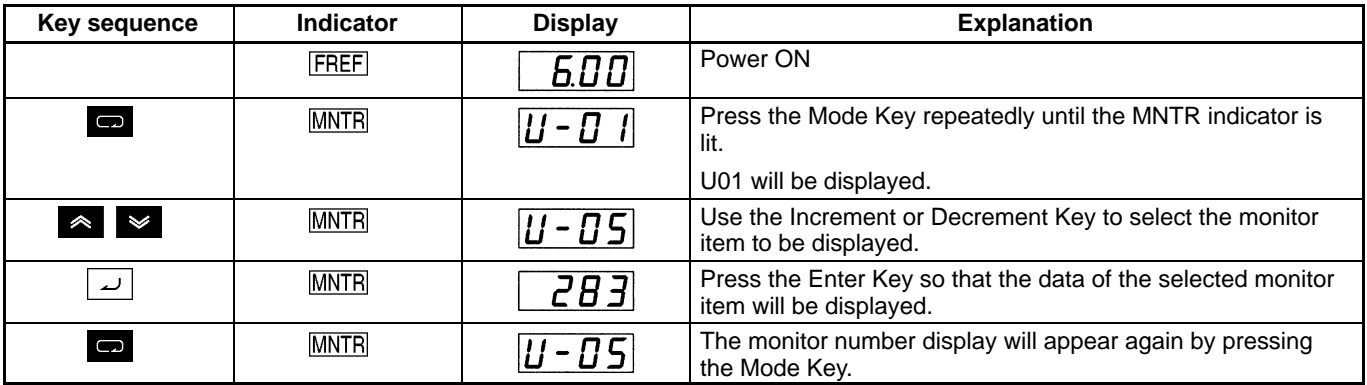

### **Status Monitor**

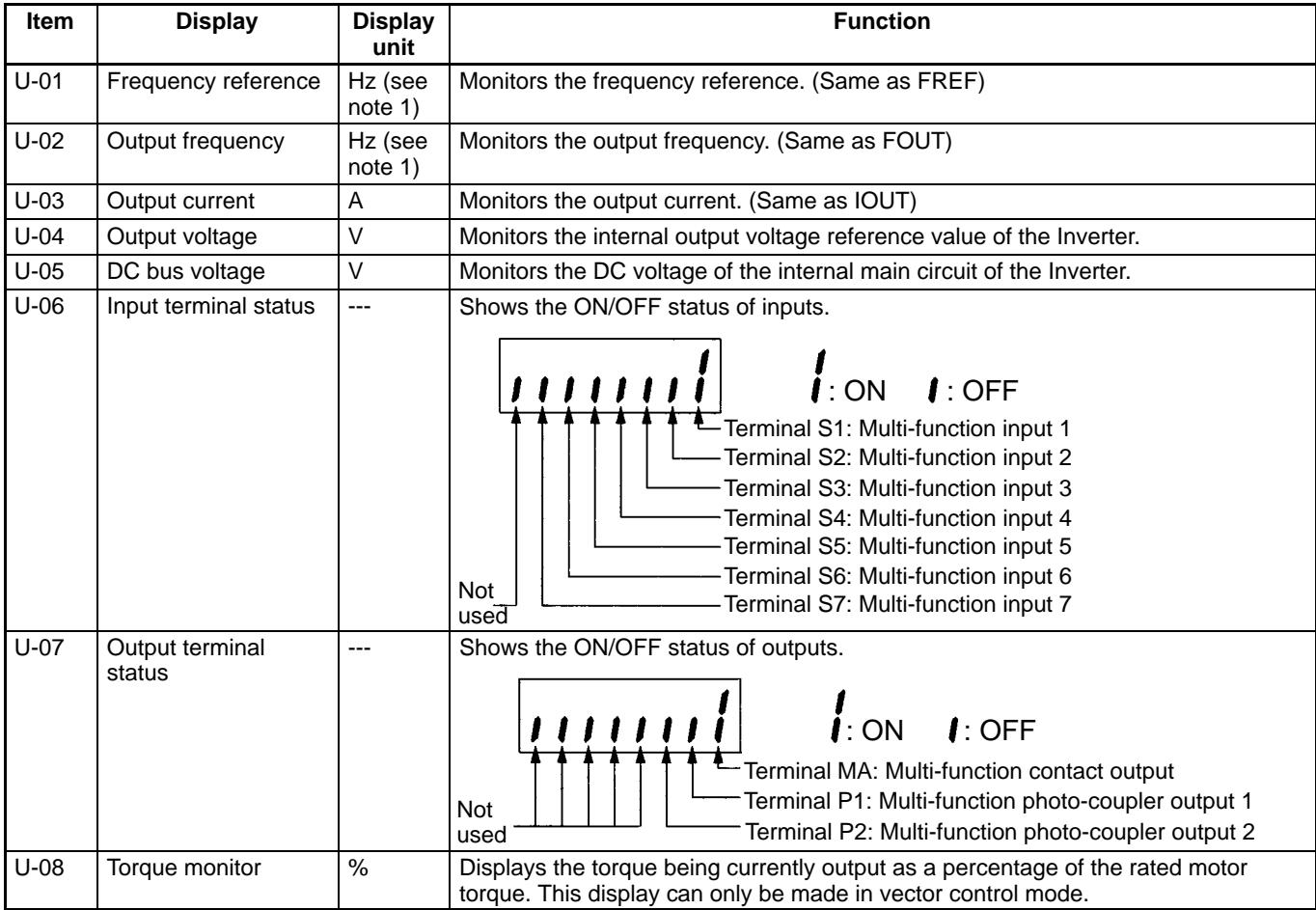

**Note:** 1. The units used for frequency reference (U-01) and output frequency (U-02) are determined by the setting of n035 (frequency reference setting/display unit selection; factory set to Hz).

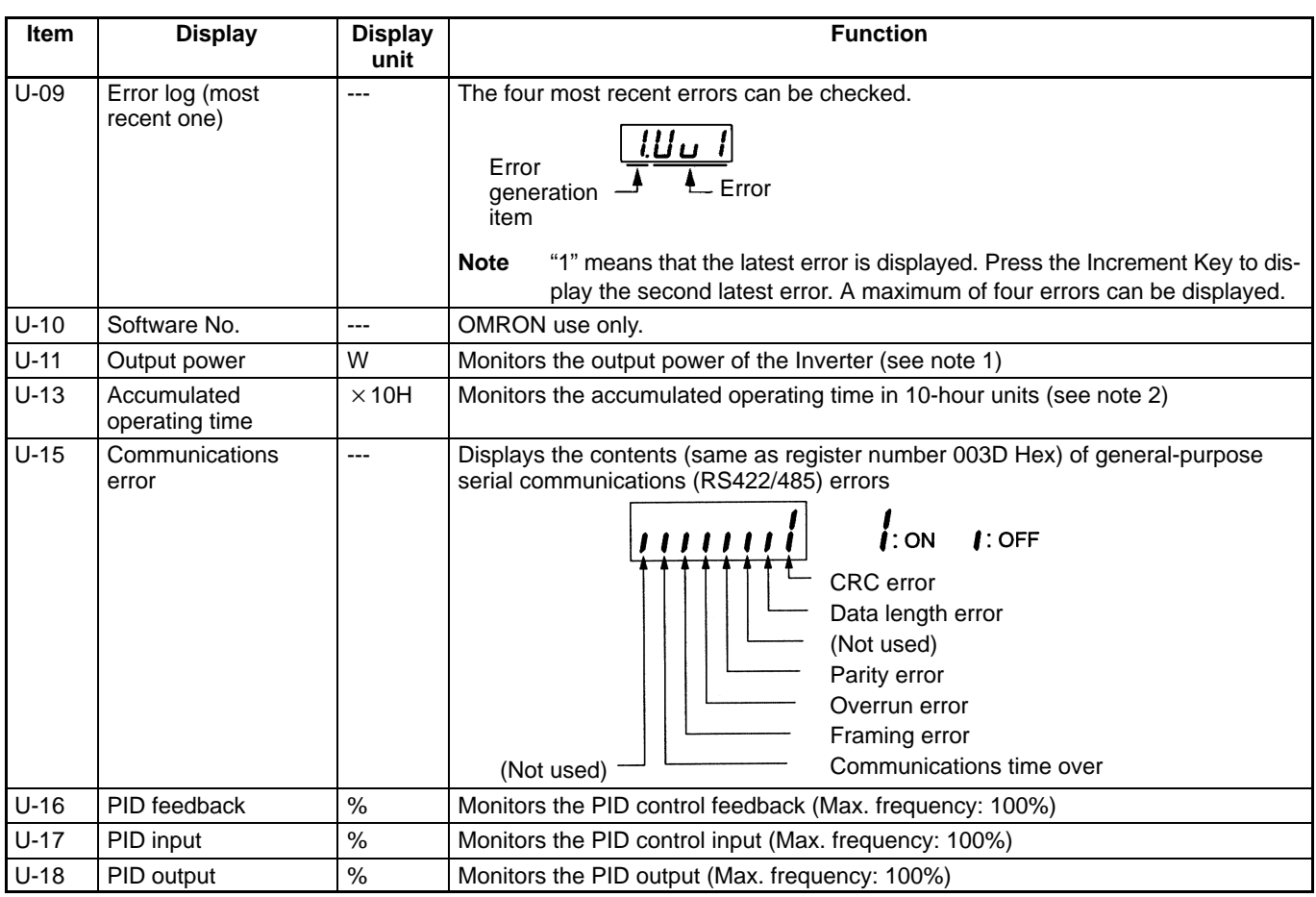

**Note:** 1. Monitoring is not possible in vector control mode. "----" will be displayed.

2. The accumulated operating time monitoring function is available only with 200-V-class, 5.5/7.5-kW Inverters and 400-V-class, 5.5/7.5-kW Inverters.

### **Example of Parameter Settings**

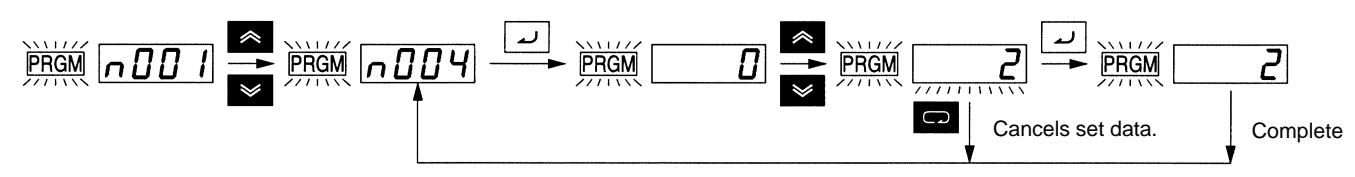

In approximately 1 s.

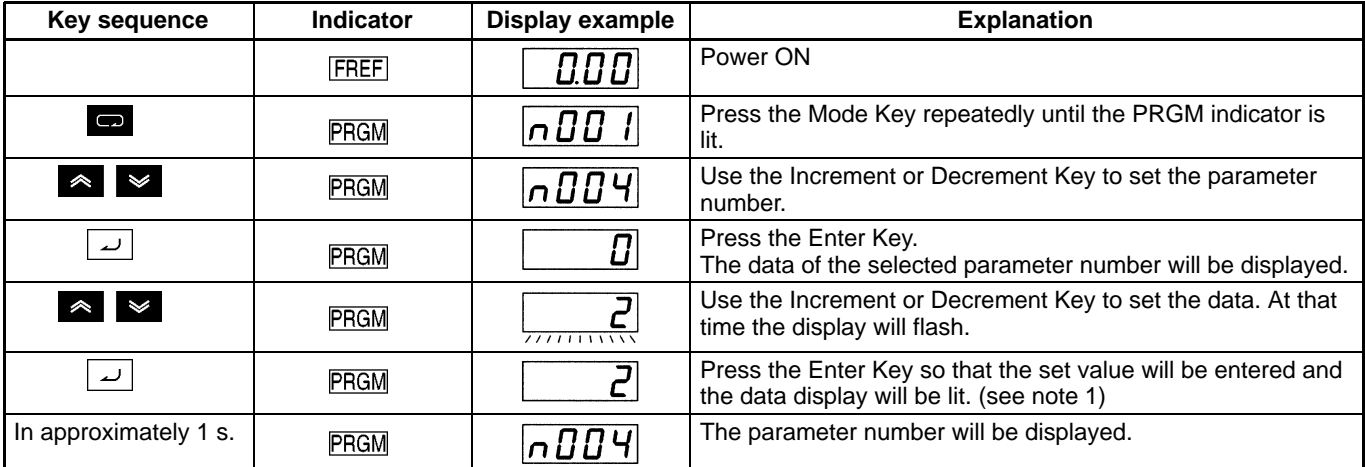

**Note:** 1. To cancel the set value, press the Mode Key instead. The parameter number will be displayed.

2. There are parameters that cannot be changed while the Inverter is in operation. Refer to the list of parameters. When attempting to change such parameters, the data display will not change by pressing the Increment or Decrement Key.

### **List of Parameters**

### **Function Group 1 (n001 through n049)**

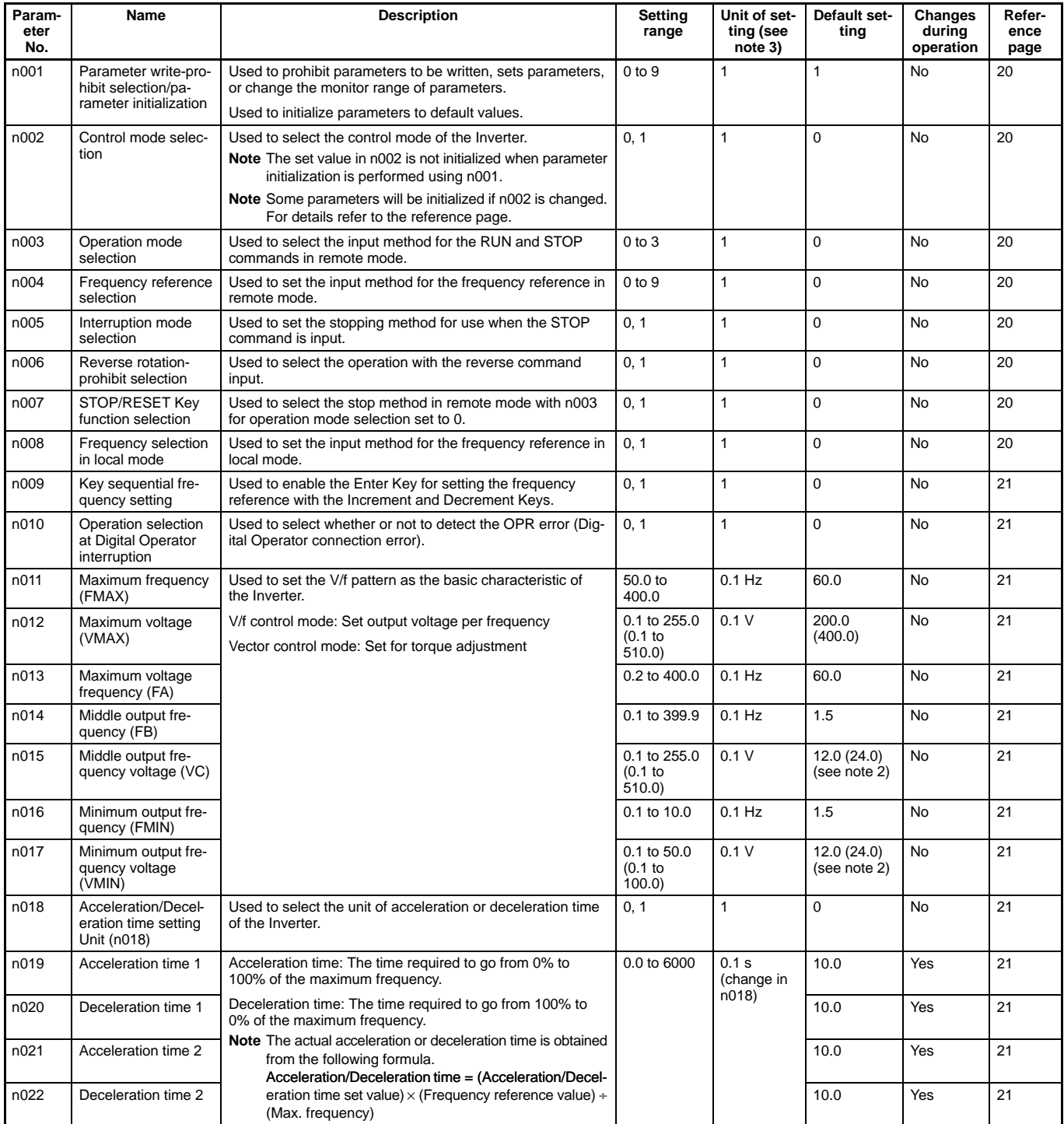

**Note:** 1. The values in brackets are those for 400-V-class Inverters.

- 2. The default settings for middle output frequency voltage (n015) and the minimum output frequency voltage (n017) are 10.0 V for 200-V-class, 5.5/7.5-kW Inverters and 20.0 V for 400-V-class, 5.5/7.5-kW Inverters.
- 3. Values longer than 4 digits are rounded up to the next unit multiple.

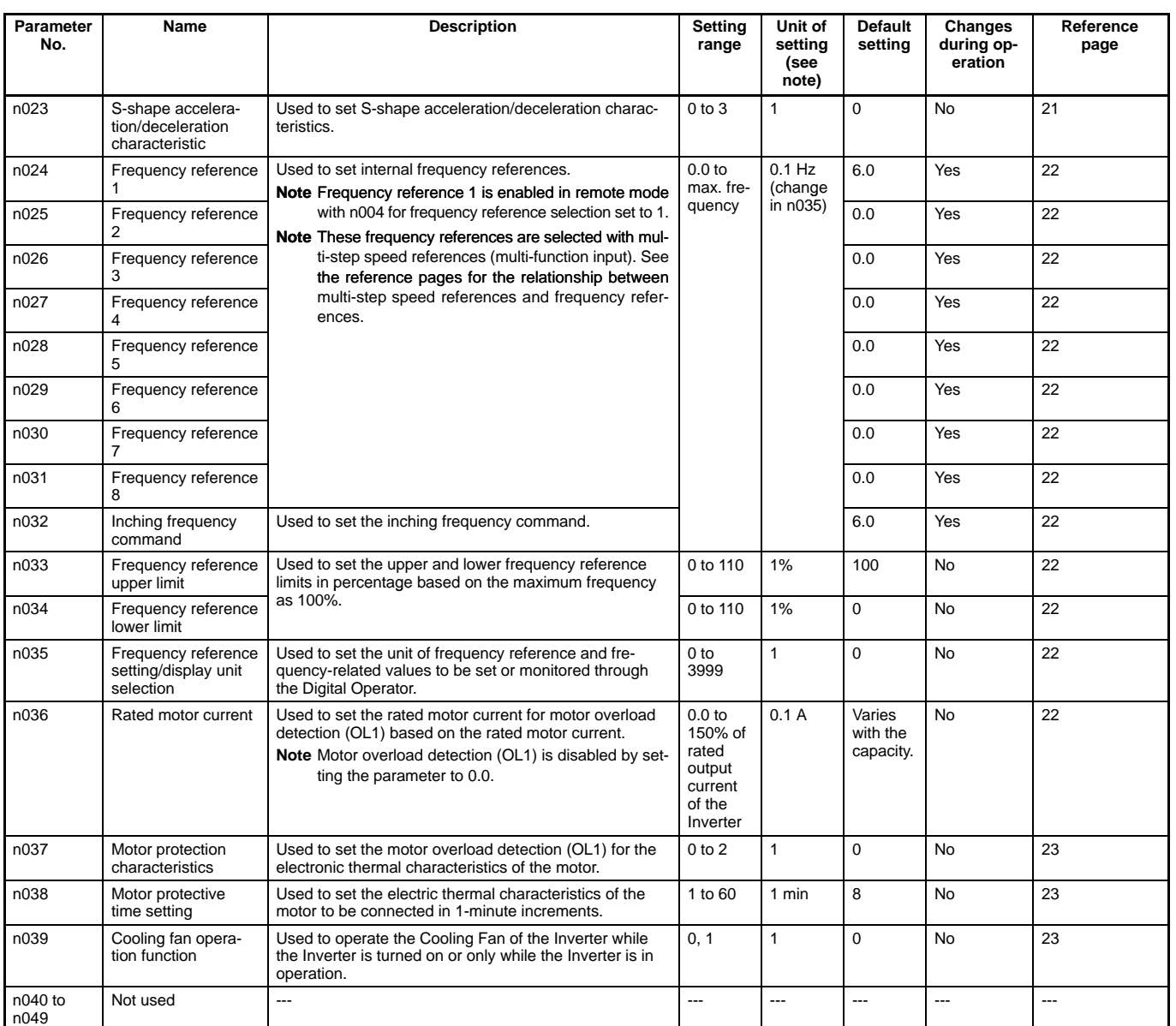

**Note:** Values longer than 4 digits are rounded up to the next unit multiple.

### **Function Group 2 (n050 through n079)**

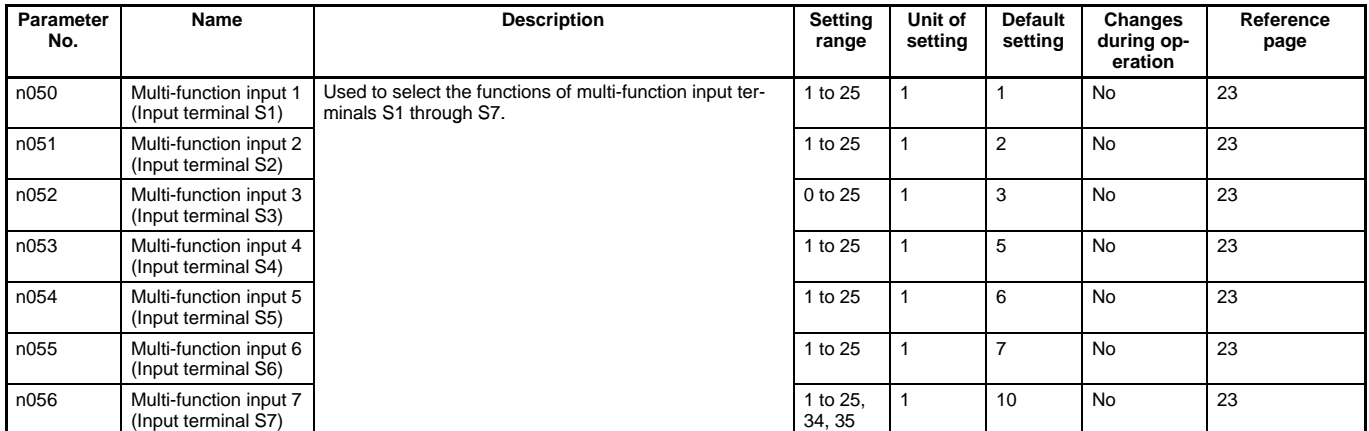

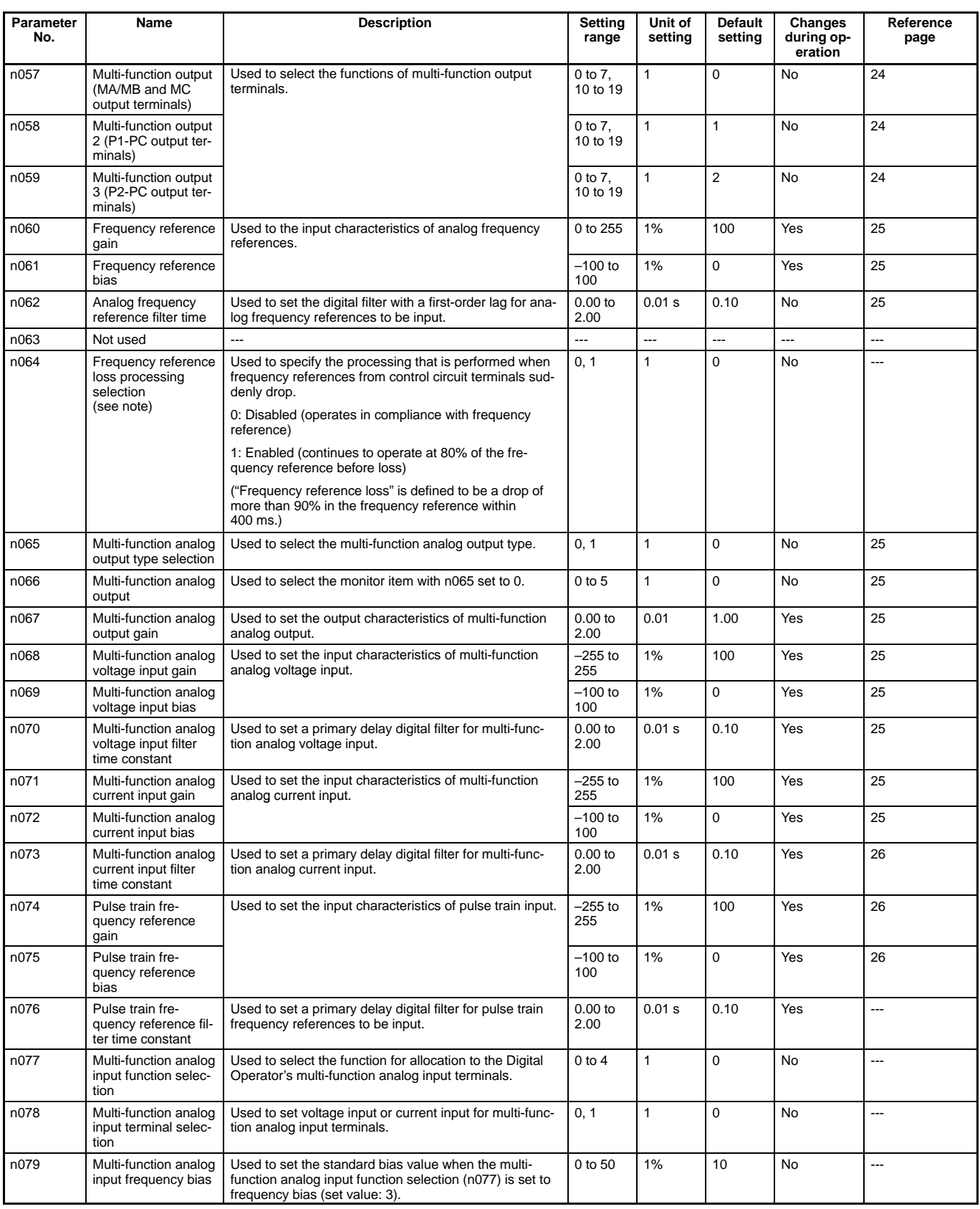

**Note:** The frequency reference loss processing selection setting is available only with 5.5/7.5-kW Inverters.

### **Function Group 3 (n080 through n0119)**

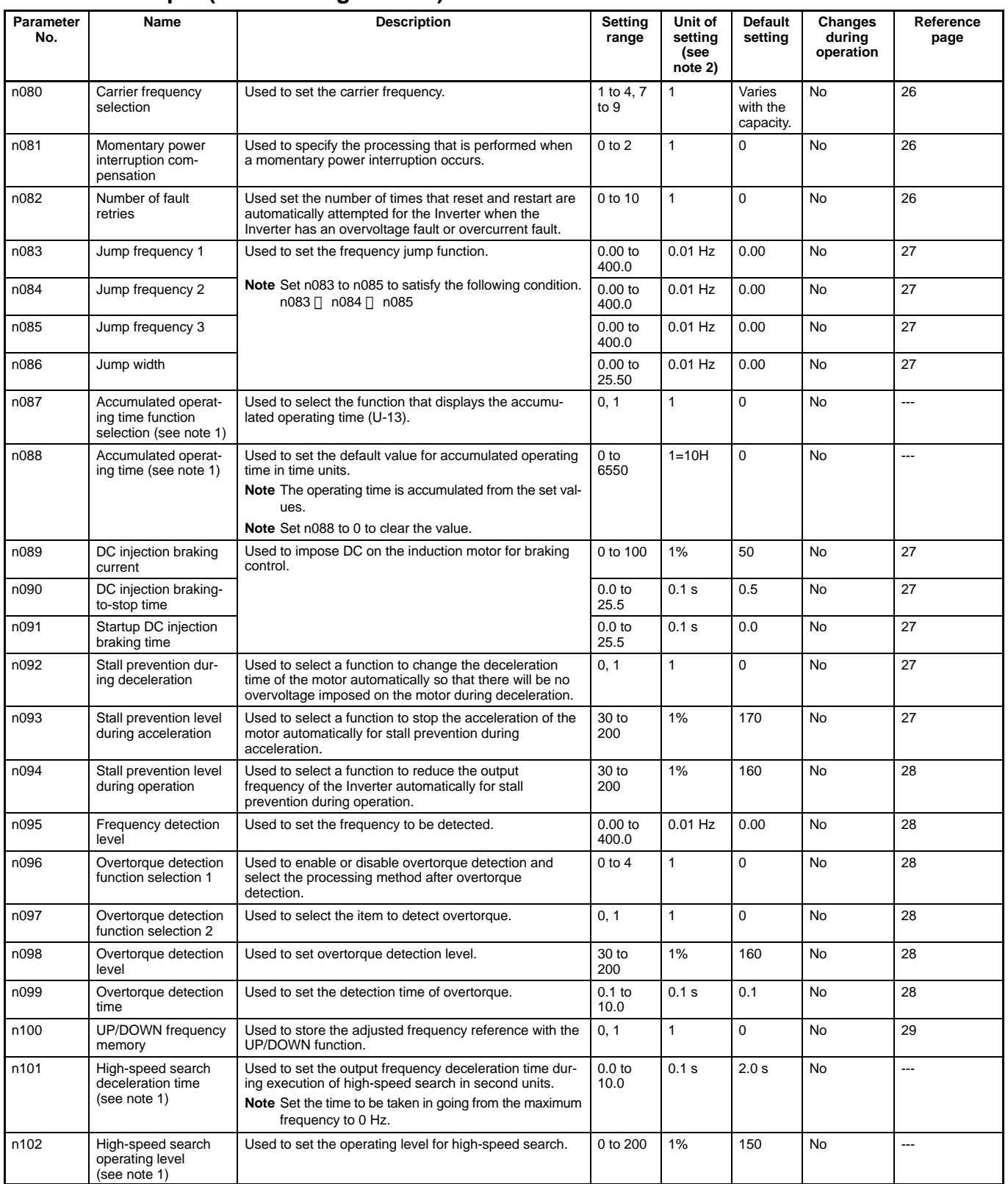

**Note:** 1. Settings marked with an asterisk are available only with 5.5/7.5-kW Inverters.

2. Values longer than 4 digits are rounded up to the next unit multiple.

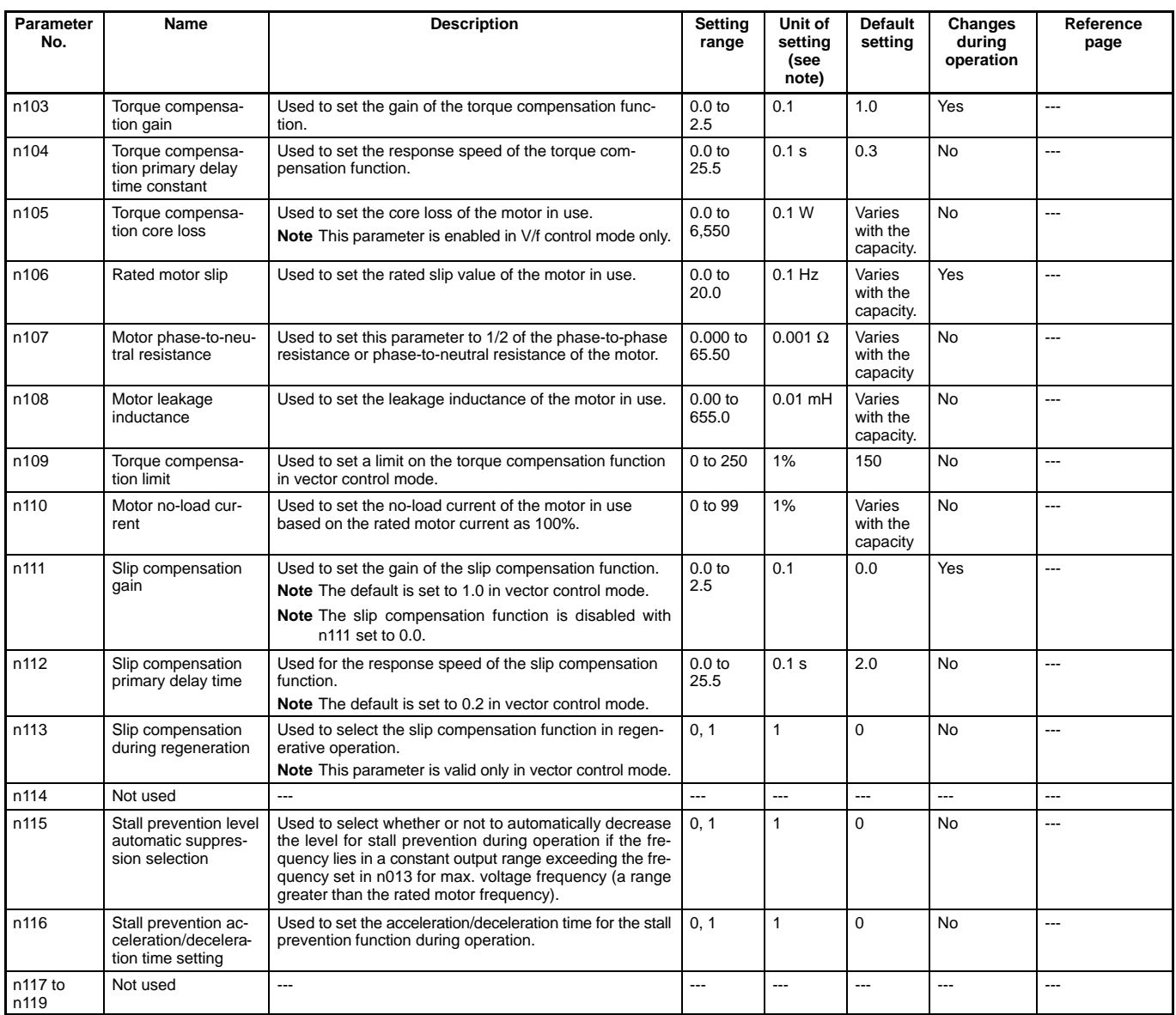

**Note:** Values longer than 4 digits are rounded up to the next unit multiple.

### **Function Group 4 (n120 through n179)**

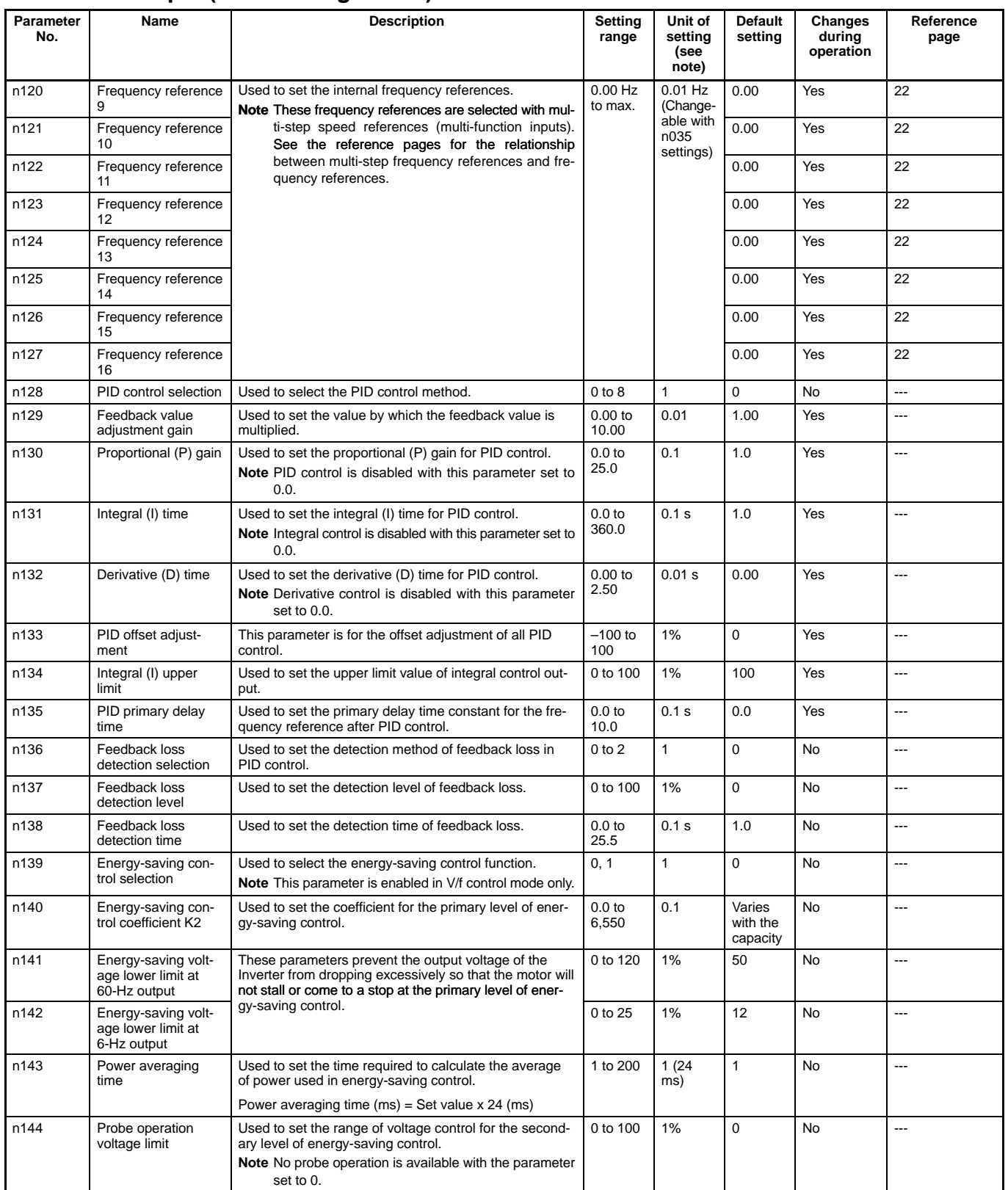

**Note:** Values longer than 4 digits are rounded up to the next unit multiple.

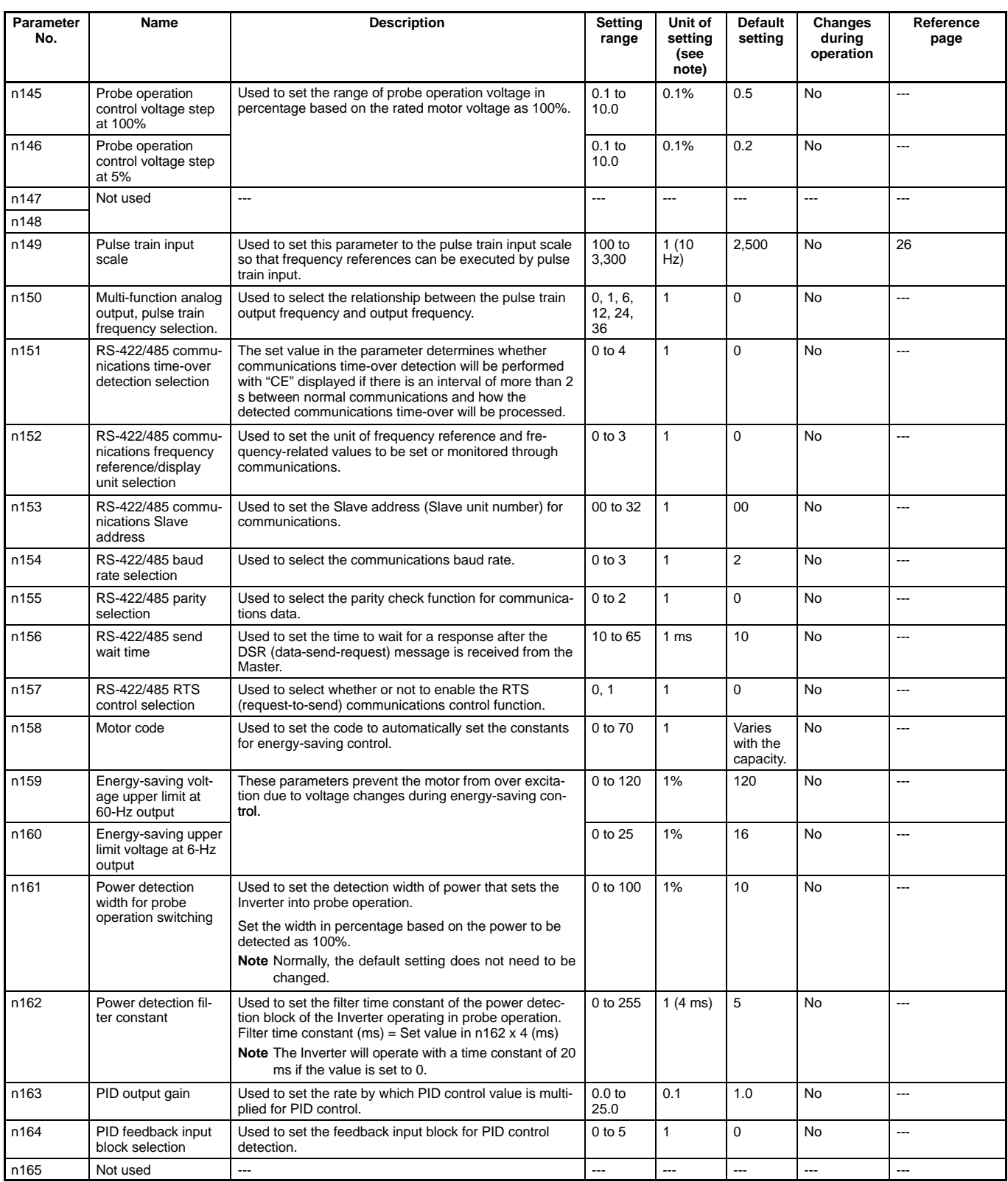

**Note:** Values longer than 4 digits are rounded up to the next unit multiple.

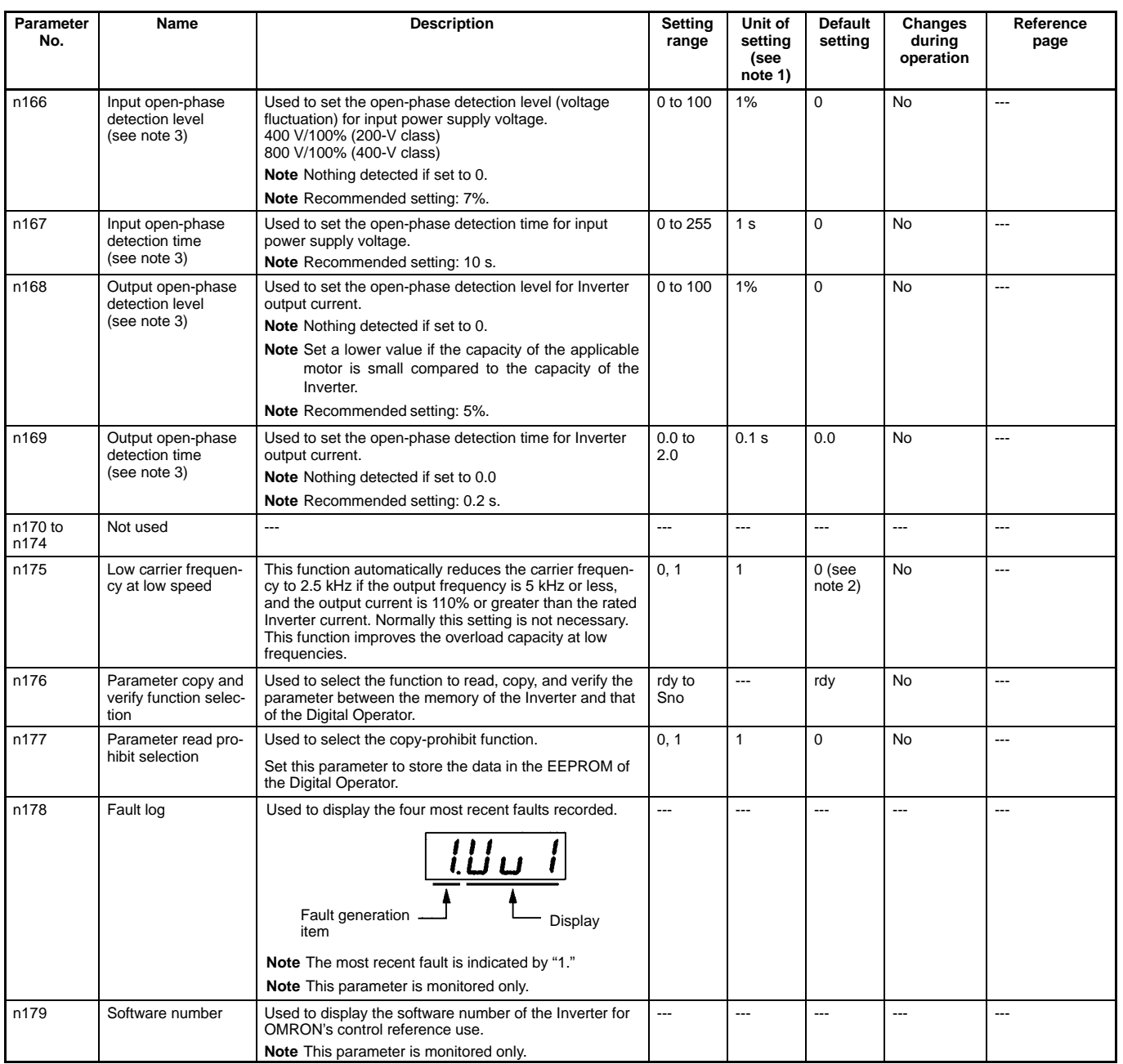

**Note:** 1. Values longer than 4 digits are rounded up to the next unit multiple.

2. The default setting for 5.5/7.5-kW Inverters is "1."

3. Functions marked with an asterisk are available only with 5.5/7.5-kW Inverters.

**Note:** The shaded values indicate default settings.

#### **Parameter Write-prohibit Selection/Parameter Initialization (n001)**

This parameter makes it possible to write-prohibit parameters, change the parameter set or displayed range, or initialize all parameters to default values.

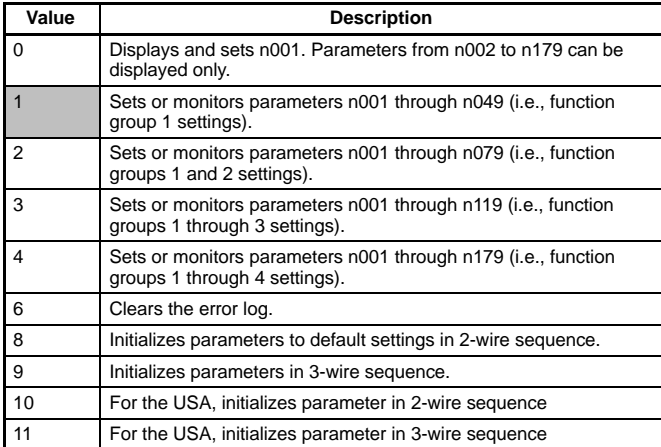

### **Control Mode Selection (n002)**

The 3G3MV Inverter operates in vector or V/f control mode to be selected according to the application.

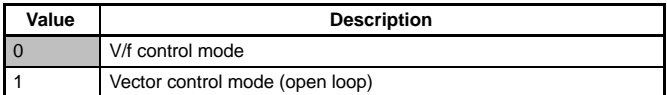

**Note:** 1. This parameter is not initialized when parameter initialization is performed using n001 (parameter write-prohibit selection/ parameter initialization).

- 2. The following parameters are initialized when n002 is changed. The default values vary with the control mode.
- n014: Middle output frequency
- n015: Middle output frequency voltage
- n016: Minimum output frequency
- n017: Minimum output frequency voltage
- n104: Torque compensation primary-delay time constant

n111: Slip compensation gain

n112: Slip compensation primary-delay time constant

### **Operation Mode Selection (n003)**

Select the method of operation mode input to start or stop the Inverter in remote mode.

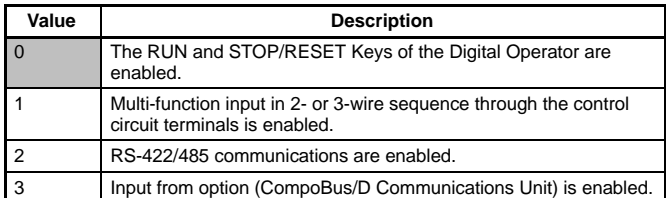

**Note:** In local mode, RUN commands can be entered using the Digital Operator only.

### **Frequency Reference Selection (n004) (Remote Mode)**

Select the method for inputting the frequency reference to the Inverter in remote mode.

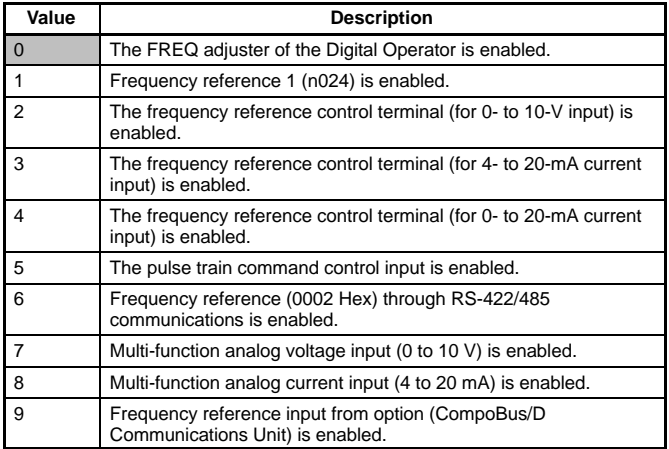

### **Interruption Mode Selection (n005)**

Select the stopping method to be used when the STOP command is input.

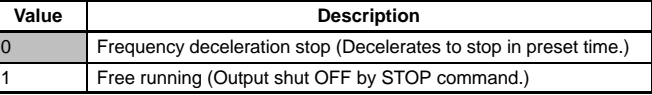

### **Reverse Rotation-prohibit Selection (n006)**

Select the operation to be performed when the reverse rotation command is input.

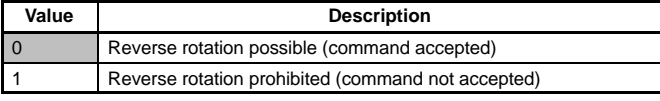

### **STOP/RESET Key Function Selection (n007)**

When parameter n003 is not set to 0, set whether or not to use the STOP/RESET Key of the Digital Operator to stop the Inverter in remote mode. The STOP/RESET Key is always enabled in local mode regardless of the setting in n007.

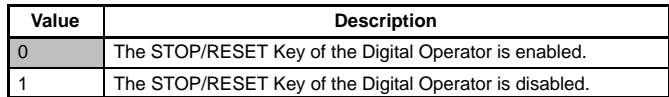

#### **Frequency Reference Selection (n008) (Local Mode)**

Select the input method of frequency references in local mode.

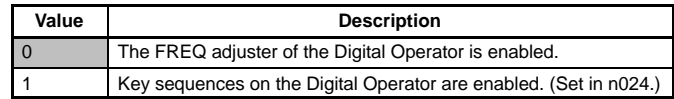

### **Key Sequential Frequency Setting (n009)**

Select whether to enable the Enter Key when setting the frequency reference with the Increment and Decrement Keys on the Digital Operator.

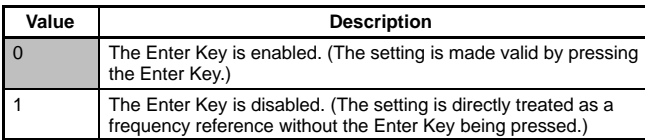

#### **Operation Selection at Digital Operator Interruption (n010)**

Select whether or not to detect Digital Operator connection errors.

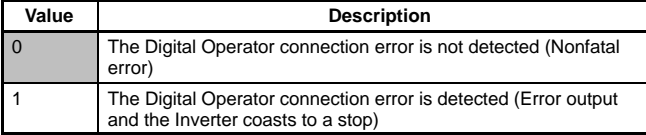

### **V/f Pattern Settings (n011 to n017)**

Used to set the V/f pattern as the basic characteristic of the Inverter.

V/f control mode: set output voltage per frequency Vector control mode: set for torque adjustment

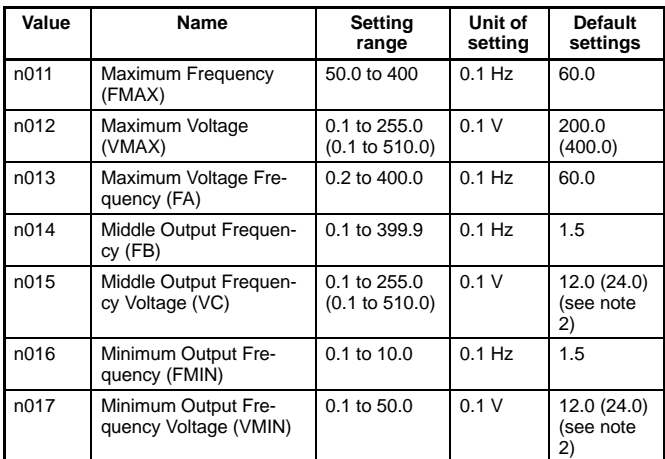

**Note:** 1. () values indicate those for 400-V-class Inverters.

2. The default settings of n015 and n017 are 10.0 V for 200-V-class, 5.5/7.5 Inverters and 20.0 V for 400-V-class, 5.5/7.5 Inverters.

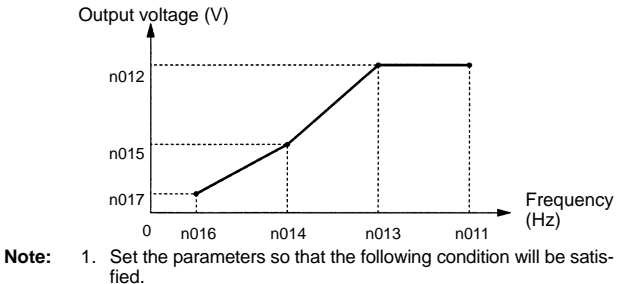

 $n016$   $\Box$   $n014 < n013$   $\Box$   $n011$ 

2. The value set in n015 will be ignored if parameters n014 and n016 are the same in value.

### **Acceleration/Deceleration Time Setting Unit (n018)**

Select the acceleration or deceleration time unit of the Inverter.

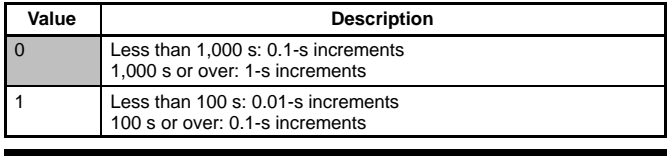

**Acceleration/Deceleration Time Settings (n019 to n022)**

The acceleration time is the time required to go from 0% to 100% of the maximum frequency and the deceleration time is the time required to go from 100% to 0% of the maximum frequency. The actual acceleration or deceleration time is obtained from the following formula.

Acceleration/Deceleration time =

(Acceleration/Deceleration time set value)  $\times$  (Frequency reference value) ÷ (Max. frequency)

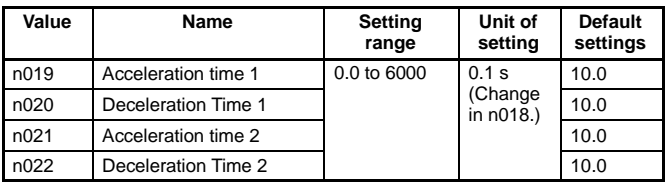

### **S-shape Acceleration/Deceleration Characteristic Selection (n023)**

Any one of three S-shape acceleration/deceleration times (0.2, 0.5, and 1.0 s) is selectable.

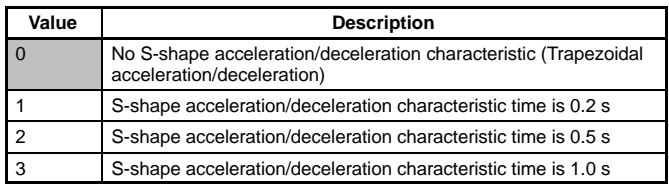

**Note:** When the S-shape acceleration/deceleration characteristic time is set, the acceleration and deceleration times will be lengthened according to the S-shape at the beginning and end of acceleration/deceleration.

#### **Frequency References 1 to 16 and Inching Frequency Command Settings (n024 to n031, n120 to n127 and n032)**

Set internal frequency references.

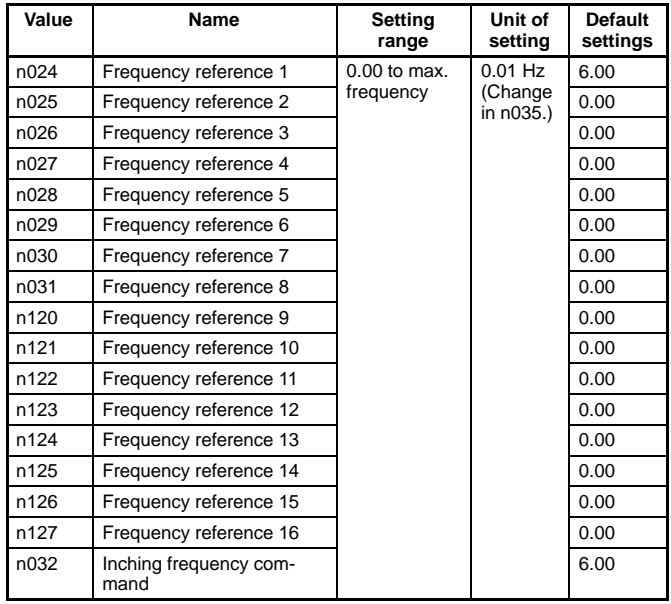

**Note:** 1. Frequency reference 1 is enabled with n004 for frequency reference selection set to 1. (Remote mode)

> 2. Frequency references 1 to 16 are enabled by setting multistep speed references 1, 2, and 3 in n36 to n39 for multi-function input. Refer to the following table for the relationship between multi-step speed references 1 to 3 and frequency references 1 to 8.

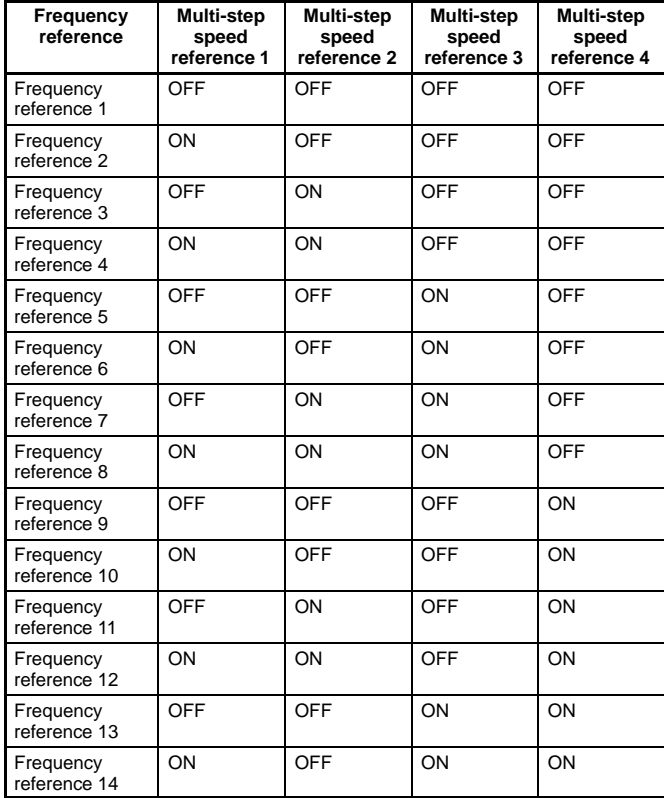

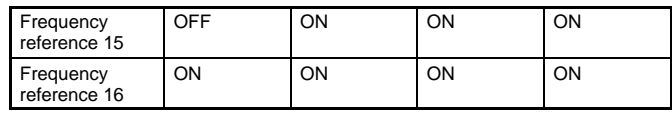

**Note:** 1. "ON" and "OFF" represent "input ON" and "input OFF," respectively.

> 2. Inching frequency commands take precedence over multistep speed references.

#### **Frequency Reference Upper and Lower Limit Settings (n033 and n034)**

Set the upper and lower frequency reference limits in percentage based on the maximum frequency as 100%.

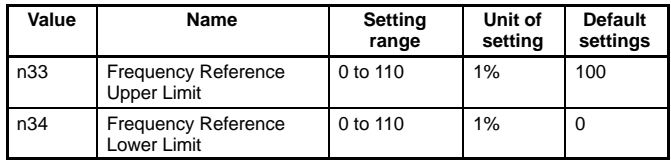

**Note:** If n034 is set to a value less than the minimum output frequency (FMIN) (n016), the Inverter will have no output when a frequency reference less than the minimum output frequency input is ON.

#### **Frequency Reference Setting/Display Unit Selection (n035)**

Set the unit of frequency reference and frequency-related values to be set or monitored in n035 through the Digital Operator.

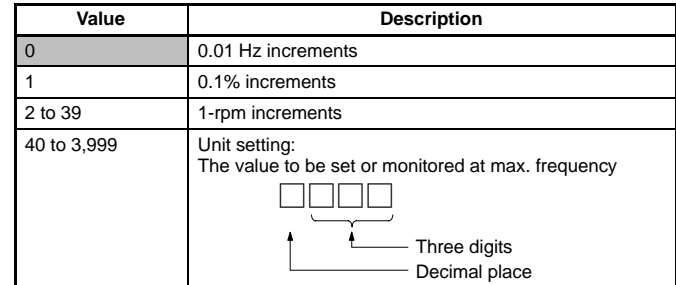

**Note:** The unit of setting of each parameter and monitor item below varies with the decimal place.

Parameters: n024 to n032, n120 to n127 Monitor Items: U-01, U-02

### **Rated Motor Current Setting (n036)**

Set the rated motor current as the reference value for motor overload detection (OL1).

- Note: 1. In vector control mode, this parameter is used as a constant for vector control operation.
	- 2. Setting 0.0 disables the motor overload detection (OL1) function.
	- 3. The rated motor current value is factory-set for each Inverter according to the maximum applicable motor capacity.

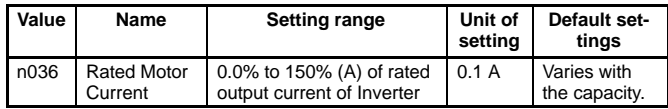

### **Motor Protection Characteristic Selection (n037)**

Set the motor overload detection (OL1) for the electronic thermal characteristics of the motor.

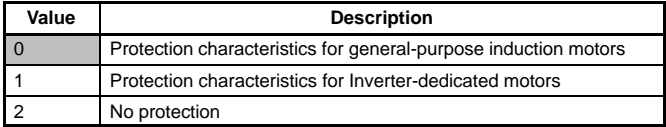

**Note:** When connecting multiple motors to one Inverter, set 2 (equivalent to  $n036 = 0.0$ ). In addition, take overload prevention measures by mounting a thermal relay in each motor, for example.

### **Motor Protective Time Setting (n038)**

Set the electronic thermal characteristics of the motor to be connected in 1-minute increments.

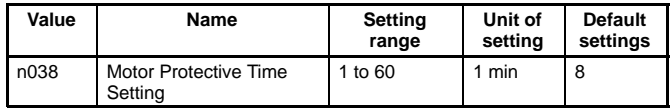

**Note:** 1. The default setting does not need any changes in normal operation.

- 2. To set the parameter according to the characteristics of the motor, confirm the thermal time constant with the motor manufacturer and set the parameter with some margin. In other words, set the value a little shorter than the thermal time constant.
- 3. To detect motor overloading more quickly, reduce the set value, provided that it does not cause any application problems.

#### **Cooling Fan Operation Function Selection (n039)**

This parameter is used to operate the cooling fan of the Inverter while the Inverter is turned on or only while the Inverter is in operation.

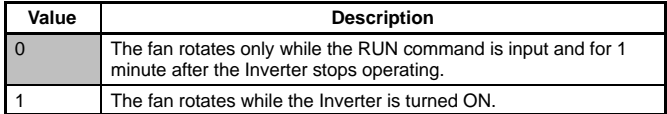

**Note:** 1. This parameter is available only if the Inverter incorporates a cooling fan.

> 2. If the operation frequency of the Inverter is low, the life of the fan can be prolonged by setting the parameter to 0.

#### **Multi-function Input Selection (n050 to n056)**

Select the functions of multi-function input terminals S1 to S7.

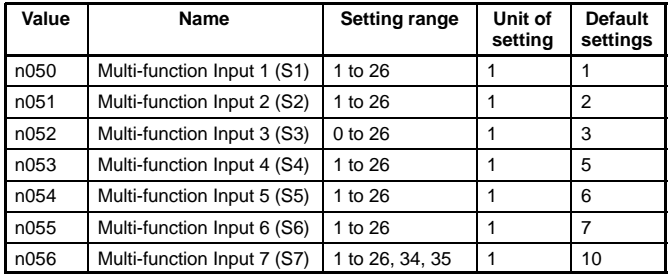

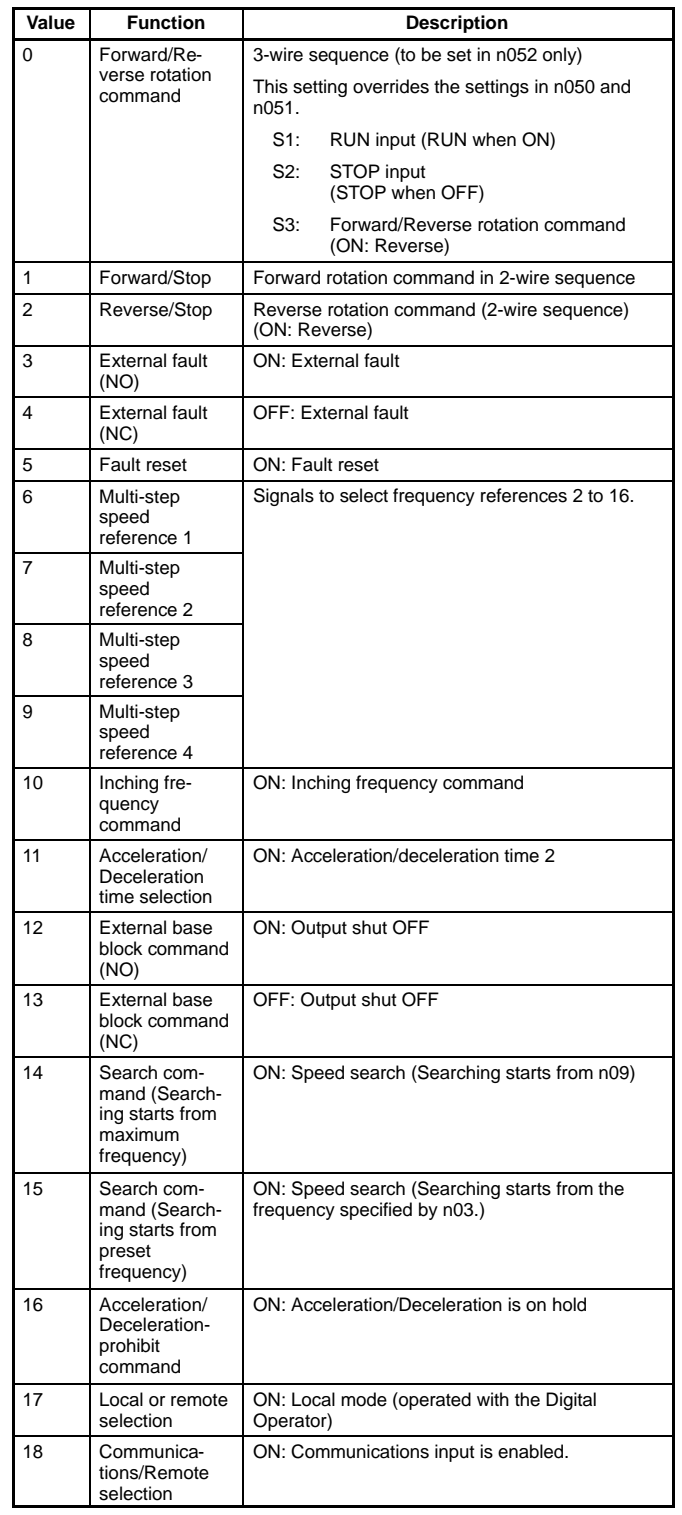

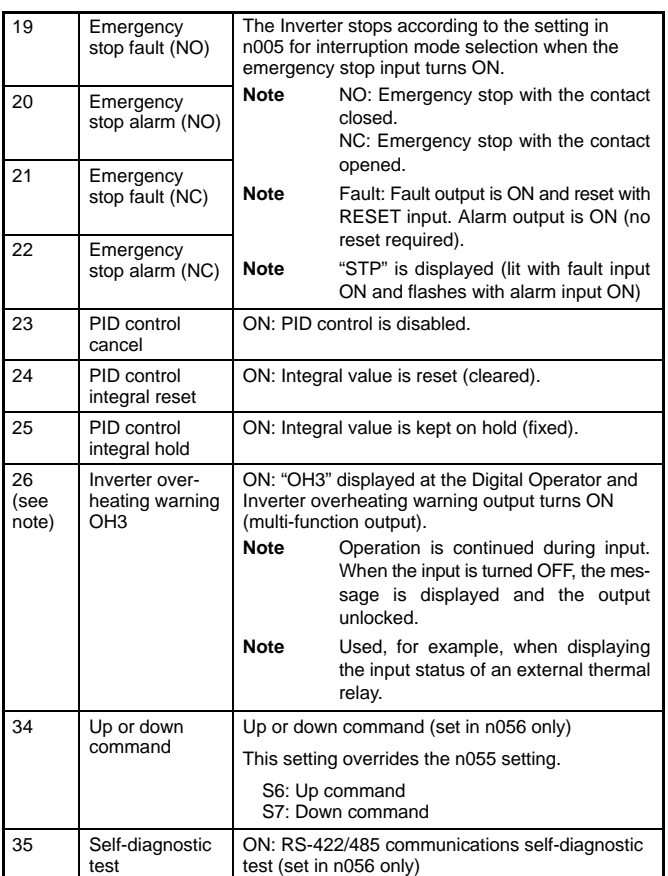

**Note:** The inverter overheating warning is available only with 5.5/7.5-kW Inverters.

### **Multi-function Output Selection (n057 to n059)**

Select the functions of multi-function output terminals.

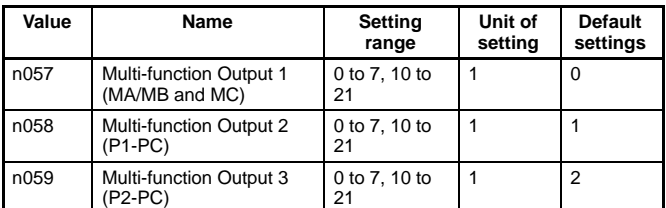

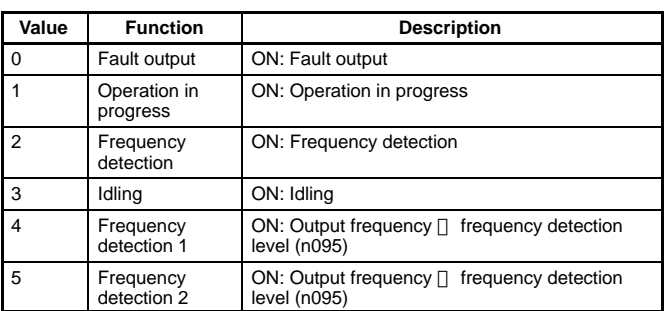

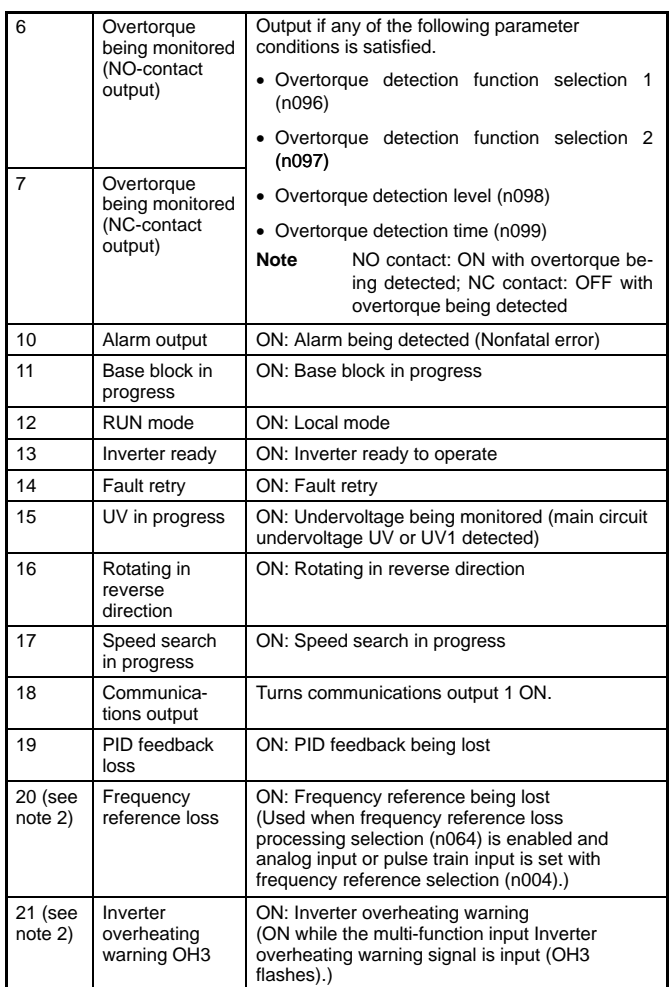

**Note:** 1. Use the operation in progress setting (set value: 1) or the idling setting (set value: 3) to control the timing at which the motor is dampened by its brake. To set the stop timing with precision, set the frequency detection 1 or 2 setting (set values: 4 or 5), and use the frequency detection level (n095).

> 2. Frequency reference loss and Inverter overheating warning OH3 settings are available only with 5.5/7.5-kW Inverters.

### **Gain and Bias Settings (n060 and n061)**

Set the input characteristics of analog frequency references in n41 (for the frequency reference gain) and n42 (for the frequency reference bias).

Set the frequency of maximum analog input (10 V or 20 mA) in n41 as percentage based on the maximum frequency as 100%.

Set the frequency of minimum analog input (0 V, 0 mA, or 4 mA) in n42 as percentage based on the maximum frequency as 100%.

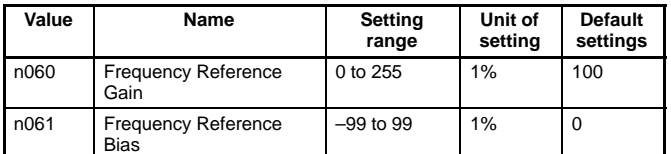

### **Analog Frequency Reference Filter Time Setting (n062)**

The digital filter with a first-order lag can be set for analog frequency references to be input.

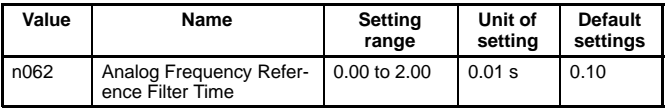

### **Multi-function Analog Output Type Selection (n065)**

Select the multi-function analog output type.

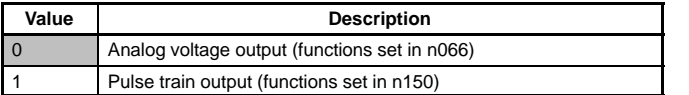

### **Multi-function Analog Output Selection (n066)**

Select the monitor item with n065 set to 0.

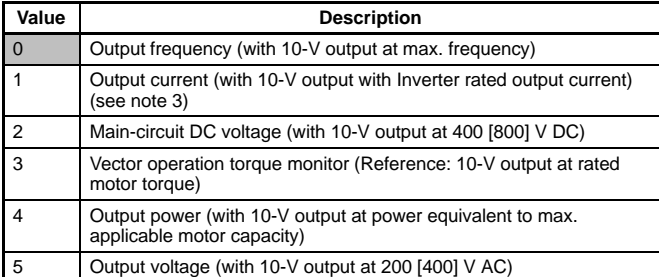

**Note:** 1. Values in ( ) apply with n067 set to 1.00.

2. Values in [ ] are for 400-V models.

3. Output current is not available in vector control mode.

### **Multi-function Analog Output Gain Setting (n067)**

Set the output characteristics of multi-function analog output.

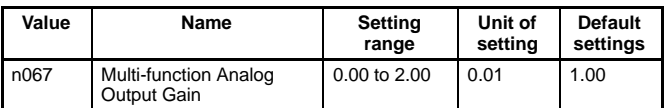

#### **Gain and Bias Settings of Multi-function Analog Voltage Input (n068 and n069)**

Set the input characteristics of multi-function analog voltage input.

Gain: Set the frequency of maximum analog input (10 V) in percentage based on the maximum frequency as 100%.

Bias: Set the frequency of minimum analog input (0 V) in percentage based on the maximum frequency as 100%.

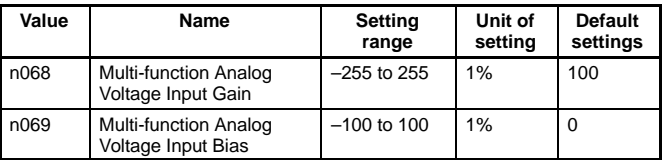

#### **Filter Time Constant Settings of Multi-function Analog Voltage Input (n070)**

Use this parameter to set a primary-delay digital filter for multifunction analog voltage input.

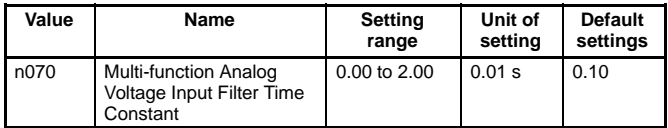

#### **Gain and Bias Settings of Multi-function Analog Current Input (n071 and n072)**

Set the input characteristics of multi-function analog current input.

Gain: Set the frequency of maximum analog input (20 mA) in percentage based on the maximum frequency as 100%.

Bias: Set the frequency of minimum analog input (0 V) in percentage based on the maximum frequency as 100%.

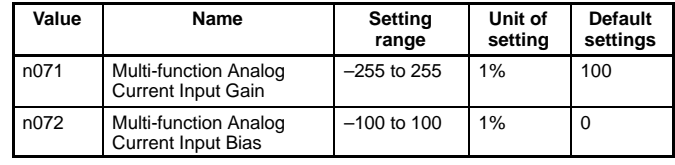

### **Filter Time Constant Settings of Multi-function Analog Current Input (n073)**

Use this parameter to set a primary-delay digital filter for multifunction analog current input.

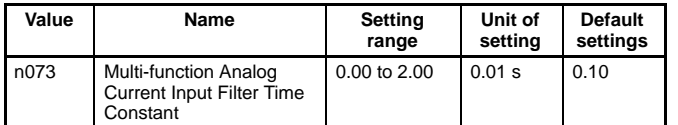

### **Frequency Reference Settings by Pulse Train Input (n074, n075 and n149)**

Set the input characteristics of pulse train input.

Gain: Set the gain in percentage based on the maximum frequency of the pulse train input scale in n149 as 100%.

Bias: Set the bias in percentage for frequency reference input at 0-Hz pulse train input based on the maximum frequency as 100%.

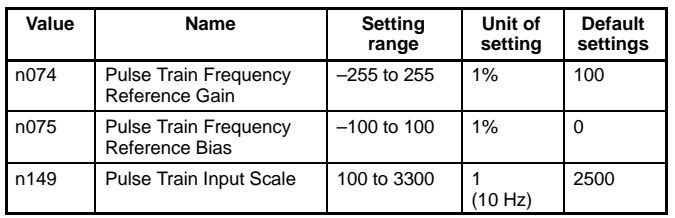

**Note:** These settings are enabled when n004 (frequency reference selection) is set to 5 (pulse train command control input enabled).

### **Carrier Frequency Selection (n080)**

Set the carrier frequency.

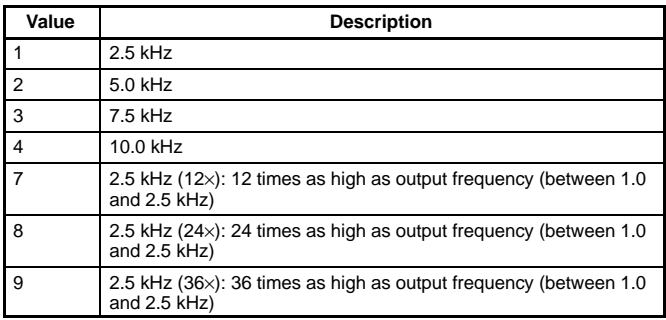

**Note:** Normally, the factory setting need not be changed.

### **Momentary Power Interruption Compensation Setting (n081)**

The parameter specifies the processing that will be performed when a momentary power interruption occurs.

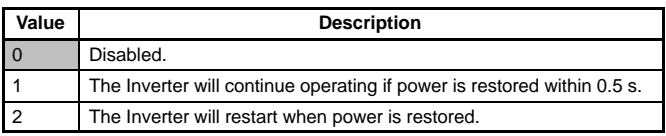

### **Fault Retry Setting (n082)**

Set the number of times the Inverter is to be automatically reset and restarted when the Inverter has an overvoltage fault, overcurrent fault, or ground fault.

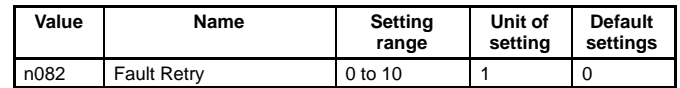

### **Frequency Jump Function Setting (n083 to n086)**

Set the frequency jump function.

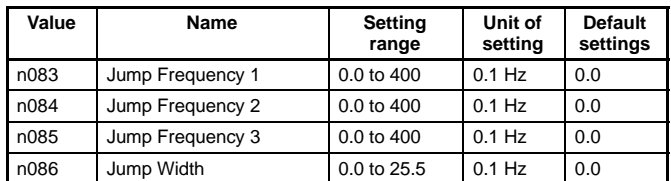

**Note:** These values must satisfy the following condition. n083 - n084 - n085

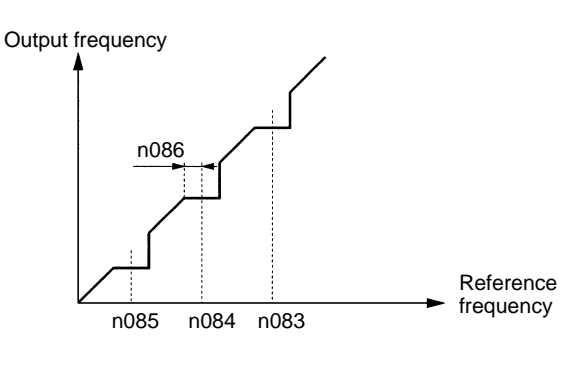

### **DC Control Function Setting (n089 to n091)**

Used to impose DC on the induction motor for braking control.

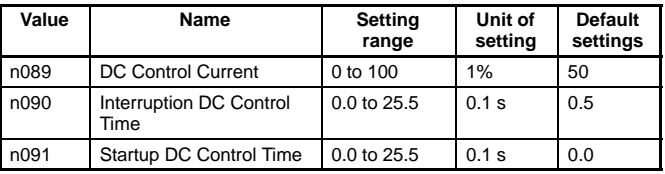

#### DC Control Current:

Set this value in percentage based on the rated output current of the Inverter as 100%.

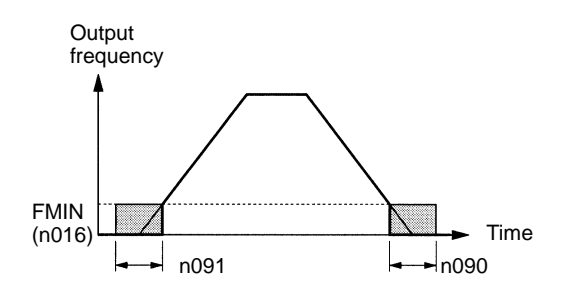

#### **Stall Prevention Selection during Deceleration (n092)**

Select a function to change the deceleration time of the motor automatically so that there will be no overvoltage imposed on the motor during deceleration.

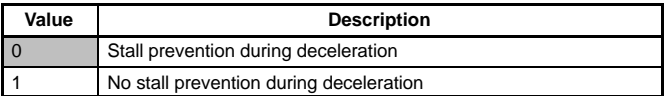

Output frequency

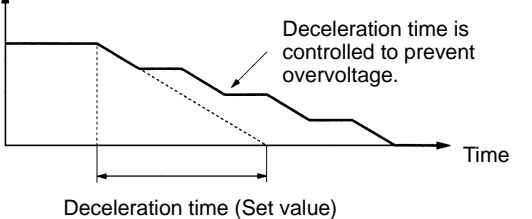

**Note:** Be sure to set the parameter to 1 when the Braking Resistor Unit or a braking resistor is used as an option.

#### **Stall Prevention Level Setting during Acceleration (n093)**

Set the operation level of a function to stop the acceleration of the motor automatically for stall prevention during acceleration. Set this value in percentage based on the rated output current of the Inverter as 100%.

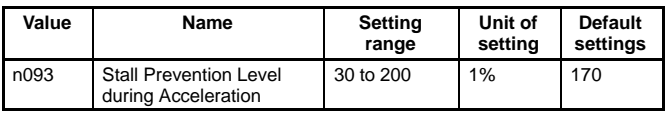

#### **Stall Prevention during Acceleration**

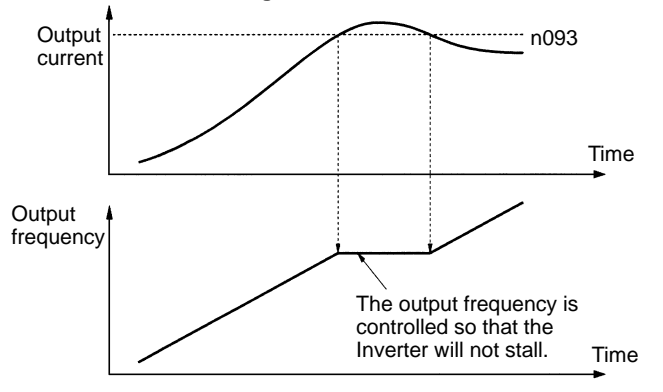

### **Stall Prevention Level Setting during Operation (n094)**

Set the operation level of a function to reduce the output frequency of the Inverter automatically for stall prevention during operation. Set this value in percentage based on the rated output current of the Inverter as 100%.

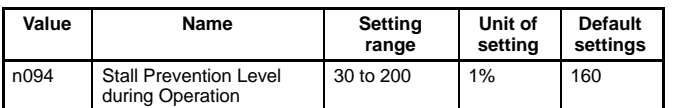

#### **Stall Prevention during Operation**

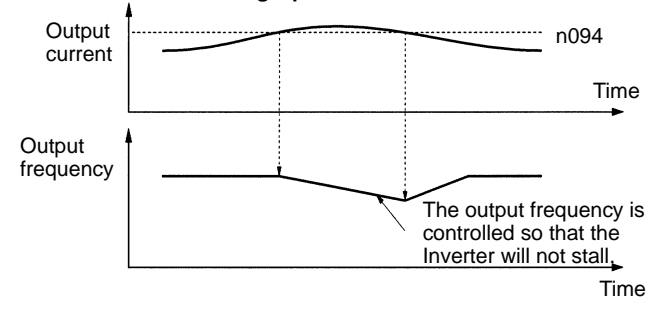

### **Frequency Detection Level Setting (n095)**

Set the frequency to be detected.

**Note:** When frequency detection 1 and 2 are to be output, n40 (multi-function output) must be set.

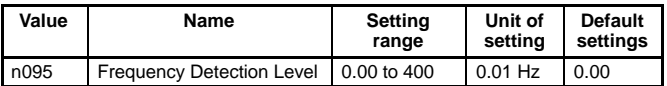

#### **Overtorque Detection Function Selection (n096 to n099)**

Set n096 to enable or disable overtorque detection and select the processing to be performed after overtorque detection.

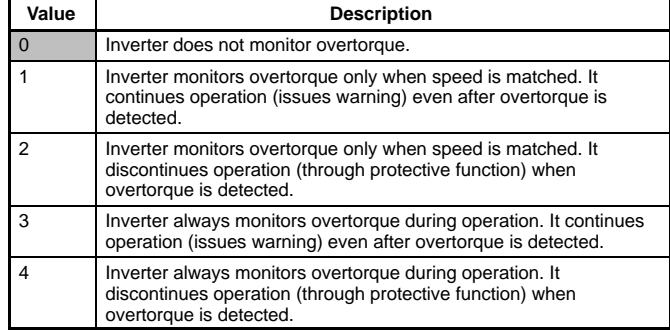

Select the item to detect overtorque in n097.

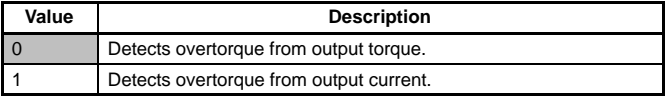

Set the overtorque detection level in n098 and the overtorque detection time in n099.

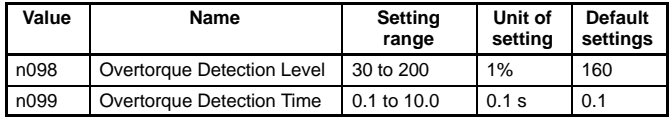

**Note:** 1. In n098, set the detection level for overtorque detection in the following way: Detection from output torque: Set in percentage based on the

rated motor torque as 100%. Detection from output current: Set in percentage based on the rated Inverter output current as 100%.

2. In n099, set the overtorque detection time in seconds.

#### **Overtorque Detection**

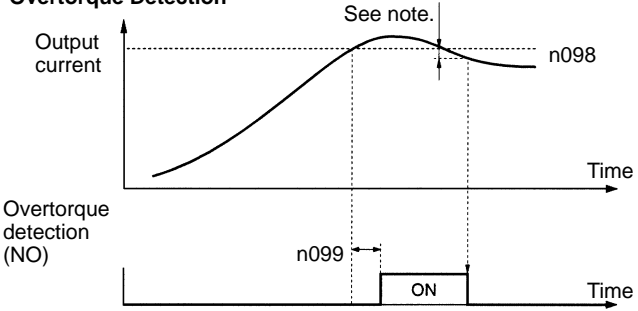

**Note:** Overtorque detection will be canceled if the output current decreases from the detection level by approximately 5% of the Inverter rated current.

### **UP/DOWN Command Frequency Memory Selection (n100)**

Select whether to store the frequency reference adjusted with the UP/DOWN function.

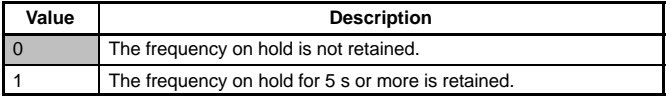

The UP/DOWN function uses UP and DOWN commands to change frequency references.

When using the UP/DOWN function, set multi-function input 7 (n056) to 34 (UP or DOWN command). The terminals for multifunction input 6 (S6) and multi-function input 7 (S7) will be set to function in the following way:

Multiple-function input 6 (S6): UP command Multiple-function input 7 (S7): DOWN command Use n100 (UP/DOWN command frequency memory) to set whether the frequency reference on hold is stored or not when an UP or DOWN command is sent to the multi-function input terminals.

If n100 is set to 1, the output frequency held by the UP/DOWN function for 5 s or more will be stored in the memory. This value will be stored in memory even if power is interrupted. When a RESET command is input, operation will start with this value as the frequency.

If n100 is set to 0, the frequency will be cleared. If parameter initialization is performed (i.e.: n01 is set to 8 or 9), the stored frequency will be initialized.

**Note:** If the UP/DOWN function is used in remote mode, frequency references can only be given with UP/DOWN commands and inching commands. Multi-step speed references will be invalid.

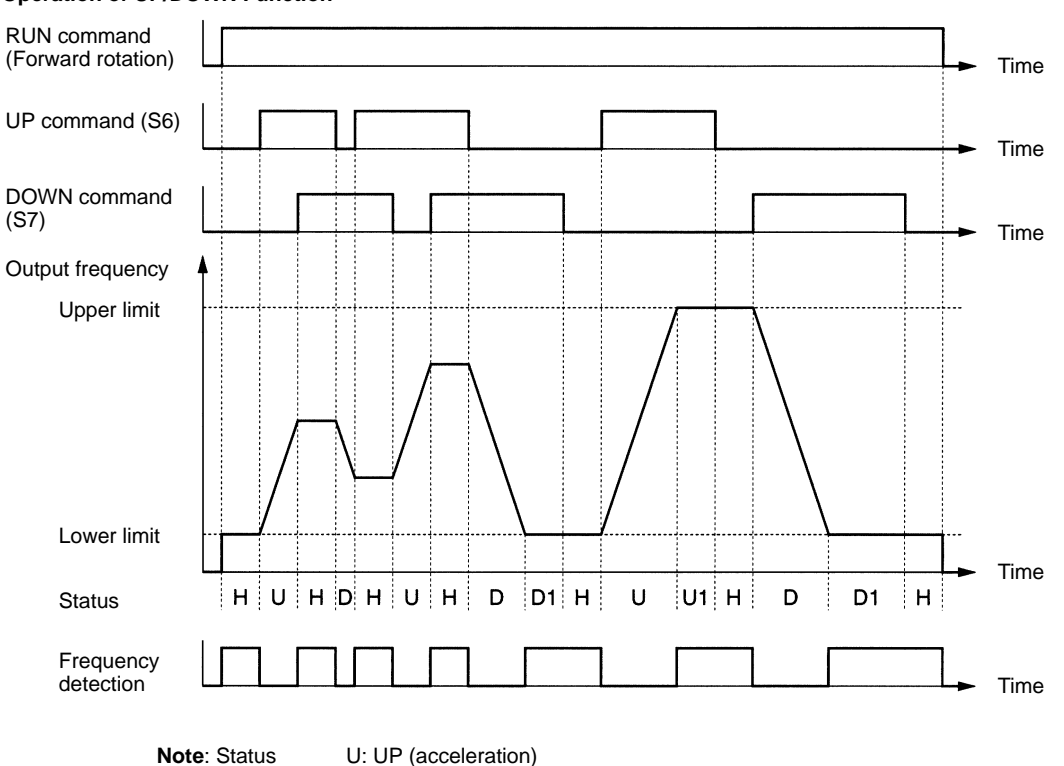

### D: DOWN (deceleration)

H: Hold

U1: Frequency acceleration restricted by upper limit.

D1: Frequency deceleration restricted by lower limit.

### **Operation of UP/DOWN Function**

### **Specifications**

### **200-V-class Inverters**

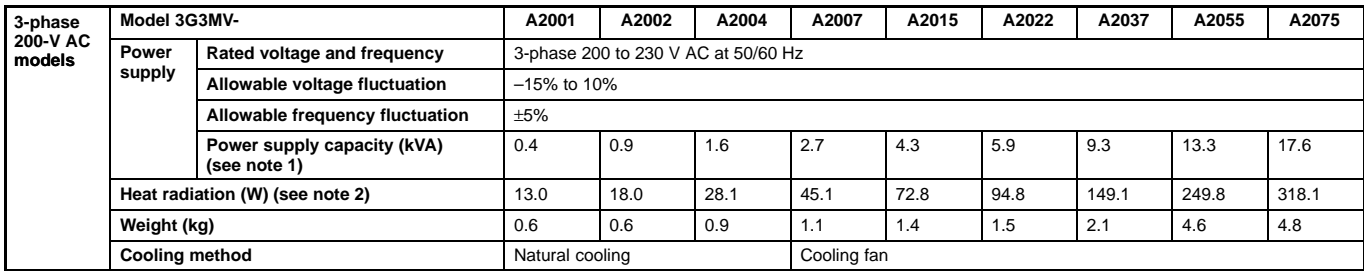

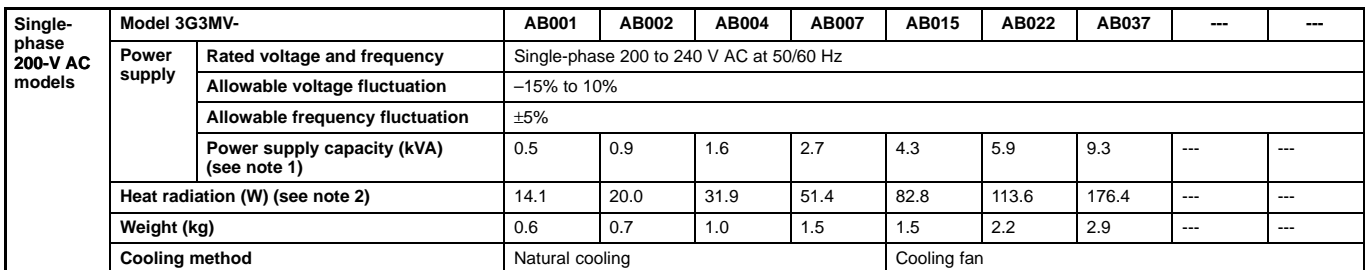

**Note:** 1. The power supply capacity, is the capacity when the Inverter is operating at its rated output. The value will vary with the impedance at the input power supply side. (Because the power factor of the input power supply changes, the power factor will improve if an AC reactor is inserted.) The ratio with the rated current of the motor used and the rated output current of the Inverter will vary.

2. The "heat radiation" is the power consumed in the Inverter when it is operating at its rated output.

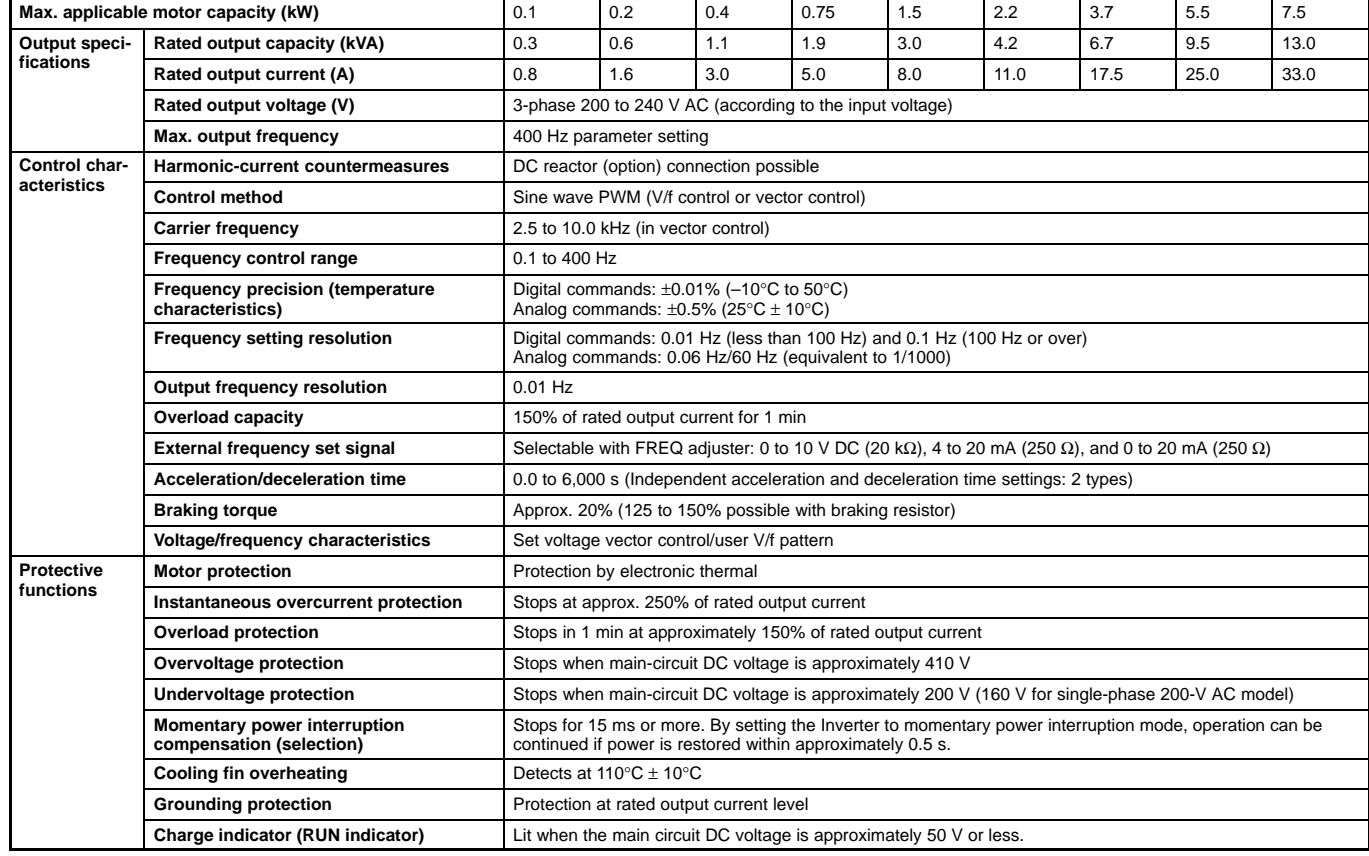

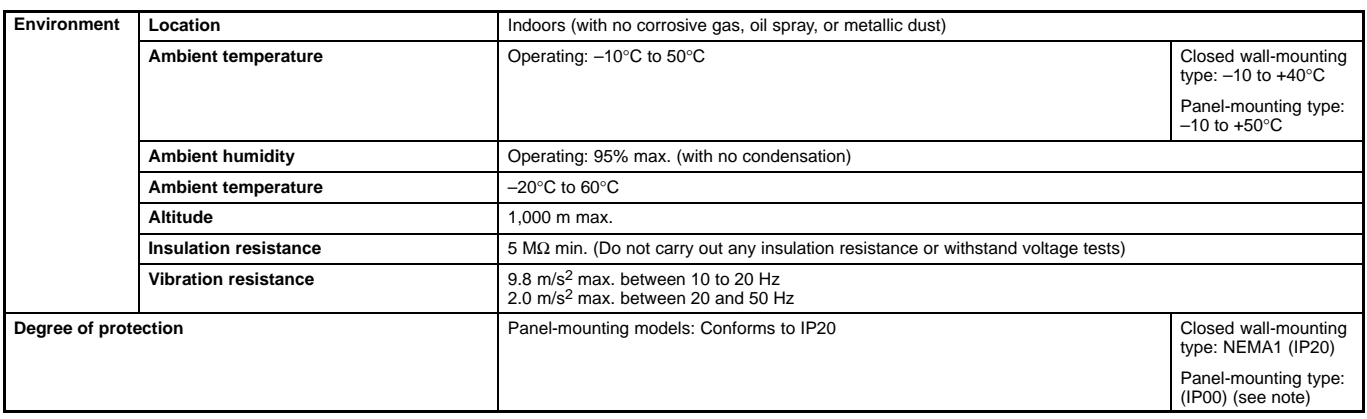

**Note:** The 5.5/7.5-kW Inverters are closed wall-mounting with NEMA1 degree of protection (equivalent to IP20). Remove the upper and lower covers to use as a panel-mounting type (degree of protection: IP00).

### **400-V-class Inverters**

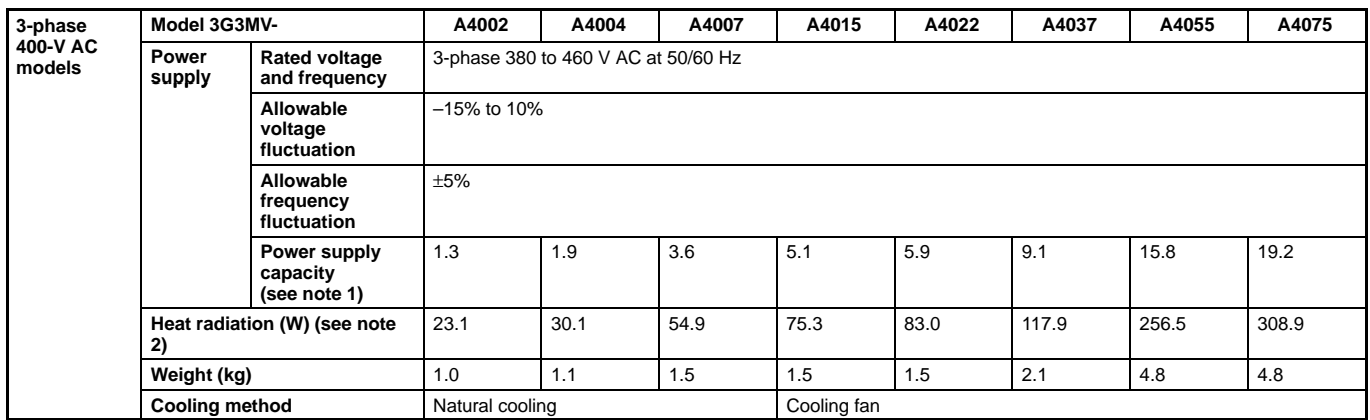

**Note:** 1. The power supply capacity, is the capacity when the Inverter is operating at its rated output. The value will vary with the impedance at the input power supply side. (Because the power factor of the input power supply changes, the power factor will improve if an AC reactor is inserted.) The ratio with the rated current of the motor used and the rated output current of the Inverter will vary.

2. The "heat radiation" is the power consumed in the Inverter when it is operating at its rated output.

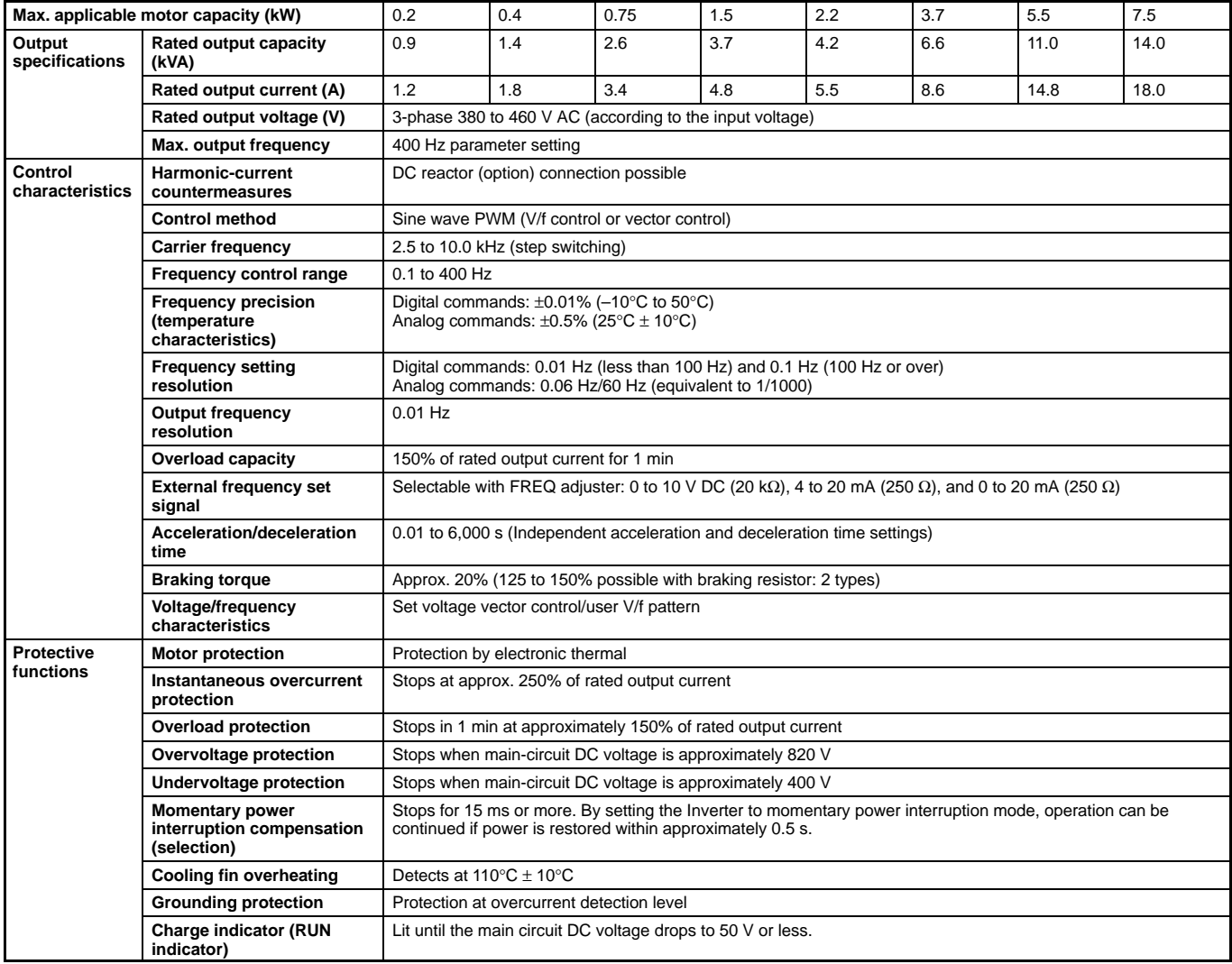

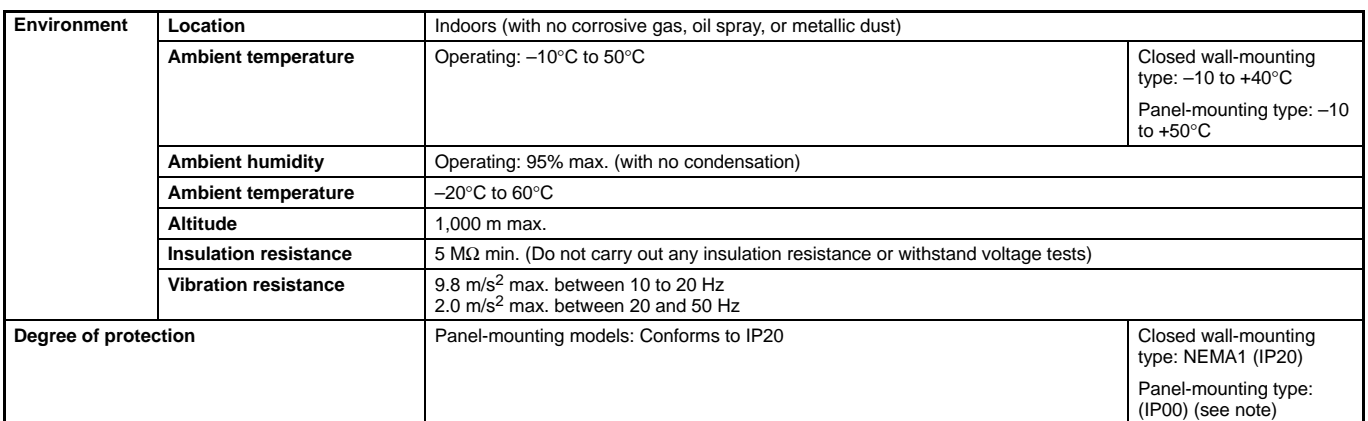

**Note:** The 5.5/7.5-kW Inverters are closed wall-mounting with NEMA1 degree of protection of (equivalent to IP20). Remove the upper and lower covers to use as a panel-mounting type (degree of protection: IP00).

### **Terminal Block**

### **Position of Terminal Block**

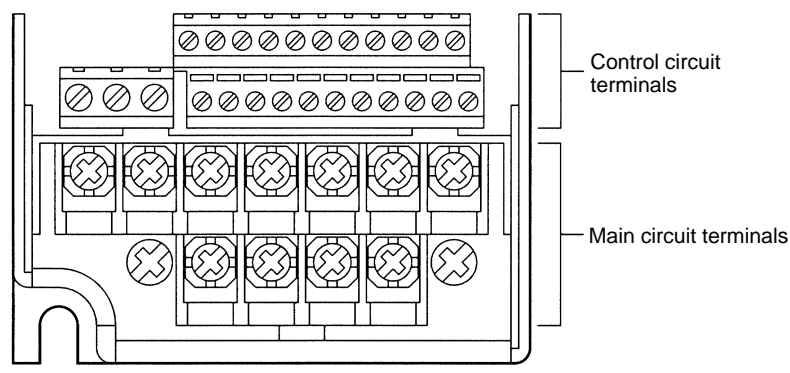

### **Arrangement of Main Circuit Terminals**

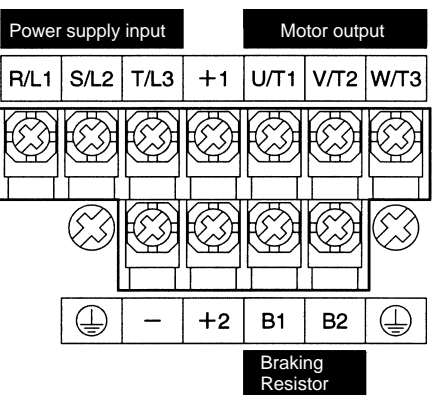

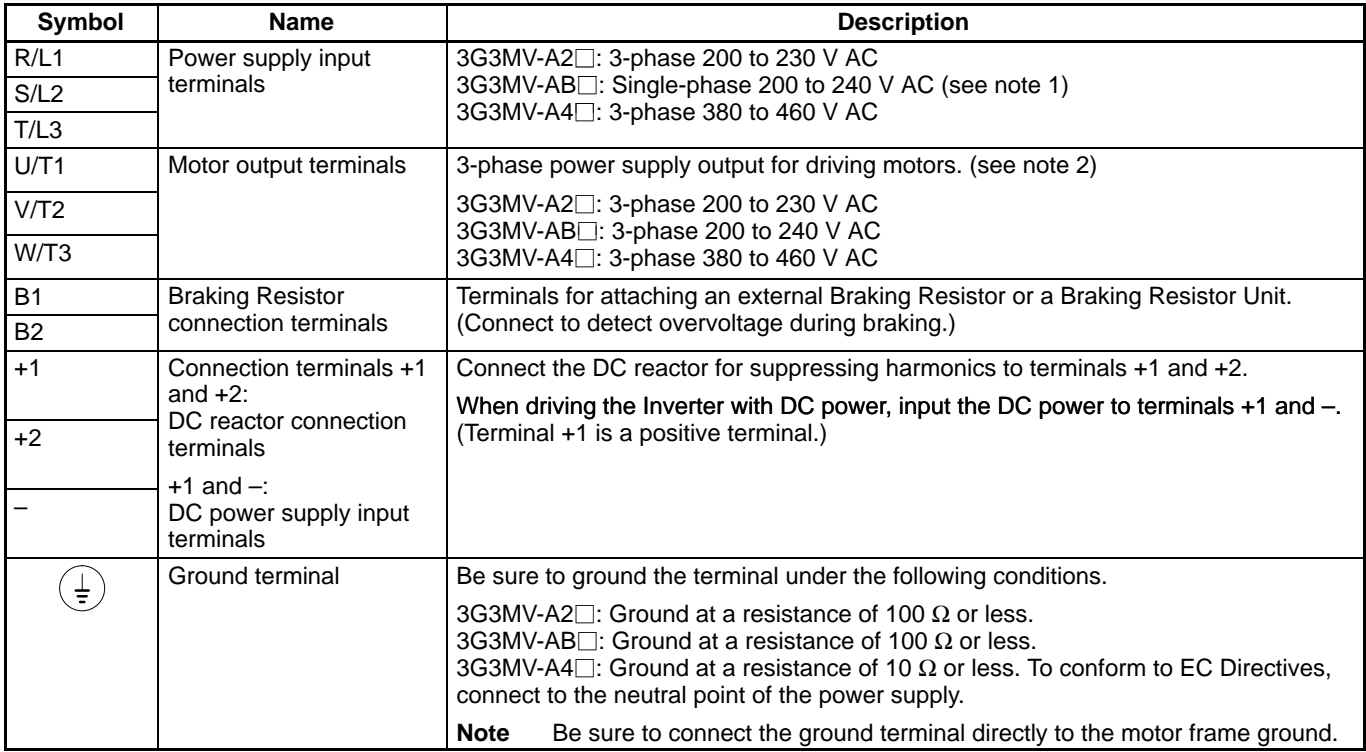

**Note:** 1. Connect single-phase input to both the R/L1 terminal and the S/L2 terminal.

2. The maximum voltage at the output side corresponds to the power supply voltage for Inverter input.

### **Arrangement of Control Circuit Terminals**

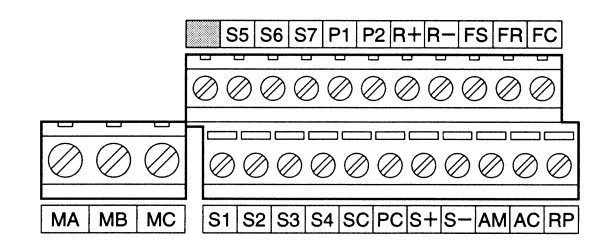

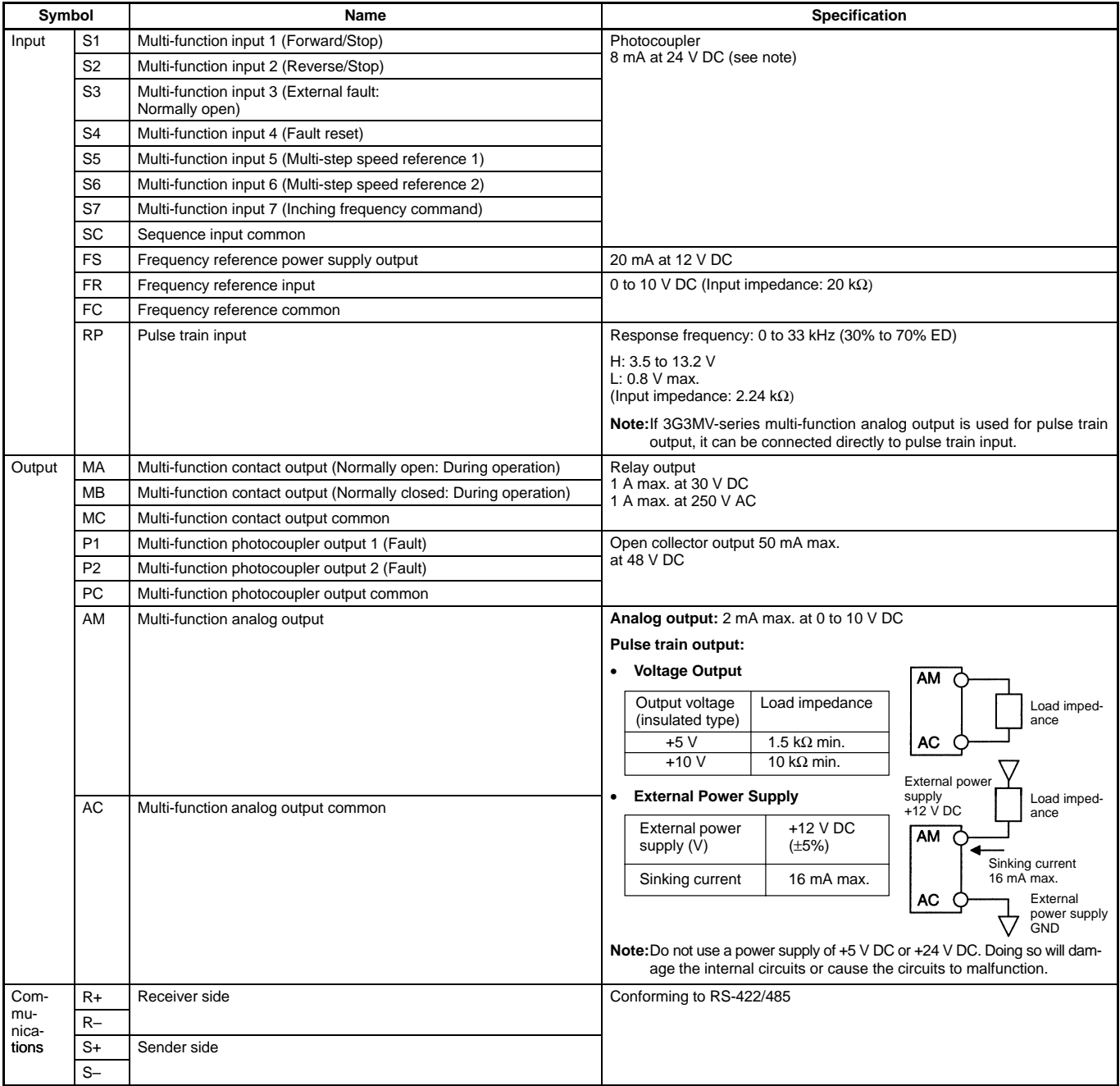

**Note:** Various functions can be selected for multi-function inputs 1 to 7, multi-function contact outputs, and multi-function photocoupler outputs by changing the parameter settings. The functions indicated in the parentheses are the default function settings.

### **Dimensions**

### **Dimensions**

**3G3MV-A2001 to 3G3MV-A2007 (0.1 to 0.75 kW) 3-phase 200-V AC Input**

**3G3MV-AB001 to 3G3MV-AB004 (0.1 to 0.4 kW) Single-phase 200-V AC Input**

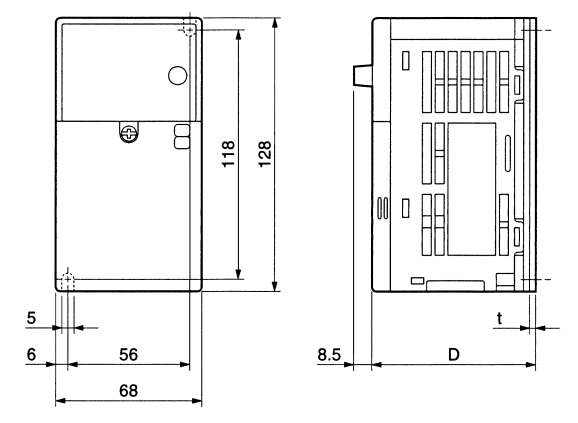

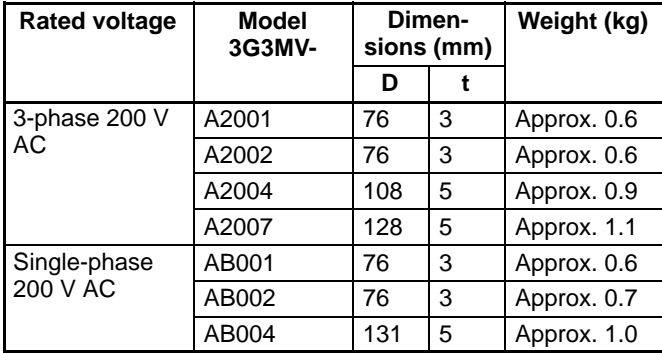

**3G3MV-A2015 to 3G3MV-A2022 (1.5 to 2.2 kW) 3-phase 200-V AC Input**

**3G3MV-AB007 to 3G3MV-AB015 (0.75 to 1.5 kW) Single-phase 200-V AC Input**

**3G3MV-A4002 to 3G3MV-A4022 (0.2 to 2.2 kW) 3-phase 400-V AC Input**

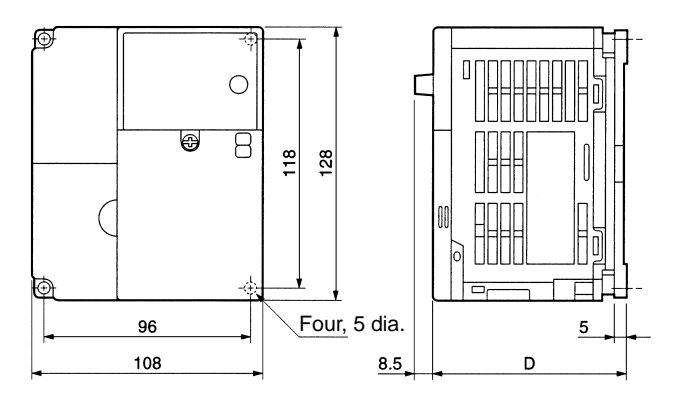

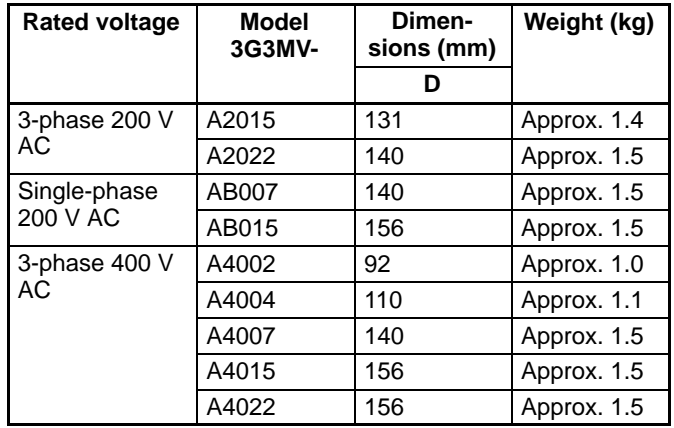

### **3G3MV-A2037 (3.7 kW) 3-phase 200-V AC Input 3G3MV-AB022 (2.2 kW) Single-phase 200-V AC Input 3G3MV-A4037 (3.7 kW) 3-phase 400-V AC Input**

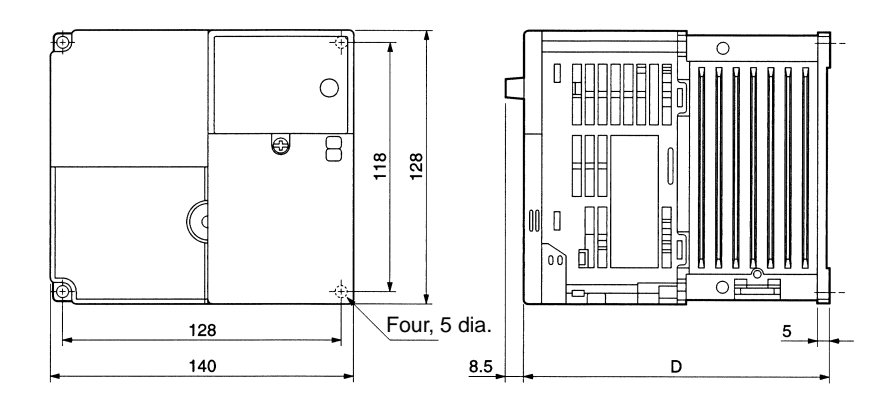

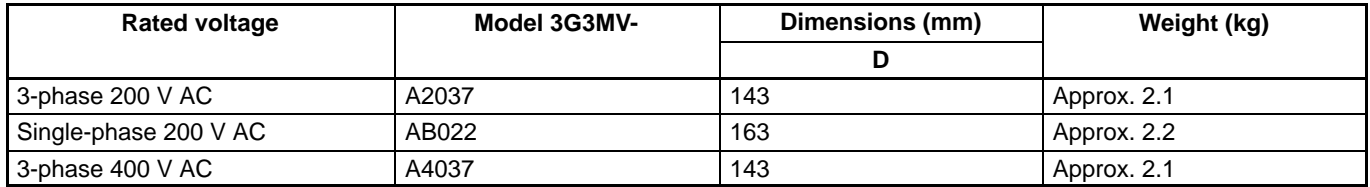

### **3G3MV-AB037 (3.7 kW) Single-phase 200-V AC Input**

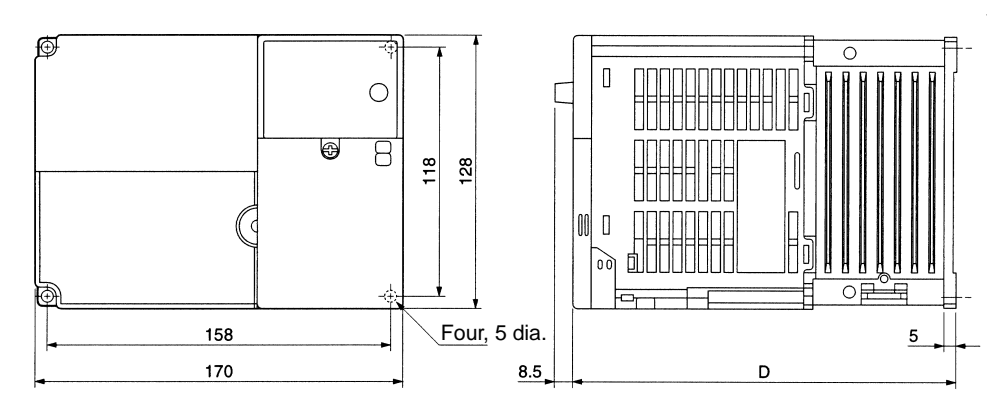

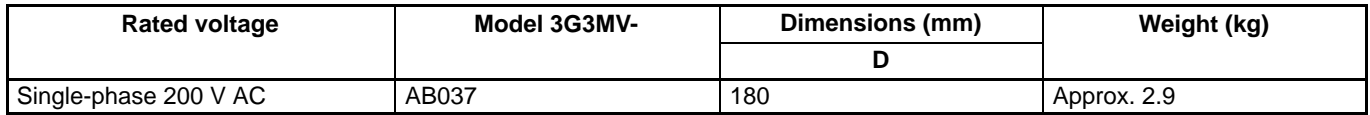

### **Dimensions**

### **3G3MV-A2055 to A2075 (5.5 to 7.5 kW) 3-phase 200 V AC Input 3G3MV-A4055 to A4075 (5.5 to 7.5 kW) 3-phase 400 V AC Input**

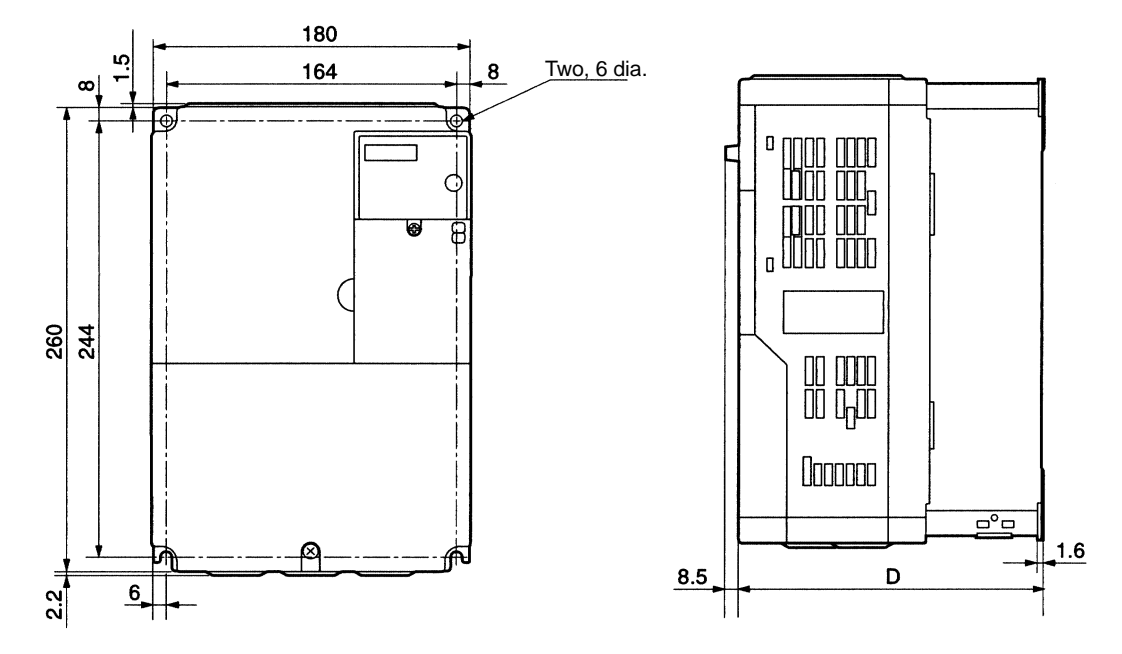

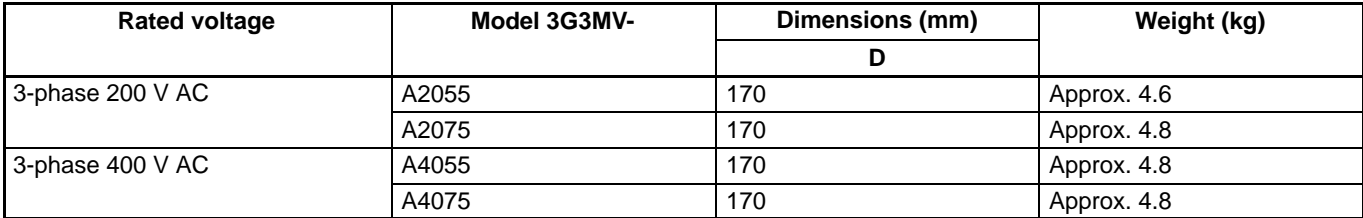

### **Standard Connections**

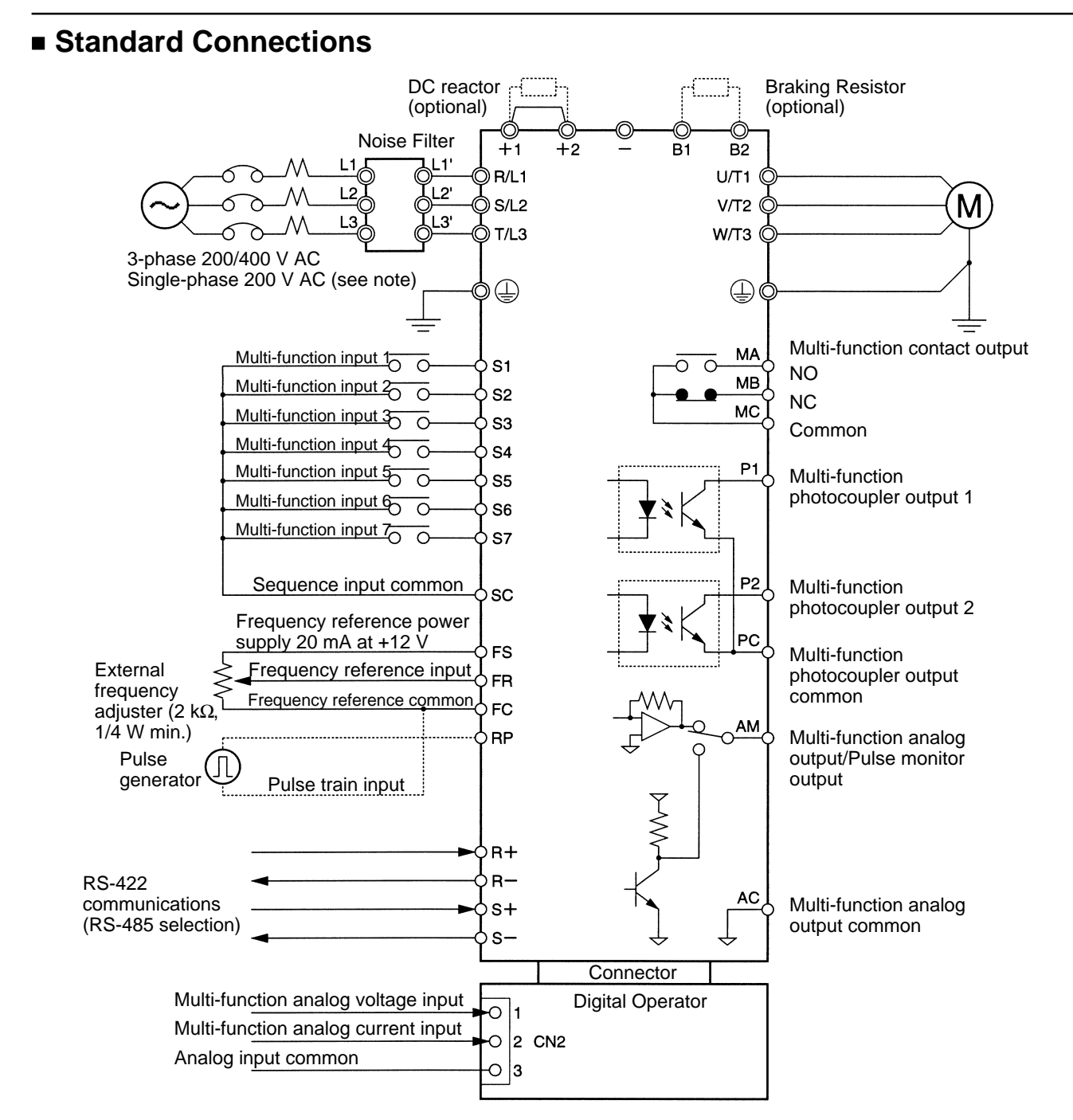

**Note:** Connect single-phase 200 V AC to terminals R/L1 and S/L2 of the 3G3MV-AB $\Box$ .

### **Three-wire Sequence Wiring Example**

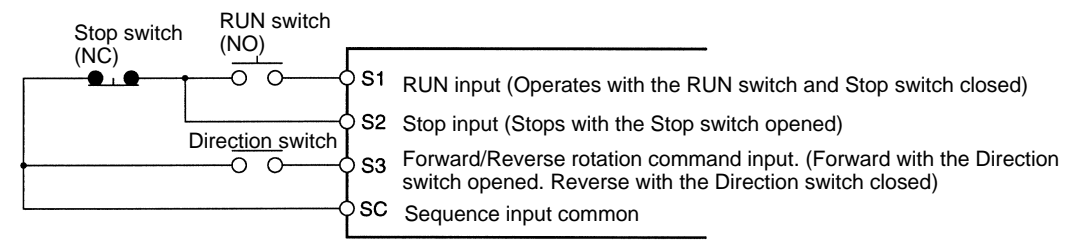

**Note:** Set parameter 052 to forward/reverse rotation command 0 for 3-wire sequence input.

## **Standard Connections**

### **Selecting Input Method**

Switches SW1 and SW2, both of which are located above the control circuit terminals, are used for input method selection.

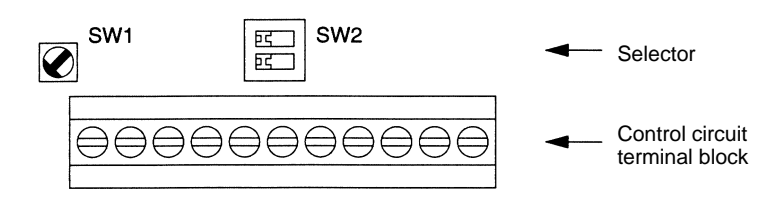

### **Selecting Sequence Input Method**

By using SW1, NPN or PNP input can be selected as shown below.

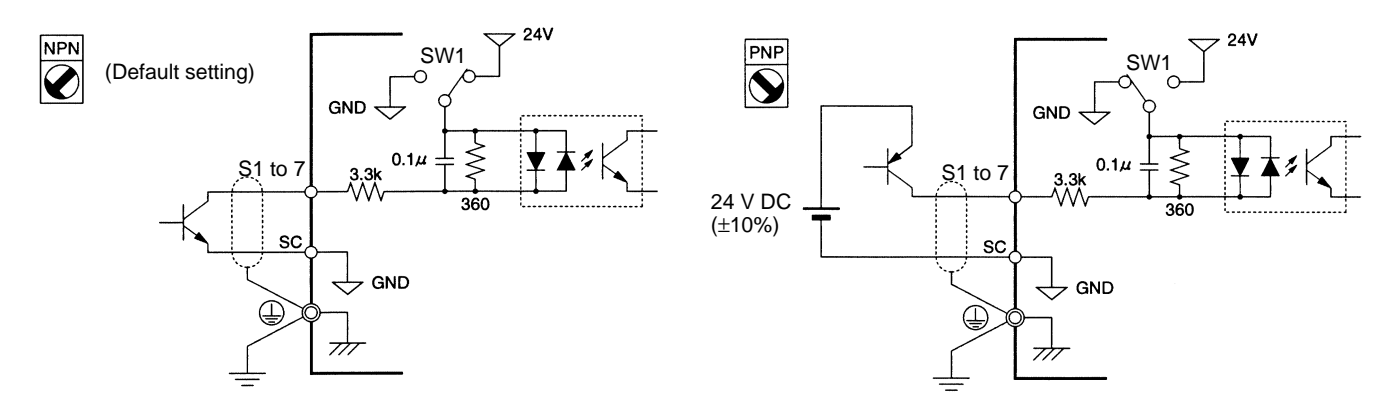

### **Selecting RS-422/485 Termination Resistance**

Termination resistance can be selected by setting pin 1 of the SW2 to ON. The default setting for the pin is OFF.

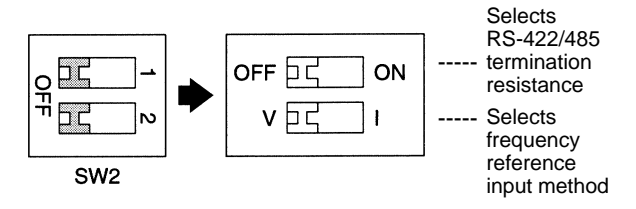

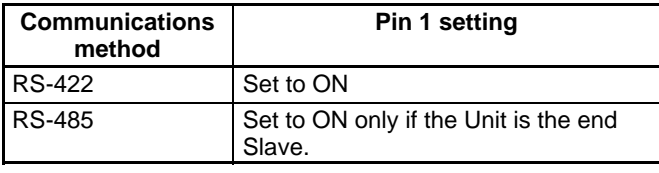

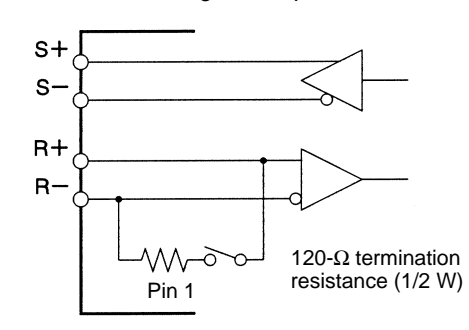

#### **Selecting Frequency Reference Input Method**

By using pin 2 of SW2, voltage input or current input can be selected as the input method for frequency reference. The default setting is for voltage input.

Parameter settings are required together with the selection of the frequency reference input method.

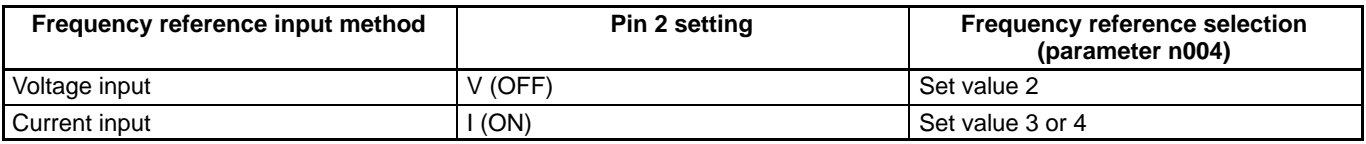

**Note:** Do not set pin 2 to ON for current input while voltage is being input, otherwise the resistor in the input circuit may burn out.

## **Options**

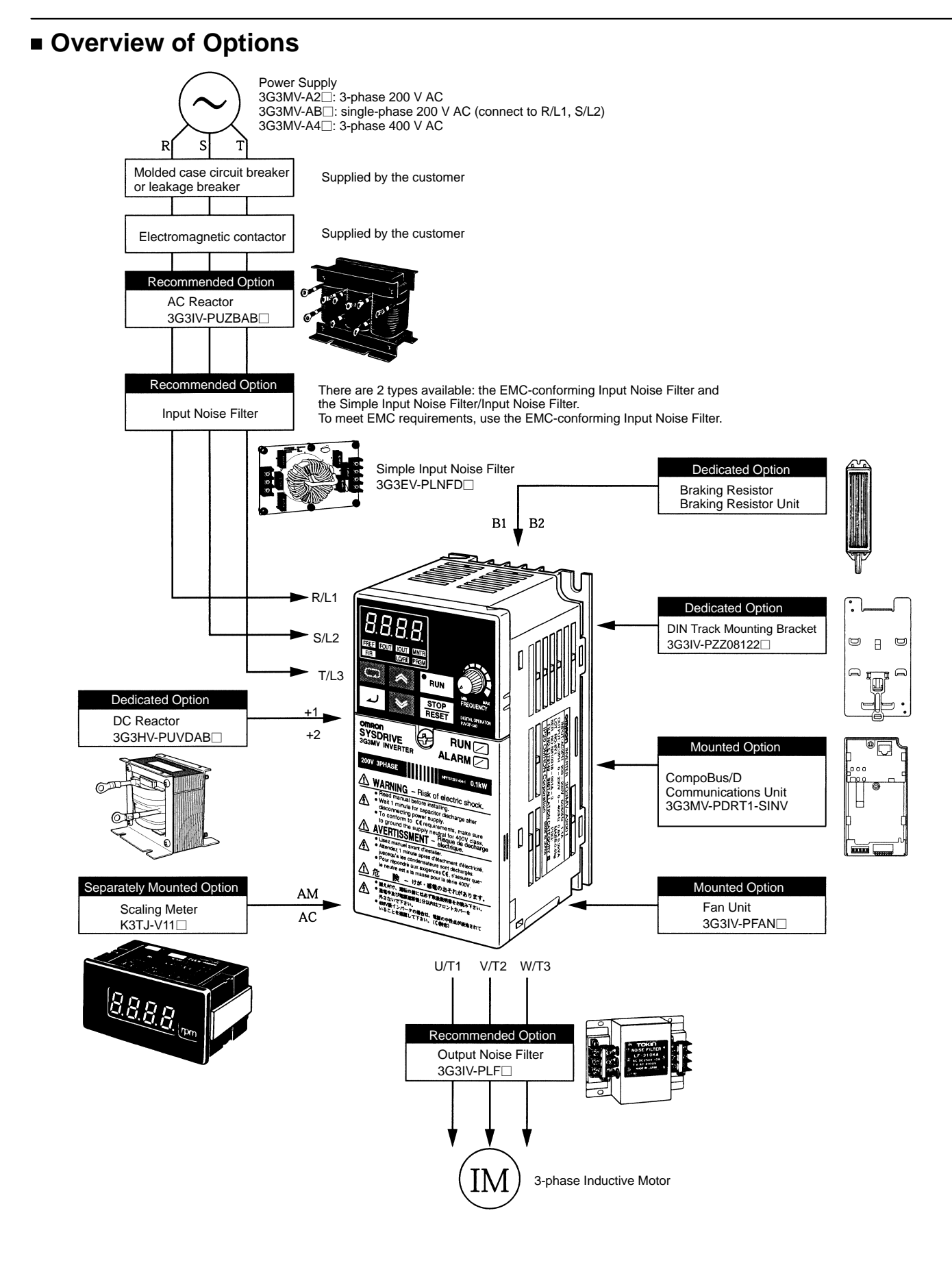

# **Options**

### **Mounted Option**

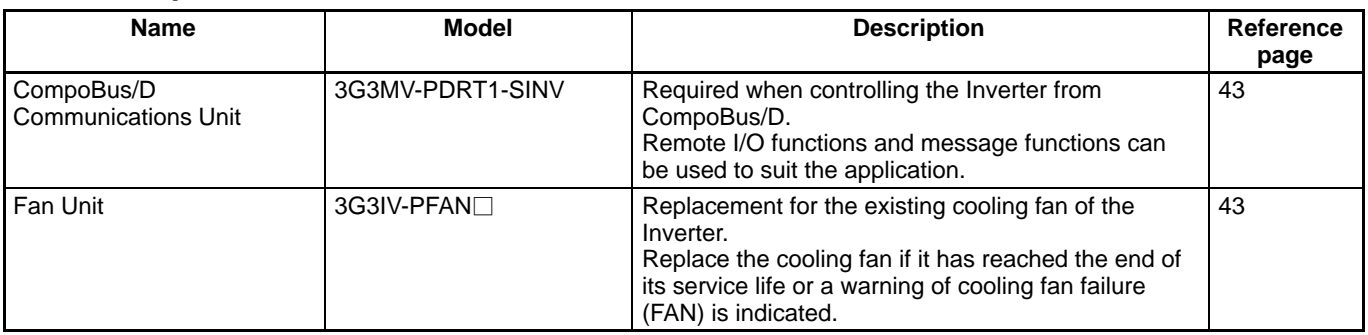

### **Separately Mounted Option**

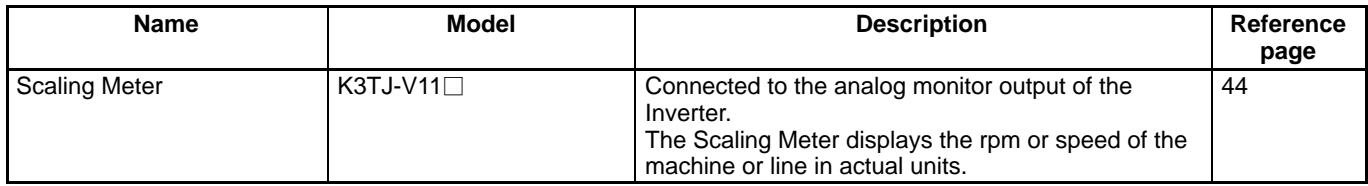

### **Dedicated Options**

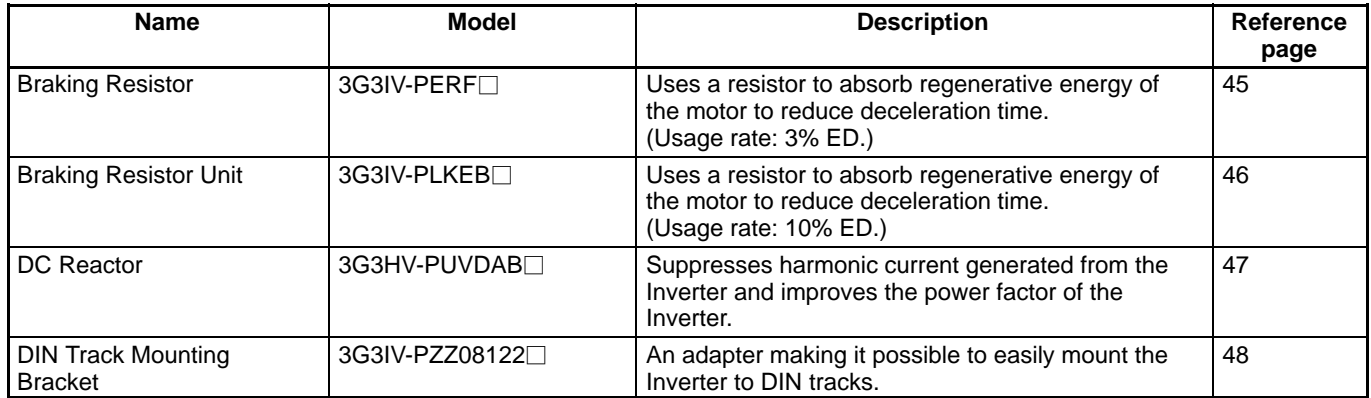

### **Recommended Options**

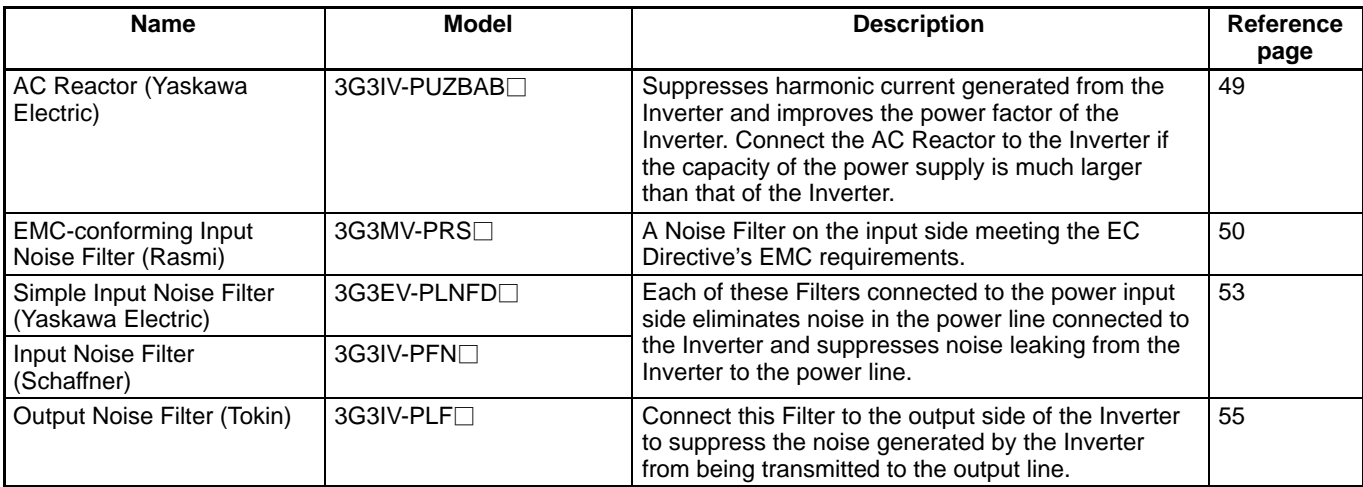

### **CompoBus/D Communications Unit**

### **3G3MV-PDRT1-SINV**

This Unit is required when controlling the Inverter from CompoBus/D. Remote I/O functions and message functions can be used to suit the application.

**Note:** 1. When using CompoBus/D communications, the Inverter cannot perform RS-422/485 communications.

2. With 5.5/7.5-kW Inverters, only use Communications Units that were manufactured in January 2000 or later. Communications Units that were manufactured in December 1999 or earlier are not compatible with these Inverters.

### **Connection Example**

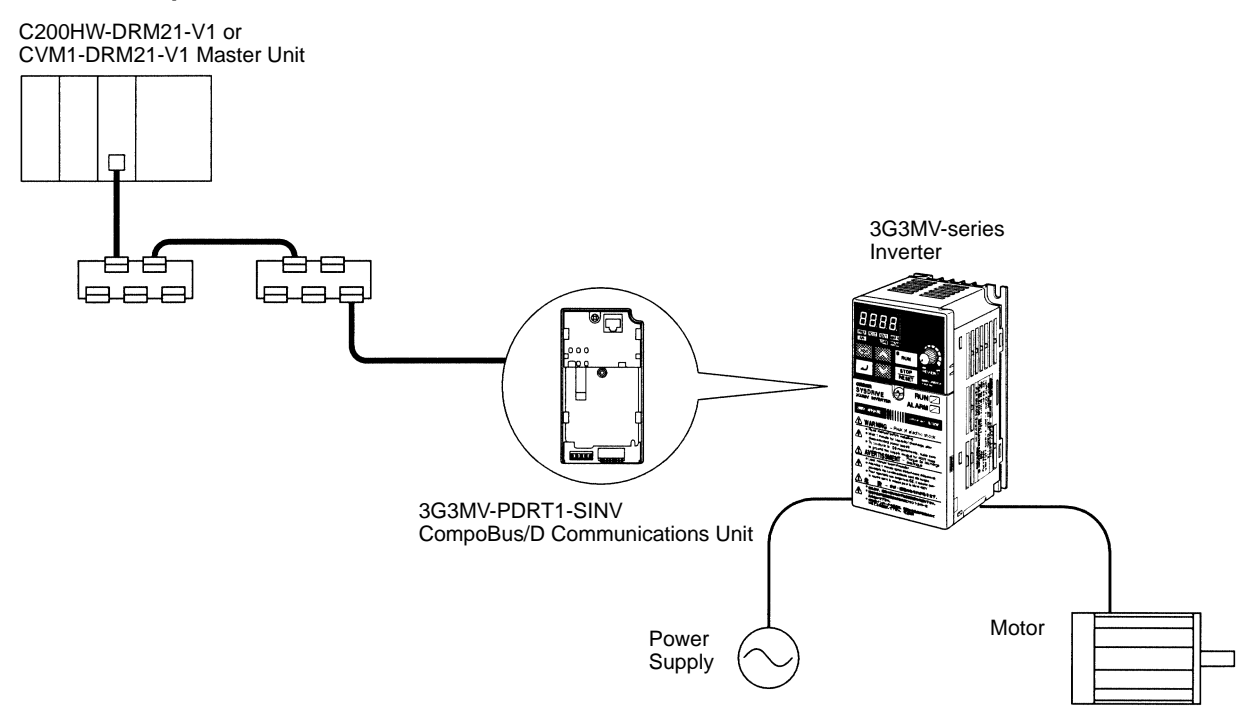

### **Fan Unit**

### **3G3IV-PFAN**

The Fan Unit is a replacement for the presently installed cooling fan of the Inverter. Replace the cooling fan if it has reached the end of its service life or a warning of cooling fan failure (FAN) is indicated.

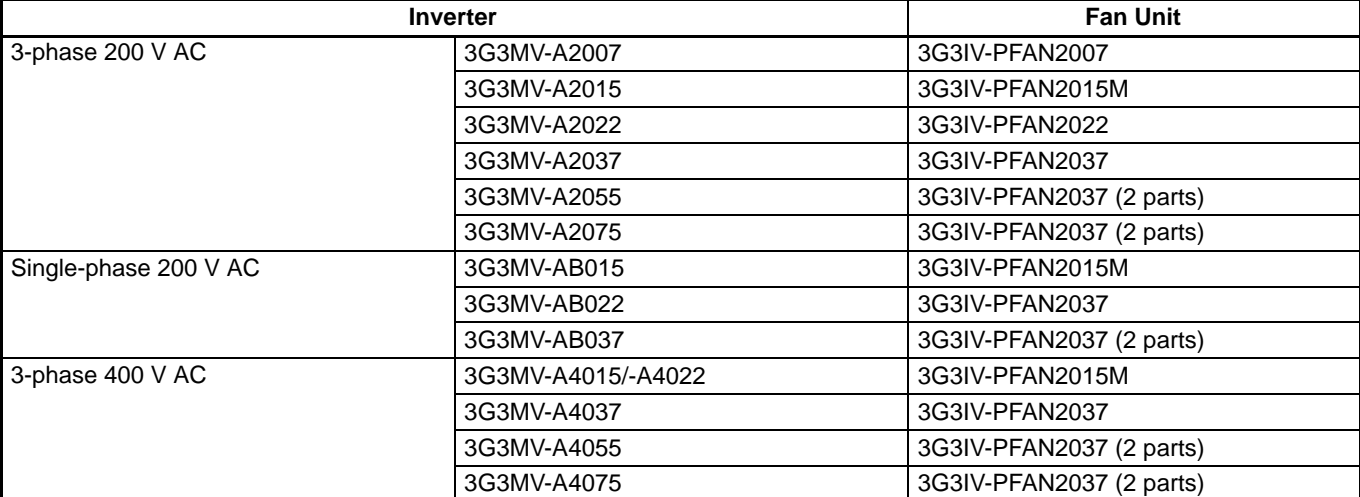

## **Options**

### **Scaling Meter**

### **K3TJ-V11**

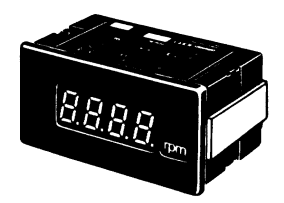

The Scaling Meter is connected to the analog monitor output of the Inverter so that the Scaling Meter will display the rpm and speed values of the machines and lines in actual units.

**Note:** The power supply circuit and input circuit are insulated from each other.

### **Standard Specifications**

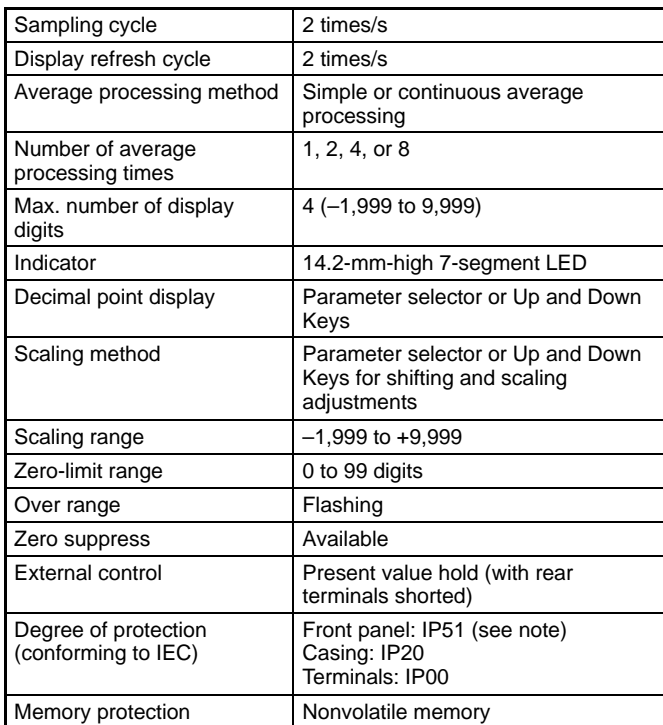

**Note:** The front panel ensures IP50, but the front panel with the K32-L493C Drip-proof Cover ensures IP51.

### **Wiring Example**

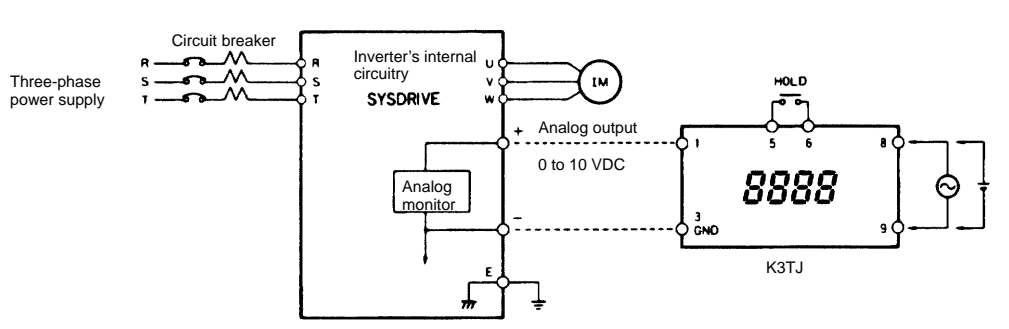

### **Applicable Models**

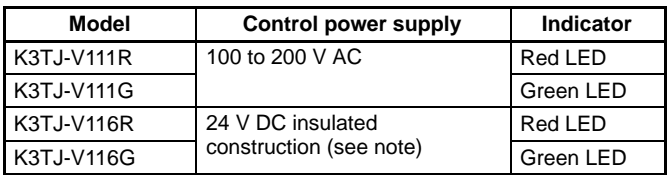

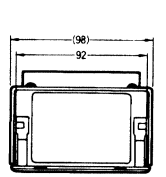

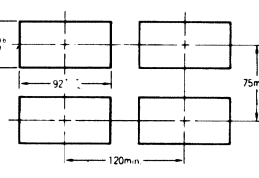

Recommended panel cutout

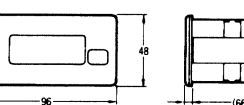

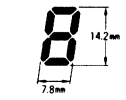

Weight: 200 g Display LED size

### **Braking Resistor**

### **3G3IV-PERF**

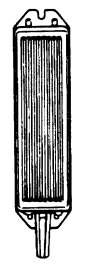

Uses a resistor to absorb regenerative energy of the motor to reduce deceleration time. (Usage rate: 3% ED.)

### **Applicable Models**

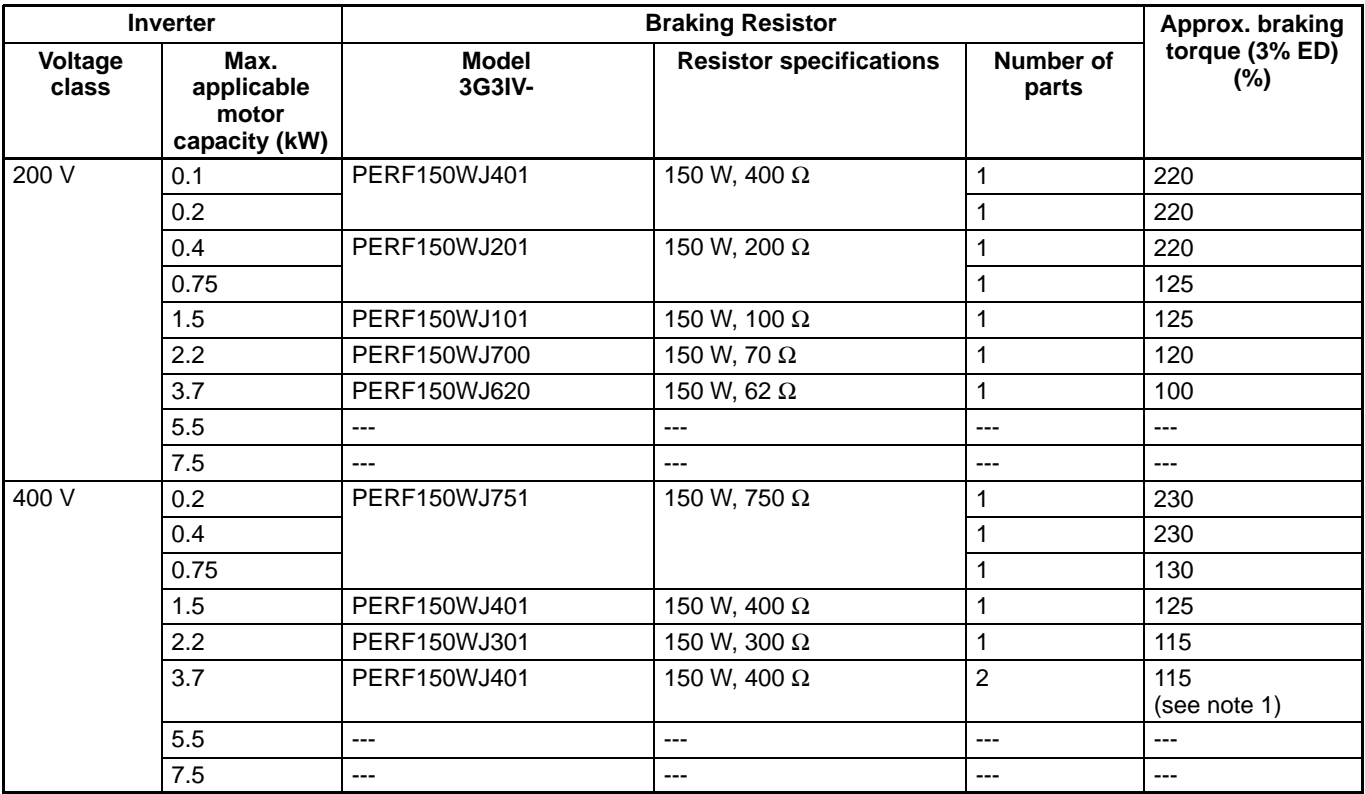

**Note:** 1. The usage rate for the 3G3IV-PERF150WJ401 is 2% ED.

2. A usage rate of "3% ED" means that 3% of the operating time of one cycle is used for deceleration.

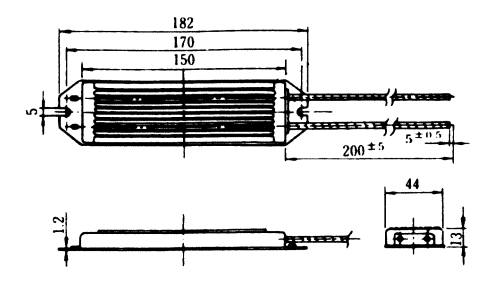

# **Options**

### **Braking Resistor Unit**

### **3G3IV-PLKEB**

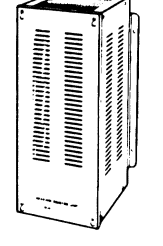

Uses a resistor to absorb regenerative energy of the motor to reduce deceleration time. (Usage rate: 10% ED.)

### **Applicable Models**

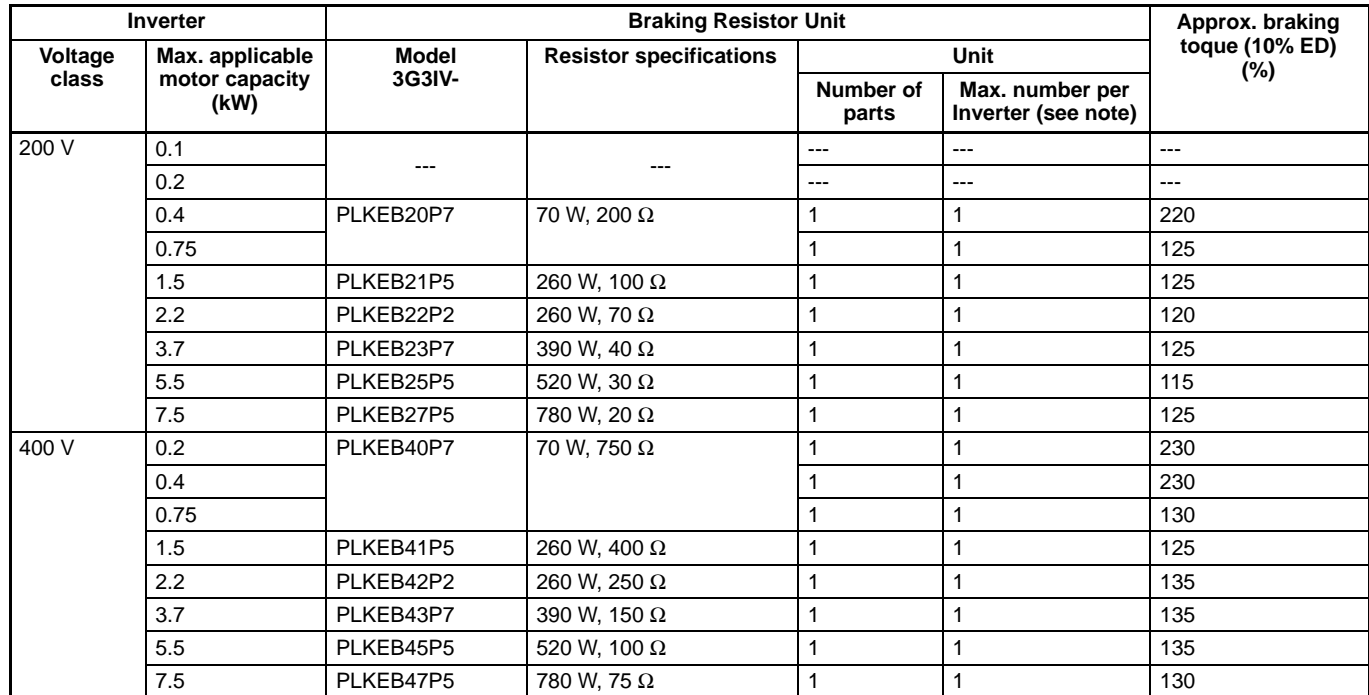

**Note:** 1. The "max. number per Inverter" column indicates the maximum number of Braking Resistor Units that can be connected to one Inverter.

2. A usage rate of "10% ED" means that 10% of the operating time of one cycle is used for deceleration.

150 min. 150 min.

 $\frac{150 \text{ min}}{2}$ 

∓

150 min.

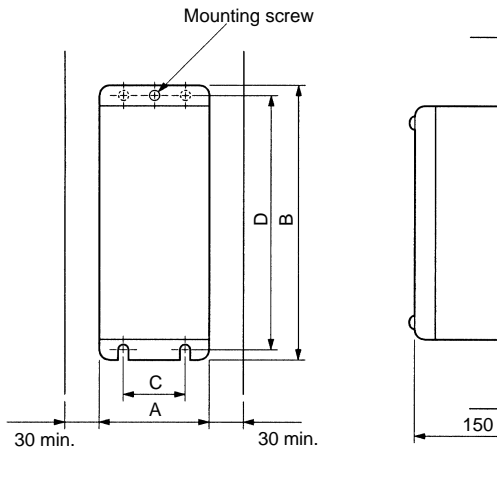

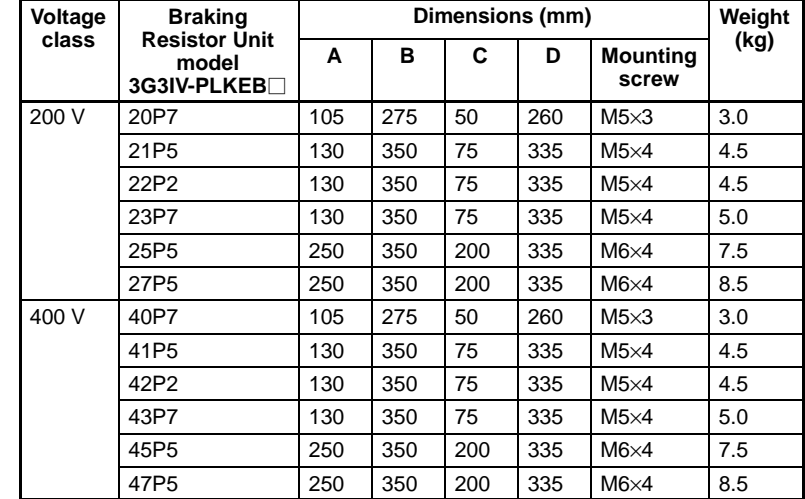

### **DC Reactor 3G3HV-PUZDAB**

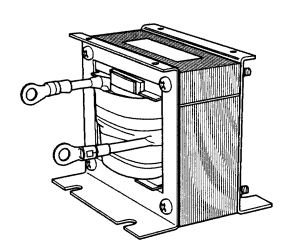

The DC Reactor suppresses harmonic current generated from the Inverter and improves the power factor of the Inverter. The DC Reactor suppresses harmonic current more effectively than the AC Reactor. Furthermore, the DC Reactor can be used in combination with the AC Reactor.

Used with either 3-phase or single-phase 200-V AC Inverters.

### **Applicable Models**

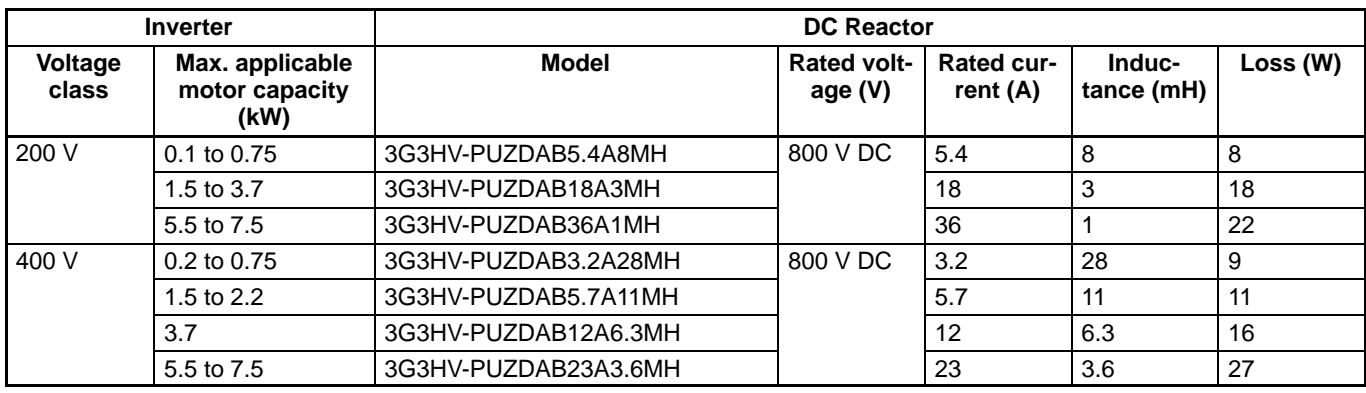

### **External Dimensions (mm)**

External Dimensions 1

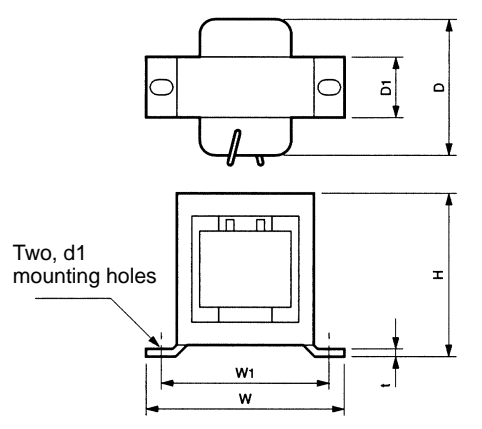

### External Dimensions 2

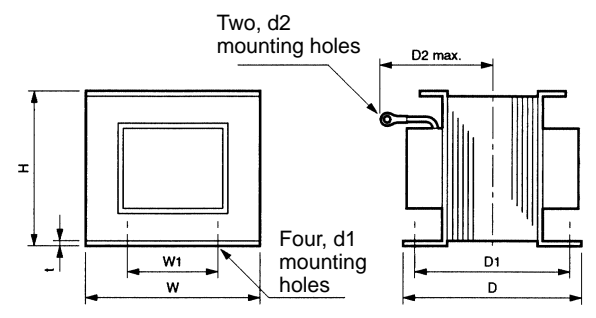

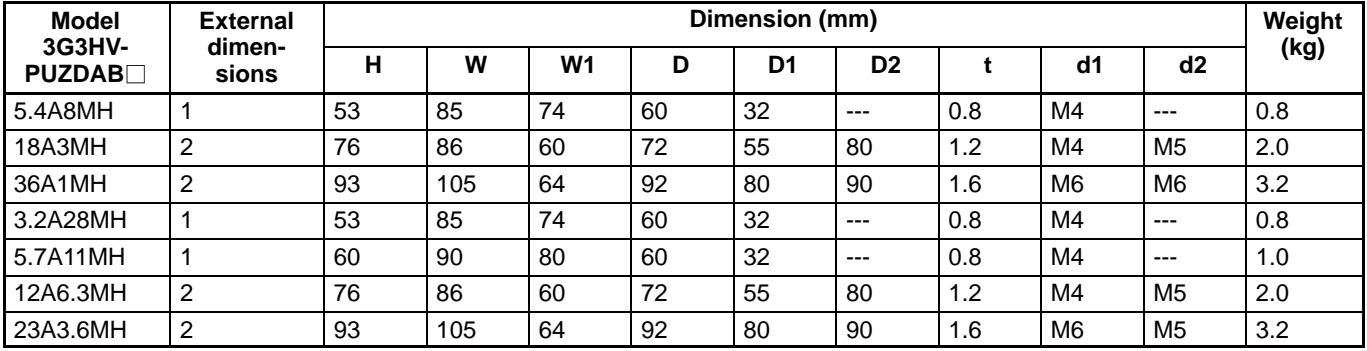

# **Options**

### **DIN Track Mounting Bracket**

### **3G3IV-PZZ08122**

An adapter making it possible to easily mount the Inverter to DIN tracks.

### **Applicable Models**

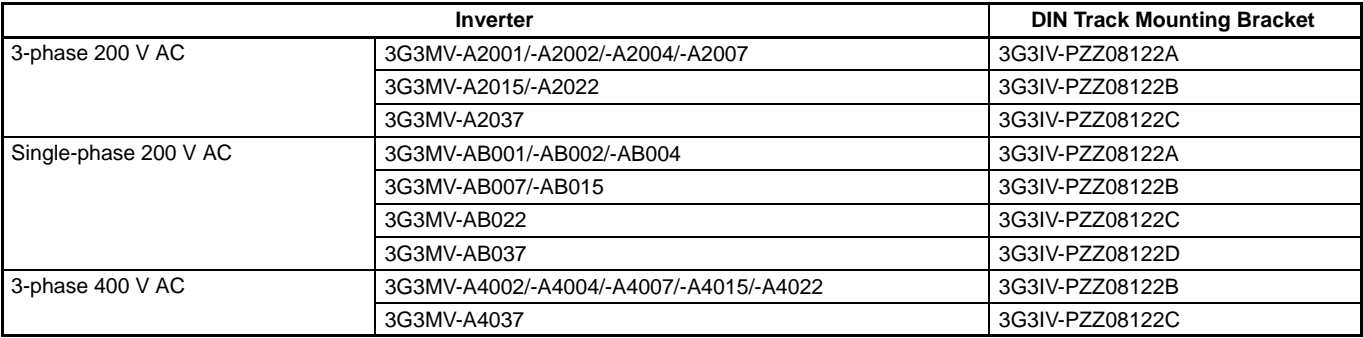

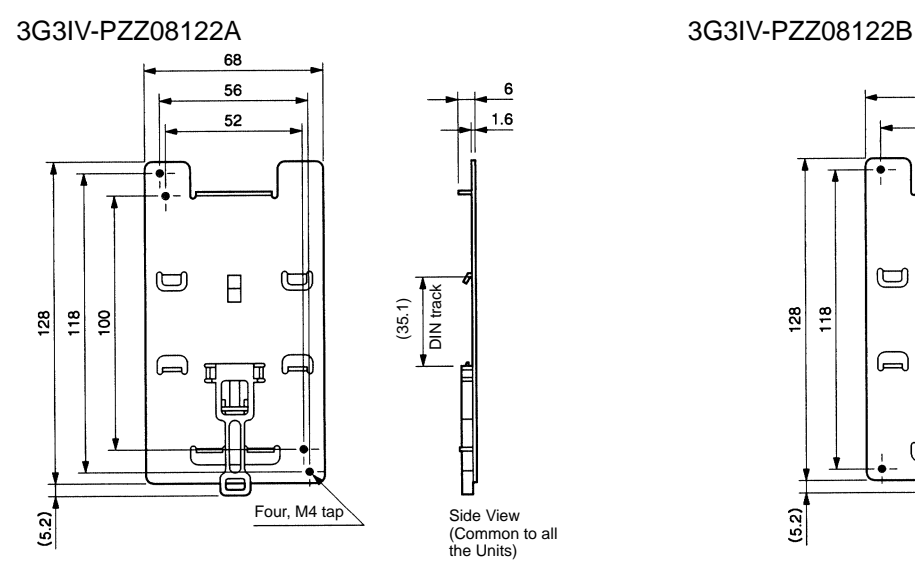

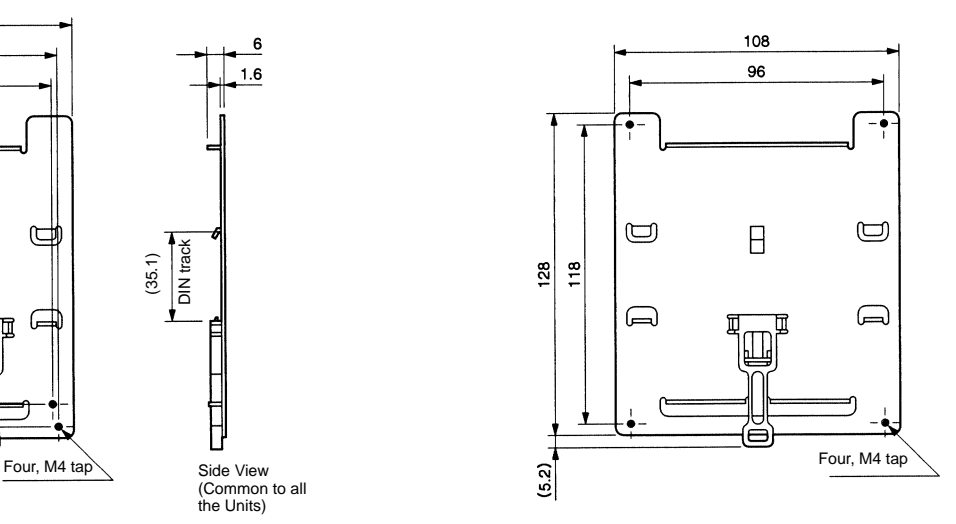

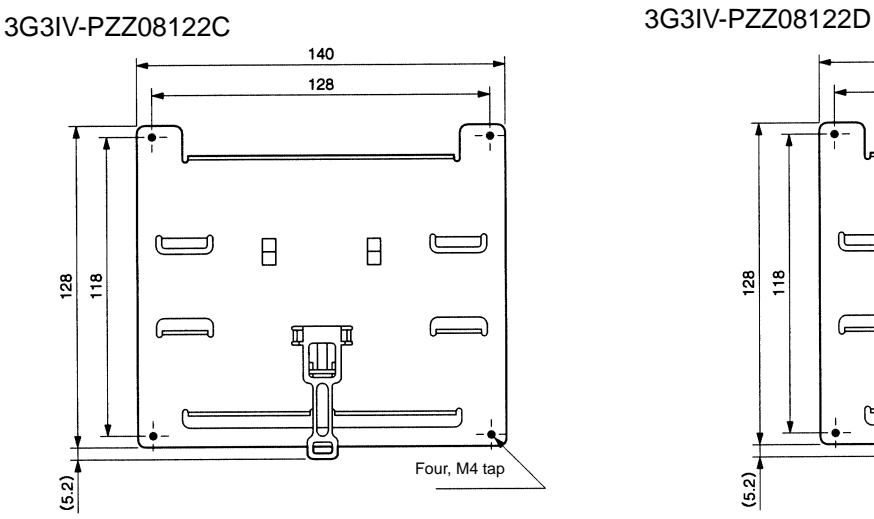

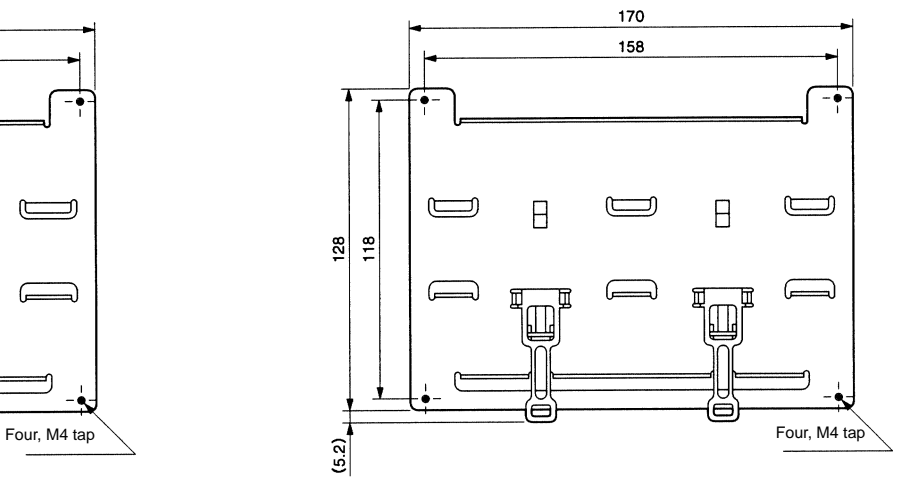

### **AC Reactor**

### **3G3IV-PUZBAB (Yaskawa Electric)**

The AC Reactor suppresses harmonic current generated from the Inverter and improves the power factor of the Inverter. Connect the AC Reactor to the Inverter if the capacity of the power supply is much larger than that of the Inverter. Select the AC Reactor model from the following table according to the motor capacity.

**Note:** The AC Reactor can be used with either 3-phase or single-phase 200-V AC Inverters.

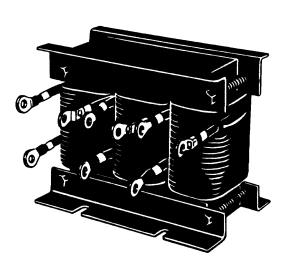

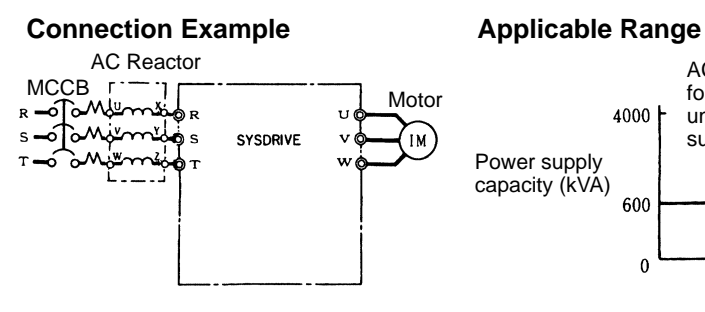

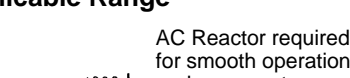

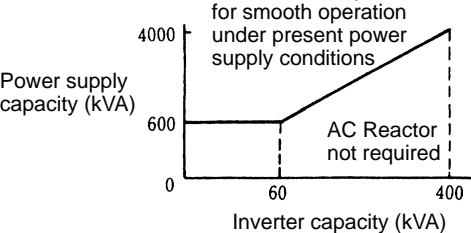

### **Applicable Models and External Dimensions**

### **200-V Class**

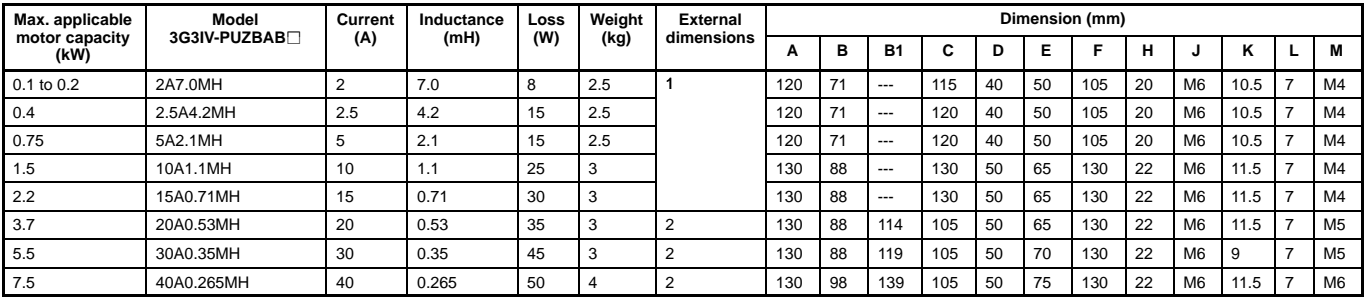

### **400-V Class**

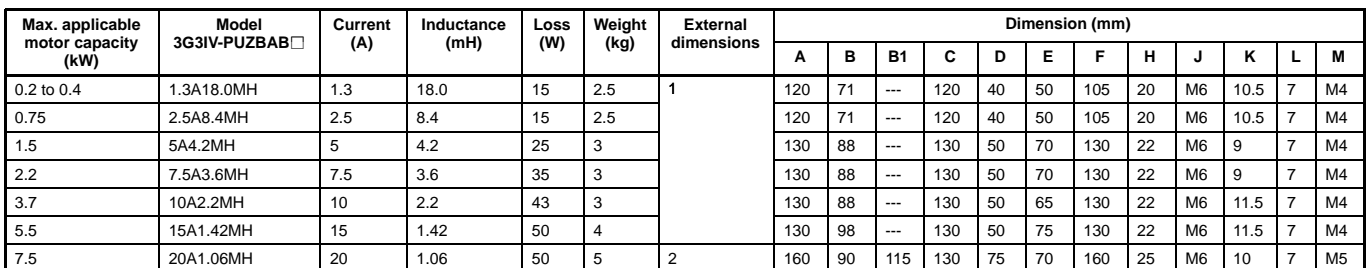

### External Dimensions 1

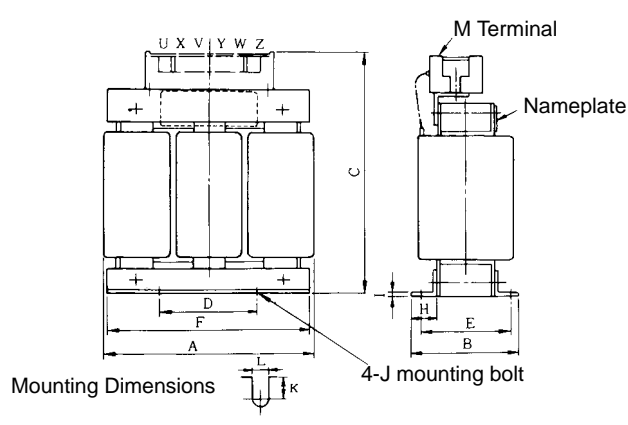

### External Dimensions 2

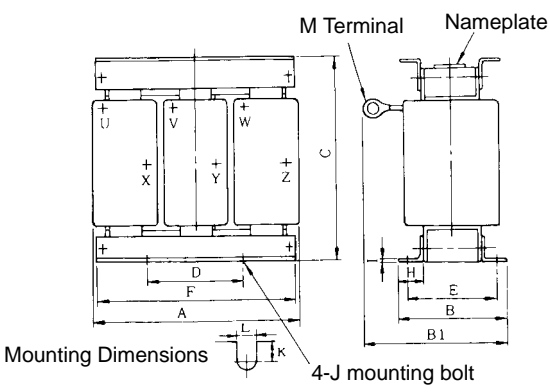

## **Options**

### **EMC-conforming Input Noise Filter**

### **3G3MV-PRS (Rasmi)**

The Input Noise Filter is connected between the power supply input terminals (R/L1, S/L2, T/L3) of the Inverter and the power supply in order to meet the EC Directive's EMC requirements.

### **Connection Example**

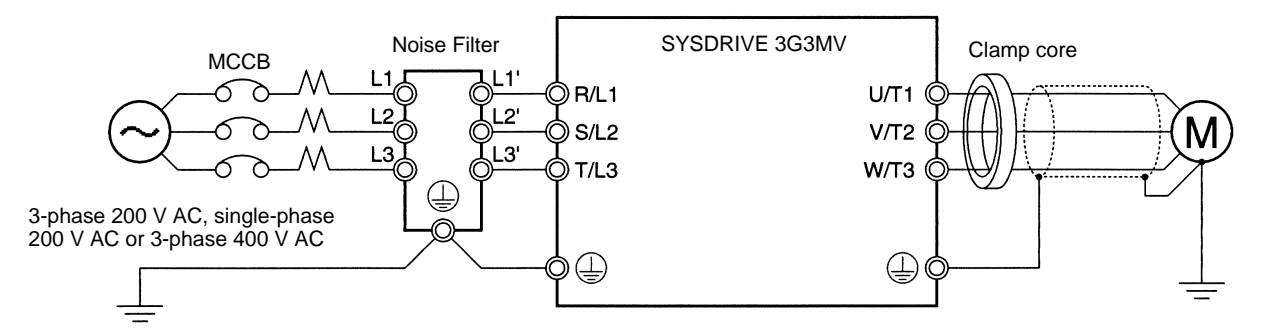

### **Applicable Models**

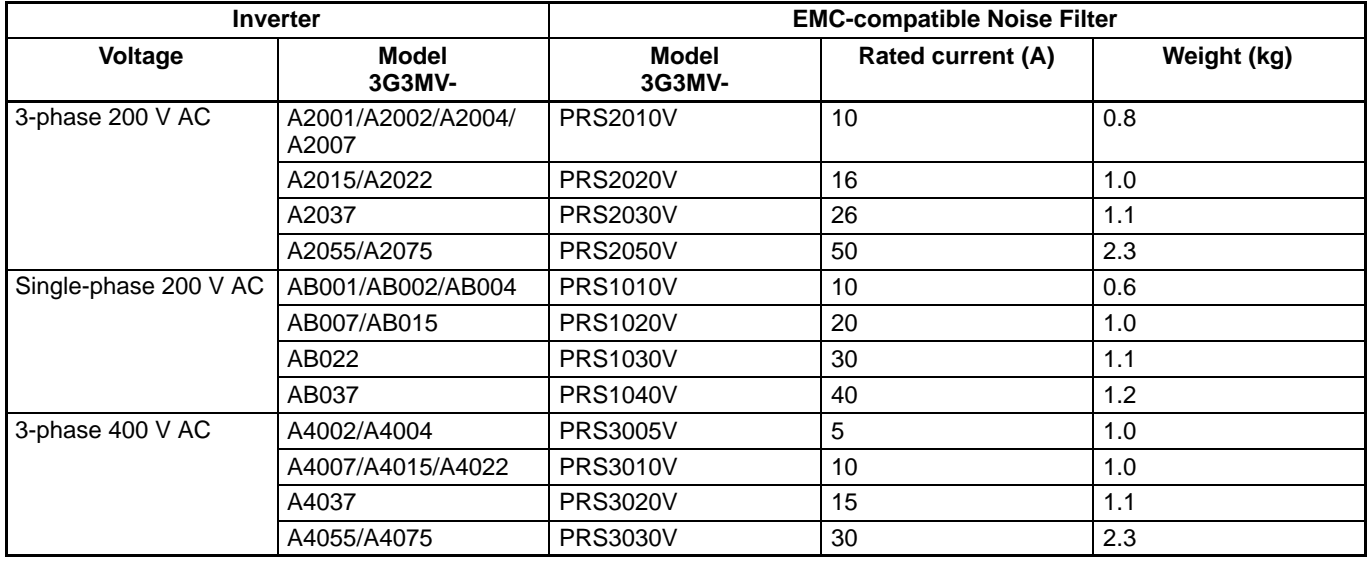

### **External Dimensions**

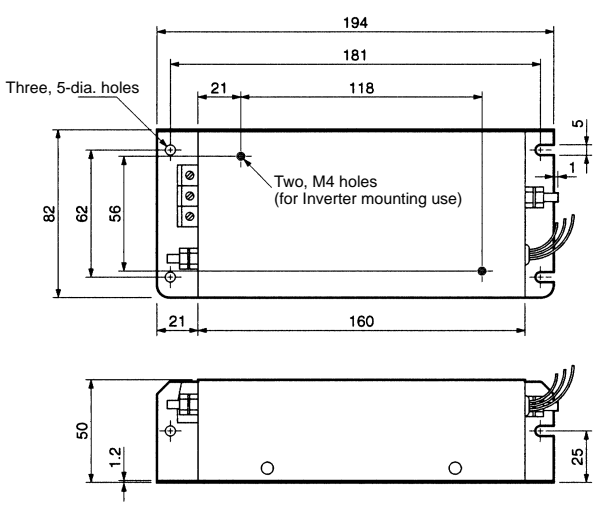

### **3G3MV-PRS2010V 3G3MV-PRS2020V/-PRS3005V/PRS3010V**

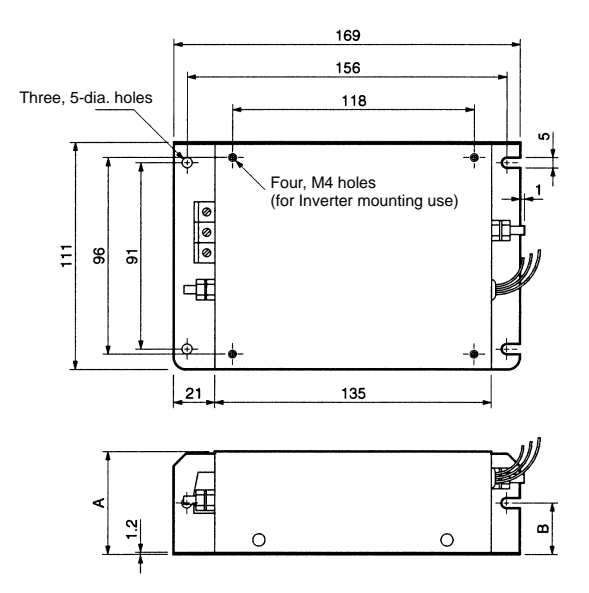

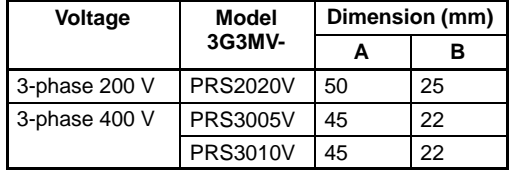

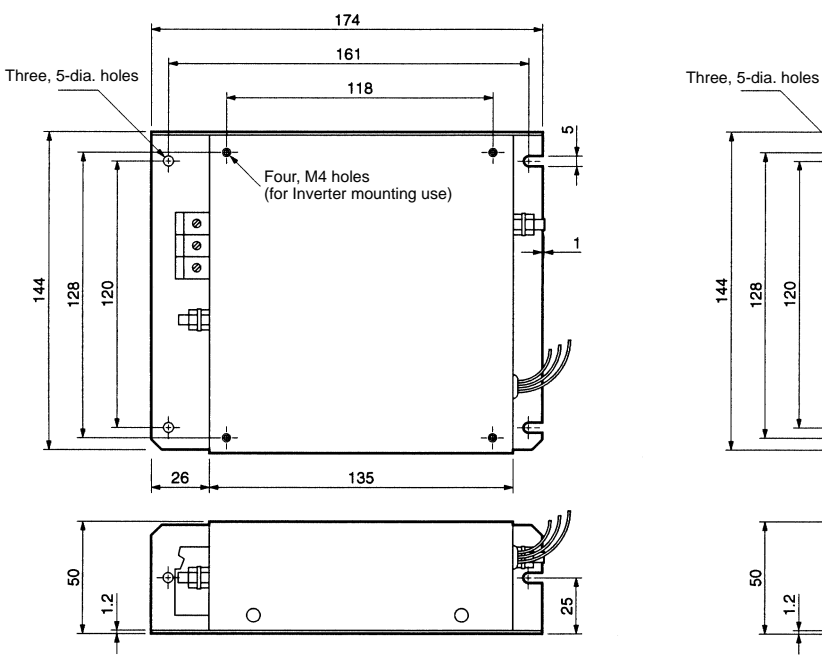

#### **3G3MV-PRS2030V/-PRS3020V 3G3MV-PRS1030V**

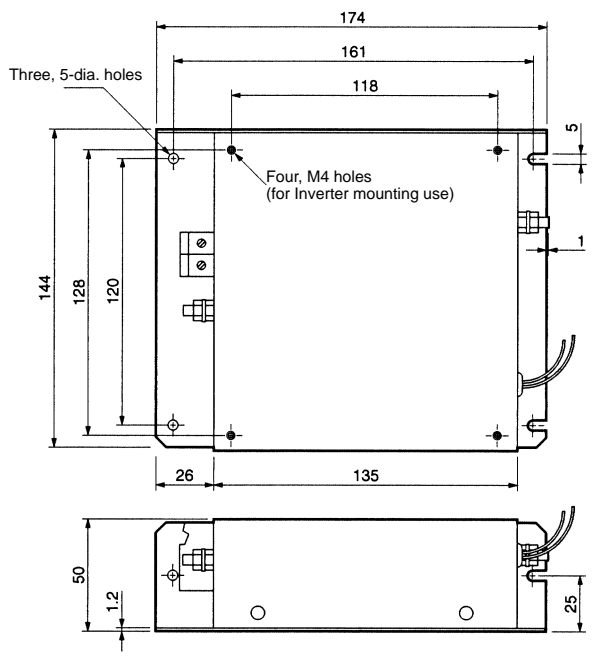

## **Options**

### **3G3MV-PRS2050V**

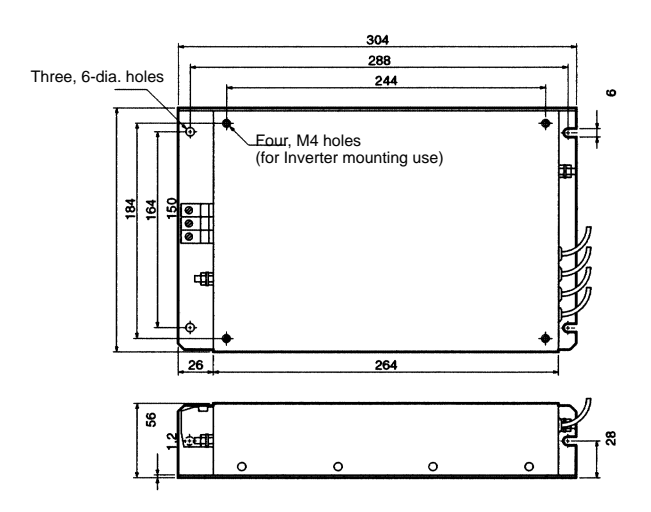

#### **3G3MV-PRS1010V**

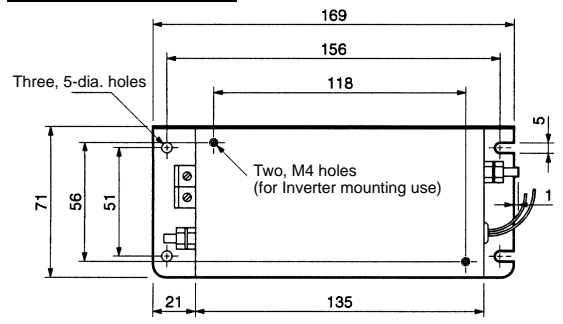

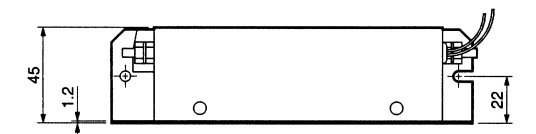

#### **3G3MV-PRS1020V**

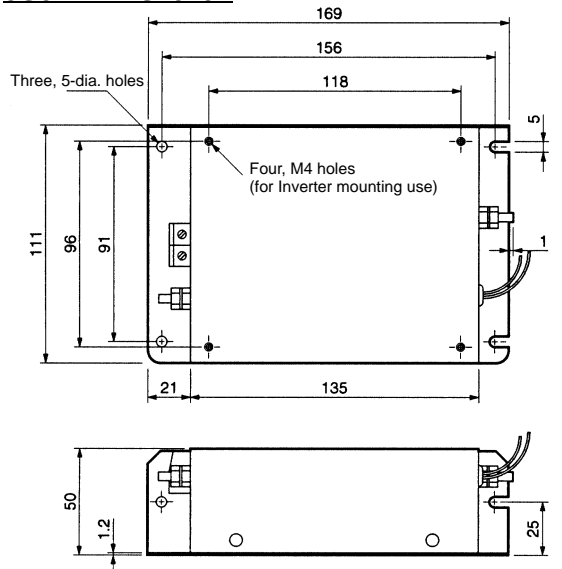

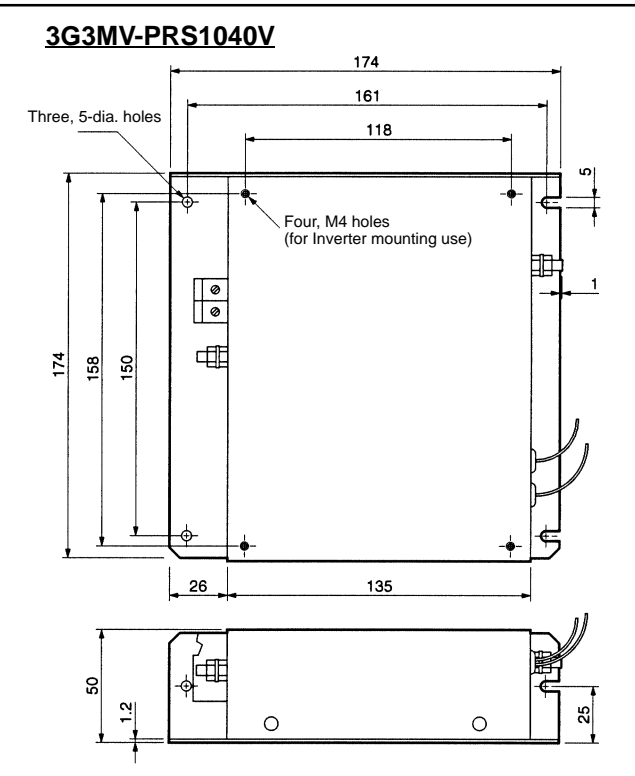

### **3G3MV-PRS3030V**

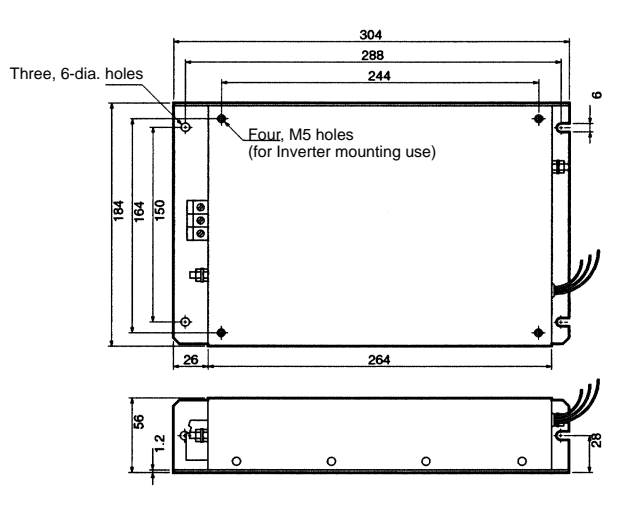

### **Simple Input Noise Filter/Input Noise Filter**

### **3G3EV-PLNFD (Yaskawa Electric)/3G3IV-PFN (Schaffner)**

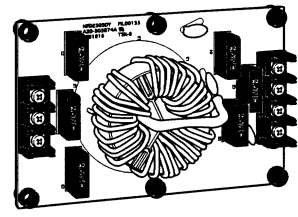

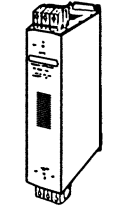

The Simple Input Noise Filter or Input Noise Filter is connected to the power input side to eliminate the noise in the power line connected to the Inverter and suppress noise leaking from the Inverter to the power line.

Simple Input Noise Filter Input Noise Filter

### **Applicable Models**

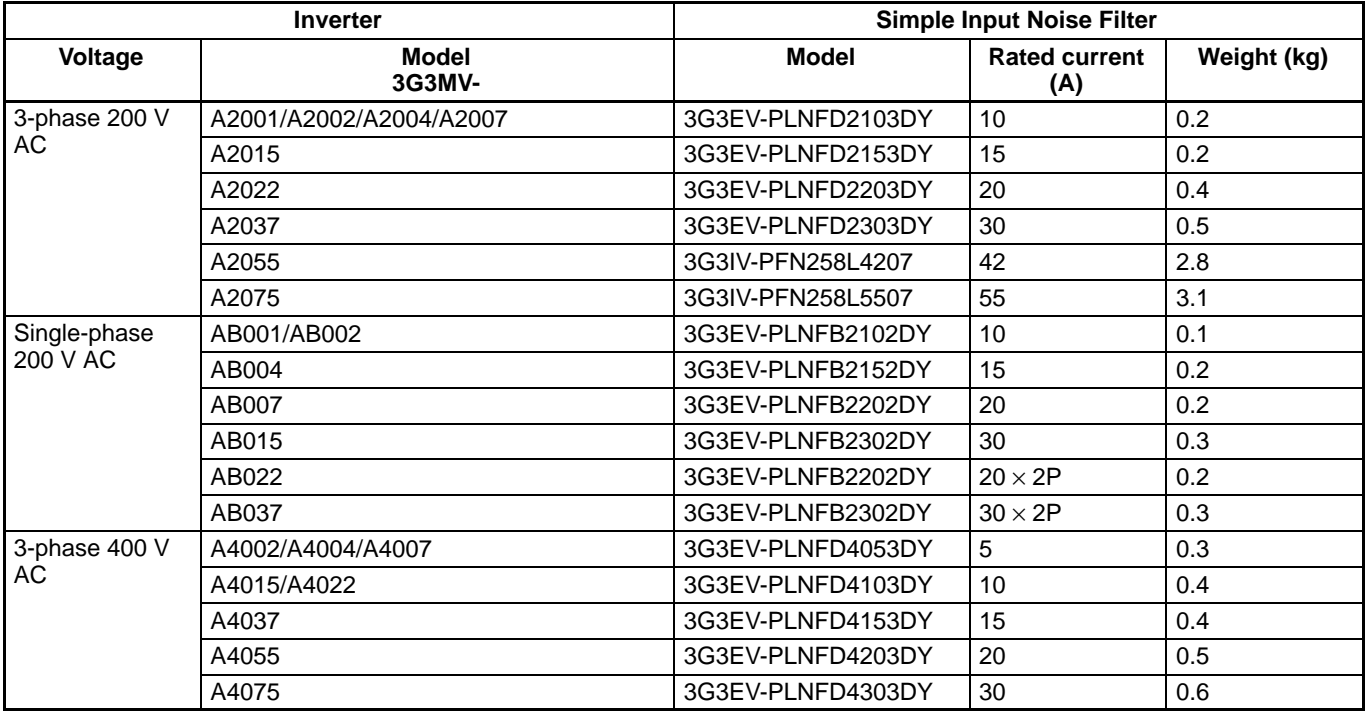

**Note:** The "2P" in the rated current column indicates parallel connection.

### **Connection Example**

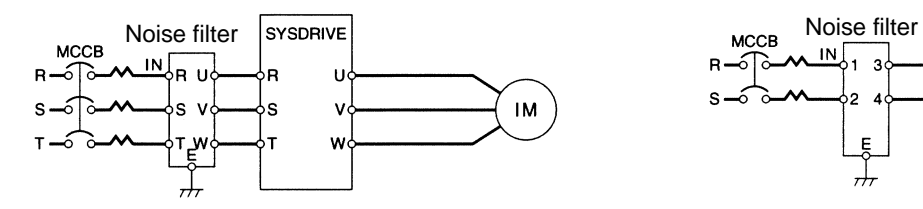

### 3-phase input Single-phase input

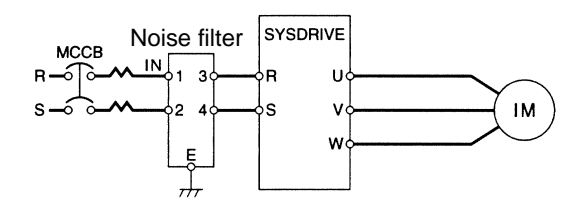

# **Options**

### **External Dimensions**

External Dimensions 1 (Single-phase Input)

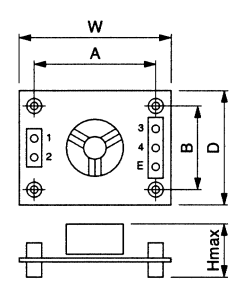

External Dimensions 2 (Three-phase Input)

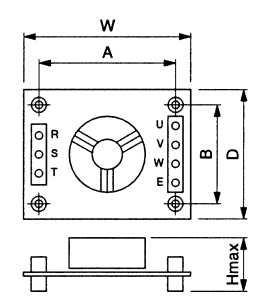

External Dimensions 3 (Three-phase Input)

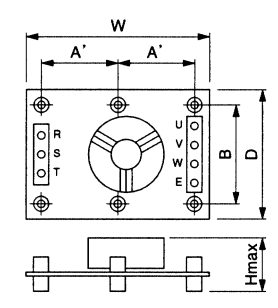

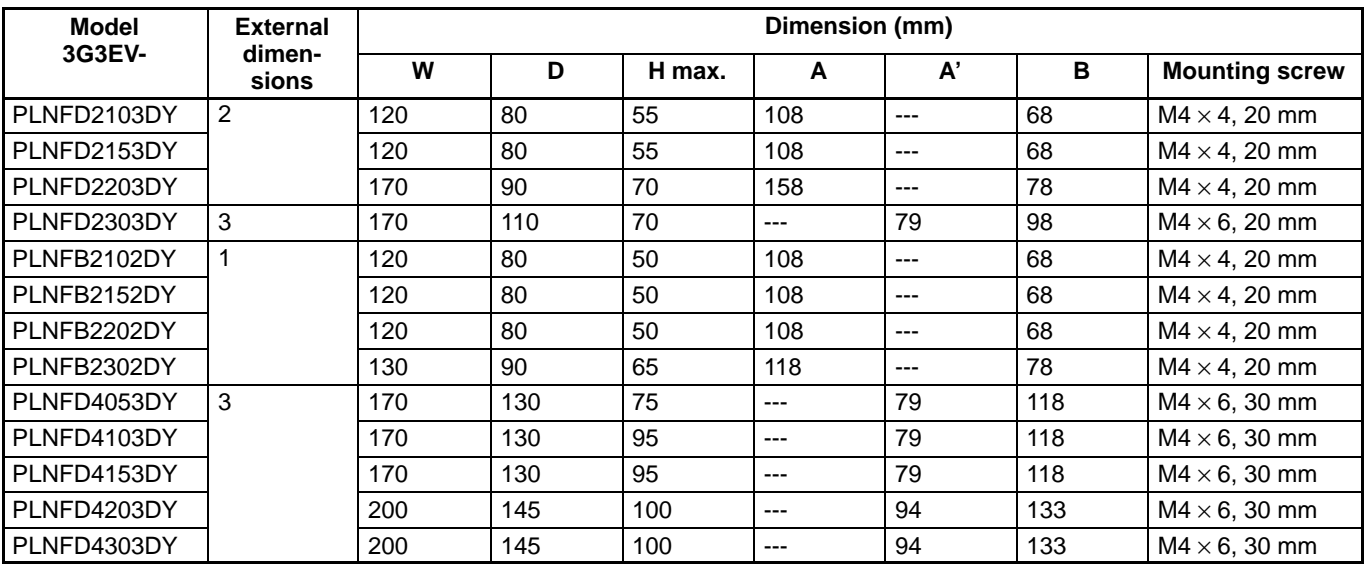

### External Dimensions 4<br>(3-phase Input)

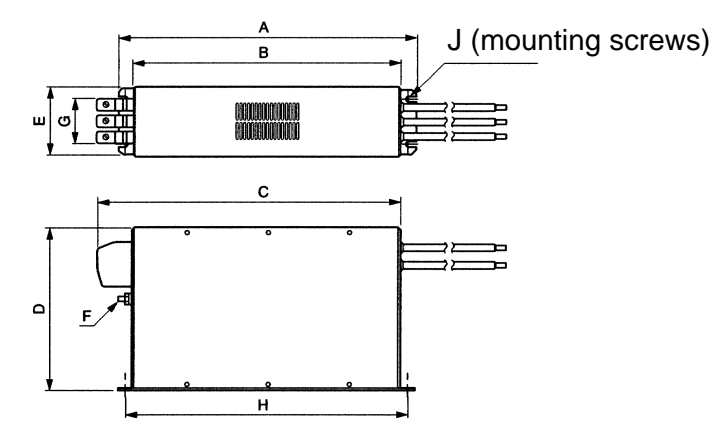

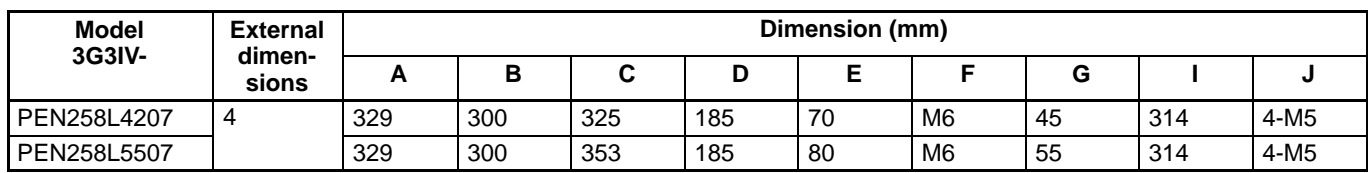

### **Output Noise Filter**

**3G3IV-PLF (Tokin)**

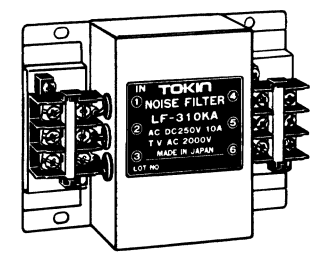

The Output Noise Filter suppresses the generated noise of the Inverter from being transmitted to the output line. Connect the Output Noise Filter to the output side of the Inverter.

### **Connection Example**

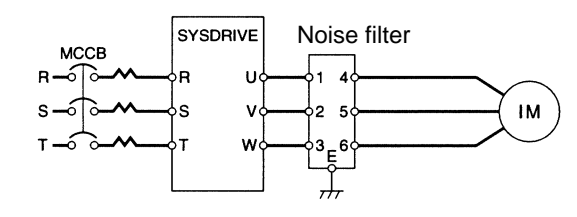

### **Applicable Models**

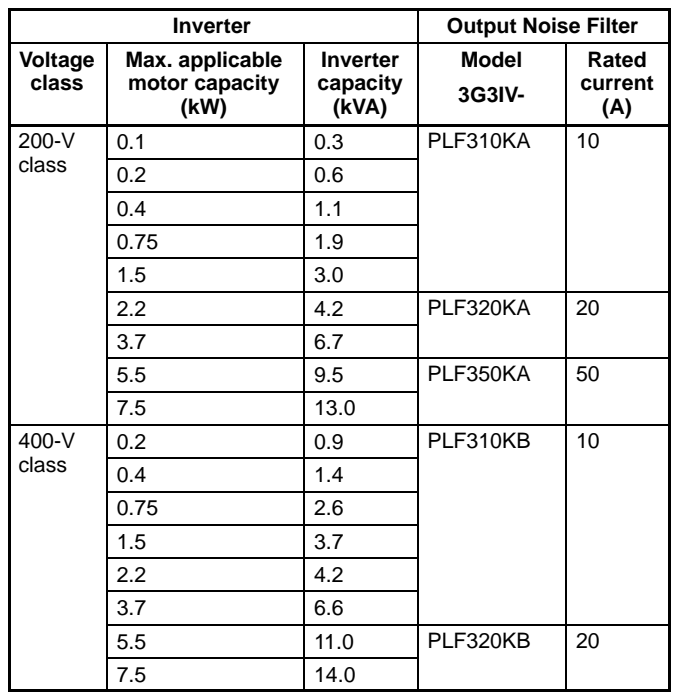

### **External Dimensions**

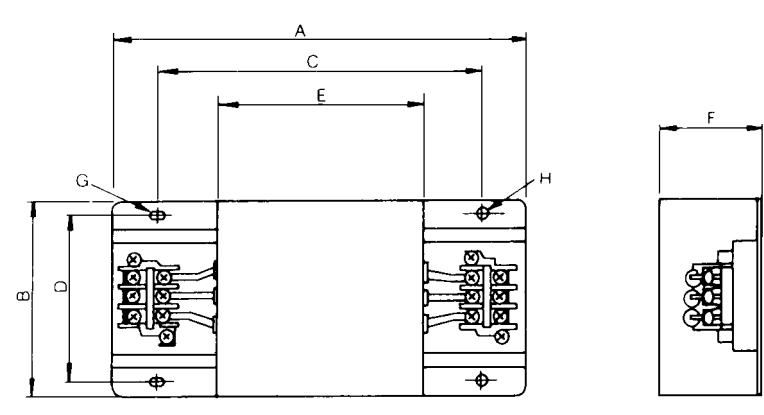

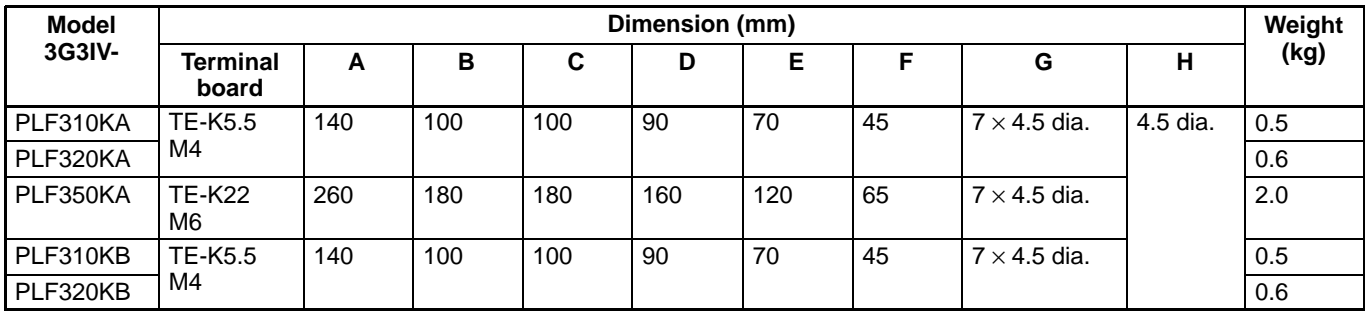

### **Inverter Models**

### **Inverter Models**

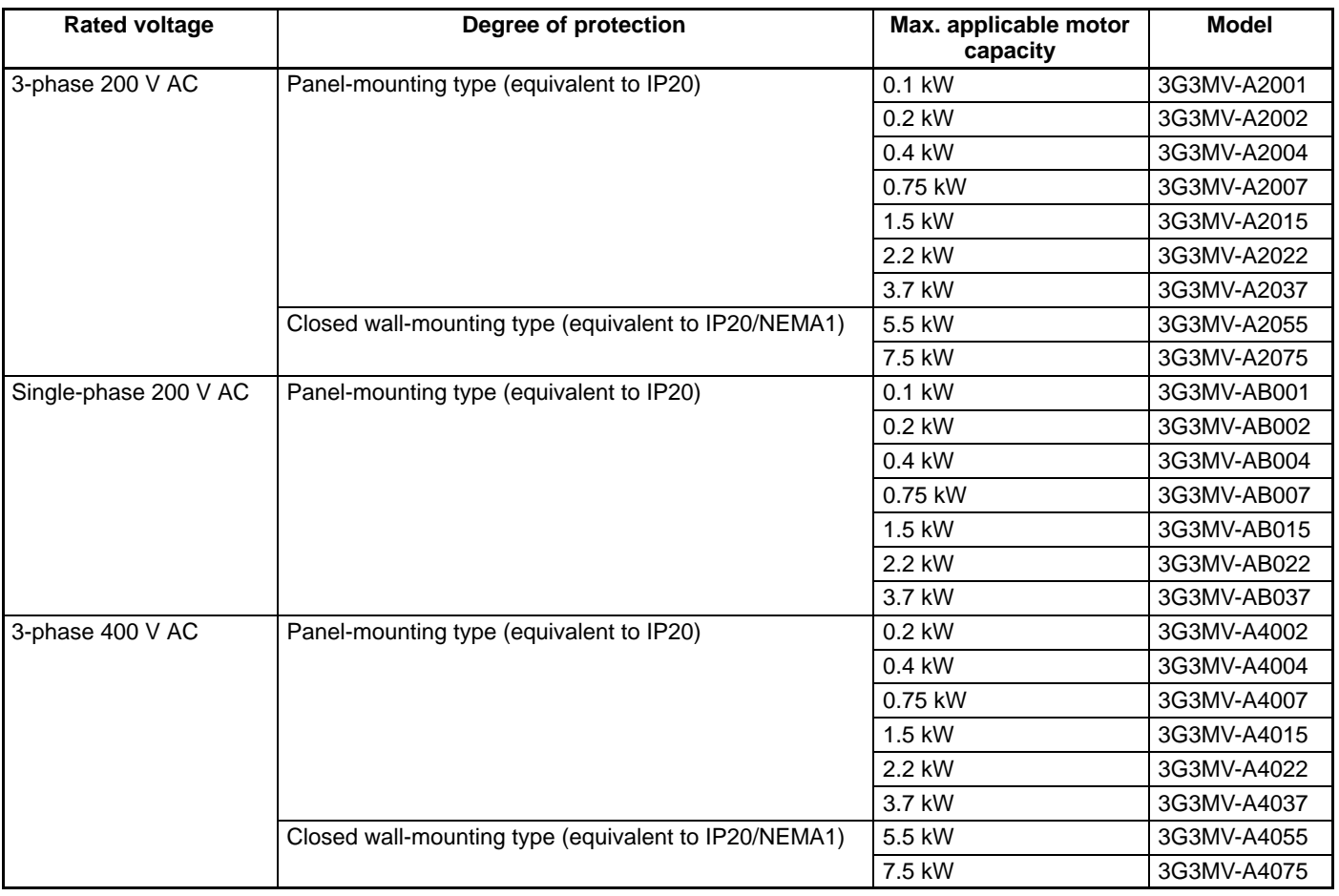

### **Explanation of Product Code**

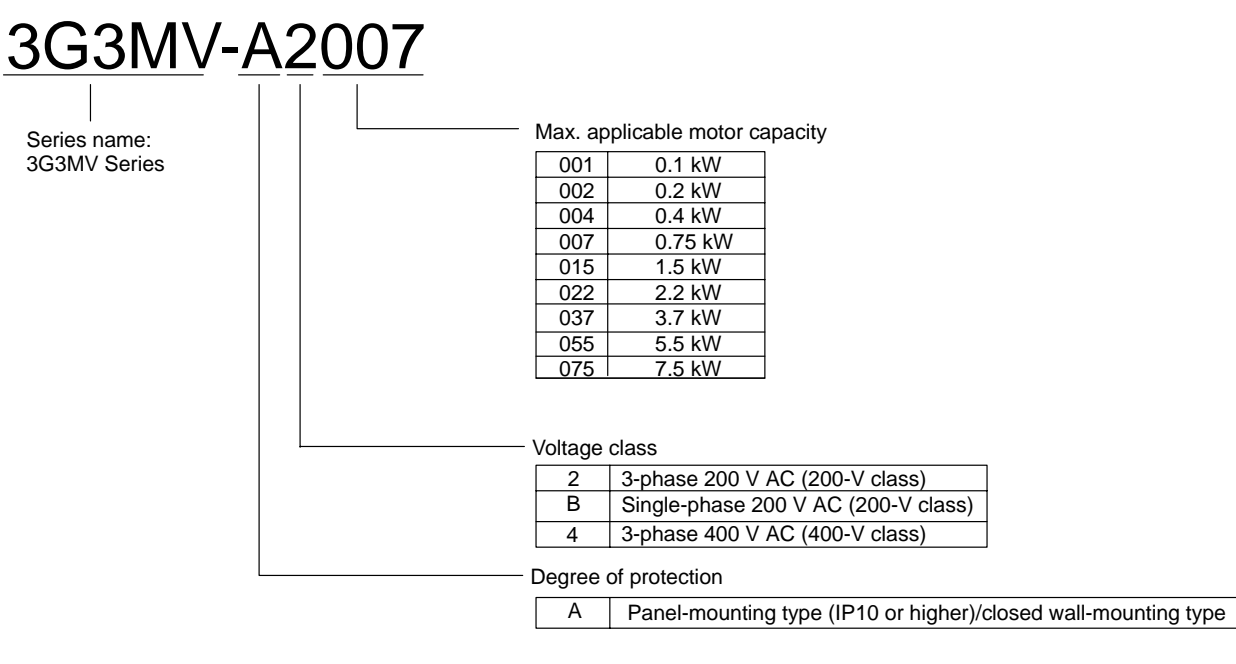